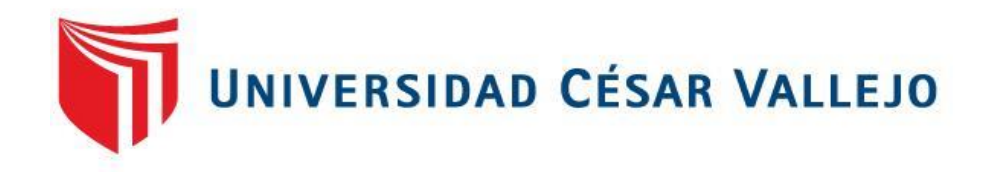

# FACULTAD DE INGENIERÍA Y ARQUITECTURA ESCUELA PROFESIONAL DE INGENIERÍA DE SISTEMAS

Sistema informático para mejorar la gestión de tramite documentario en el Gobierno Regional San Martín, Moyobamba 2022

> TESIS PARA OBTENER EL TÍTULO PROFESIONAL DE: Ingeniero de Sistemas

> > **AUTOR:**

Mejia Lavi, Christian Paul (orcid.org/0000-0001-8082-7814)

# **ASESOR:**

Mg. Pacheco Pumaleque, Alex Abelardo (orcid.org/0000-0001-9721-0730)

# **LÍNEA DE INVESTIGACIÓN:**

Sistema de Información y Comunicaciones

# **LÍNEA DE RESPONSABILIDAD SOCIAL UNIVERSITARIA:**

Desarrollo económico, empleo y emprendimiento

**TARAPOTO - PERÚ 2022**

#### <span id="page-1-0"></span>**Dedicatoria**

Al creador de todas las cosas, el que me ha dado fortaleza para continuar cuando a punto de caer he estado; por ello, con toda la humildad que de mi corazón puede emanar, dedico primeramente mi trabajo a Dios.

De igual forma, dedico esta tesis a mi madre y padre que han sabido formarme con buenos sentimientos, hábitos y valores, lo cual me ha ayudado a salir adelante en los momentos más difíciles.

#### <span id="page-2-0"></span>**Agradecimiento**

Agradezco la confianza y el apoyo brindado por parte de mi madre, padre y mi hermana que sin duda alguna en el trayecto de mi vida me han demostrado su amor, corrigiendo mis faltas y celebrando mis triunfos,

Asimismo, agradezco el apoyo constante de nuestro asesor por brindarnos la orientación para lograr nuestro objetivo.

<span id="page-3-0"></span>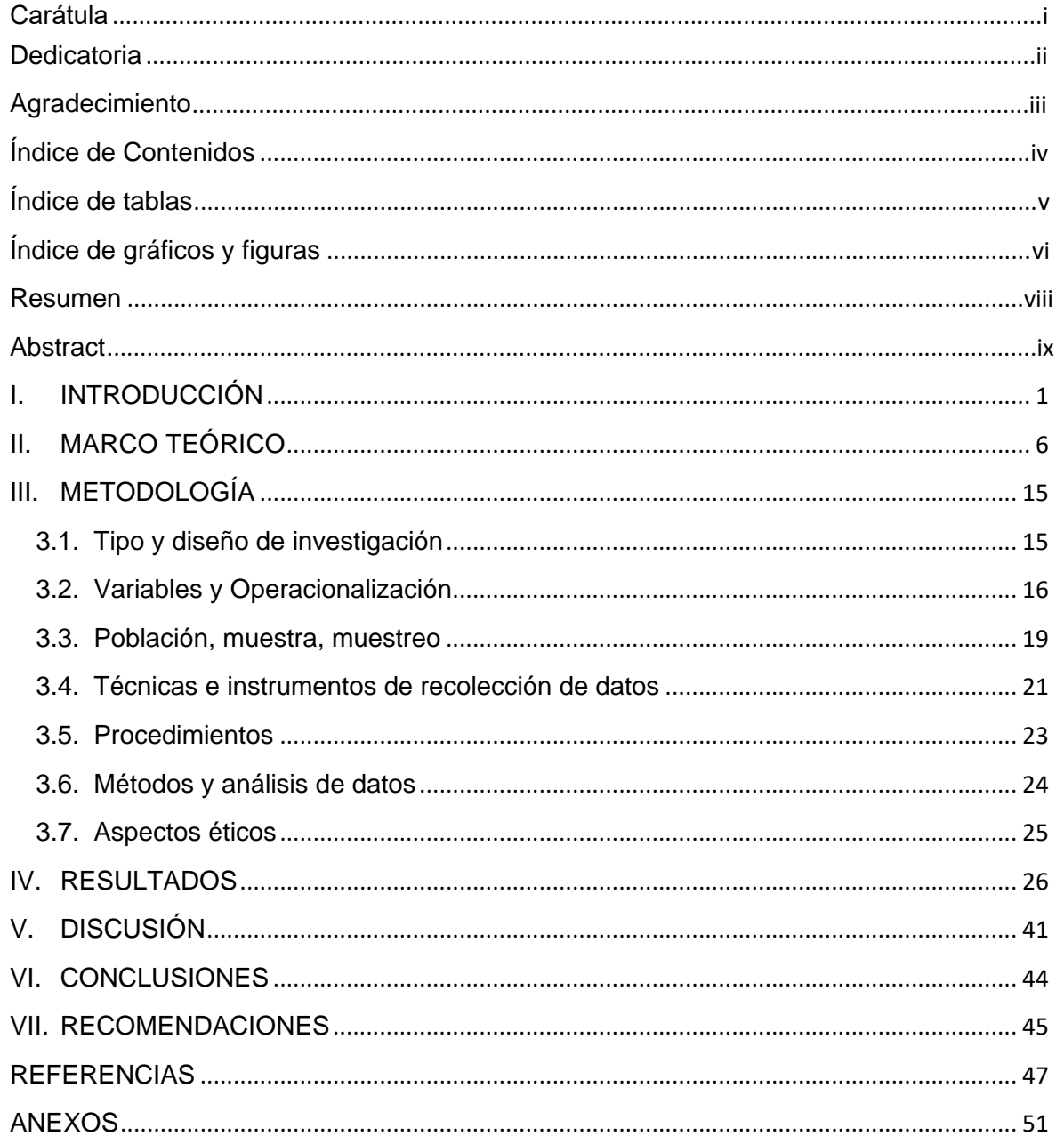

# Índice de Contenidos

# **Índice de tablas**

<span id="page-4-0"></span>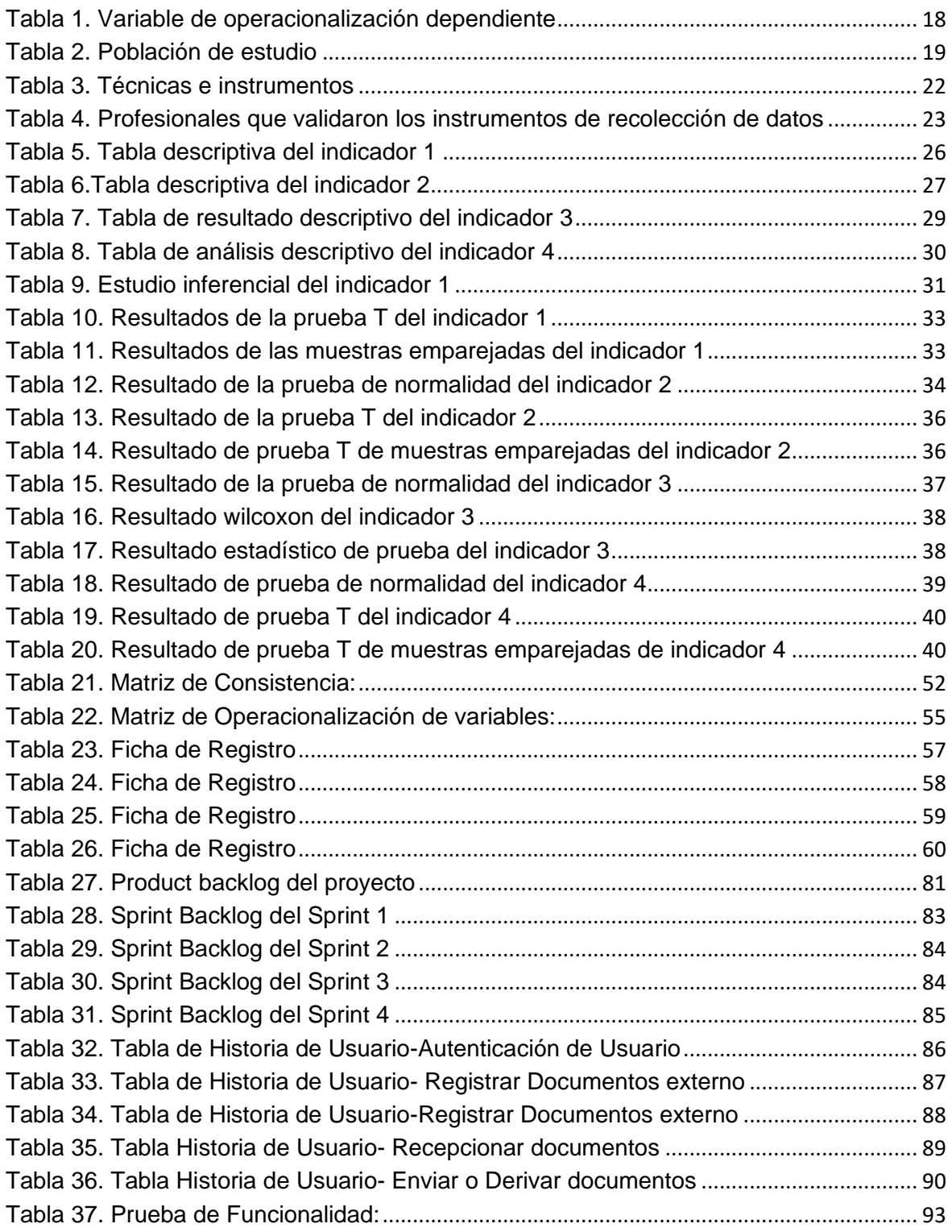

# **Índice de gráficos y figuras**

<span id="page-5-0"></span>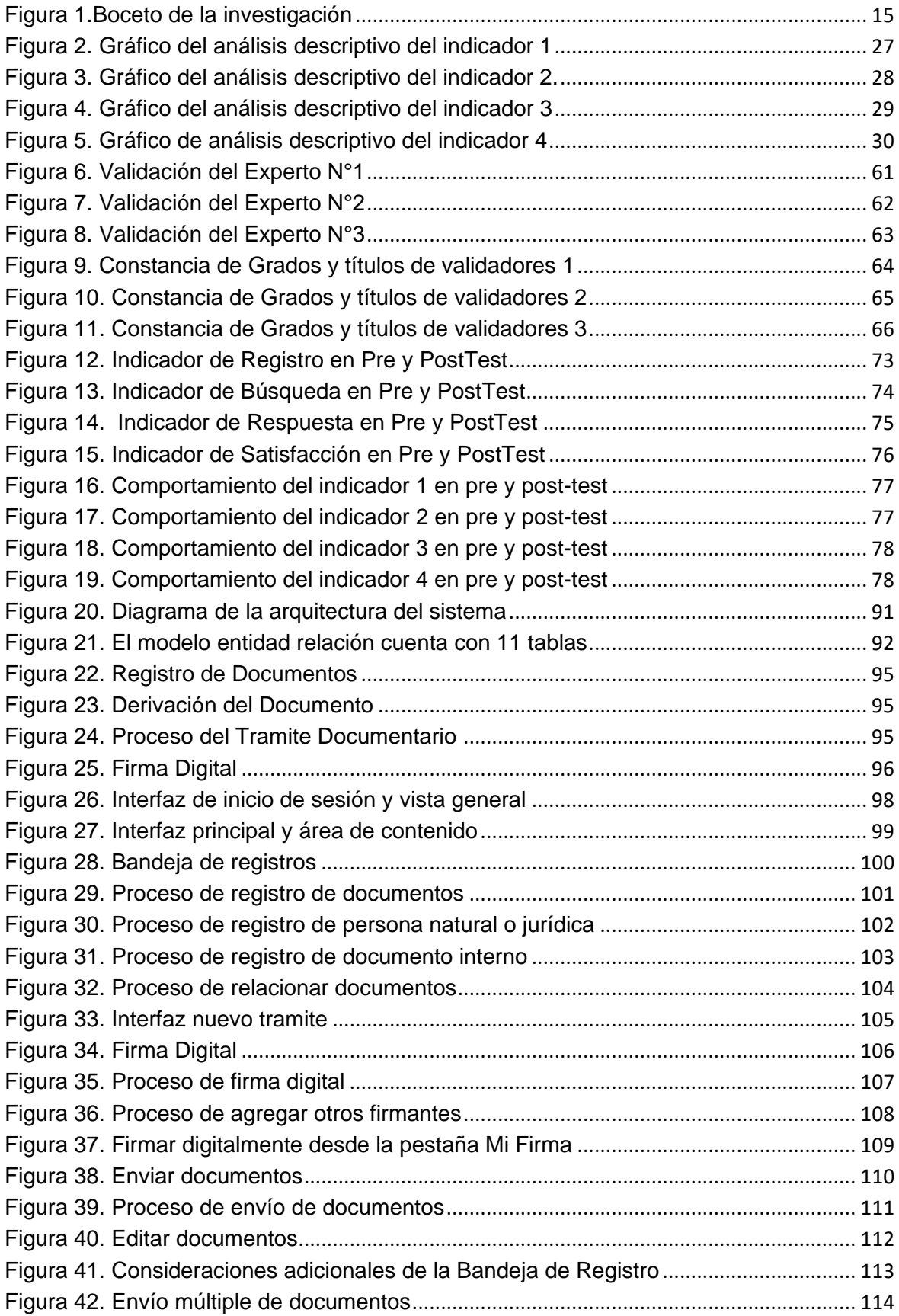

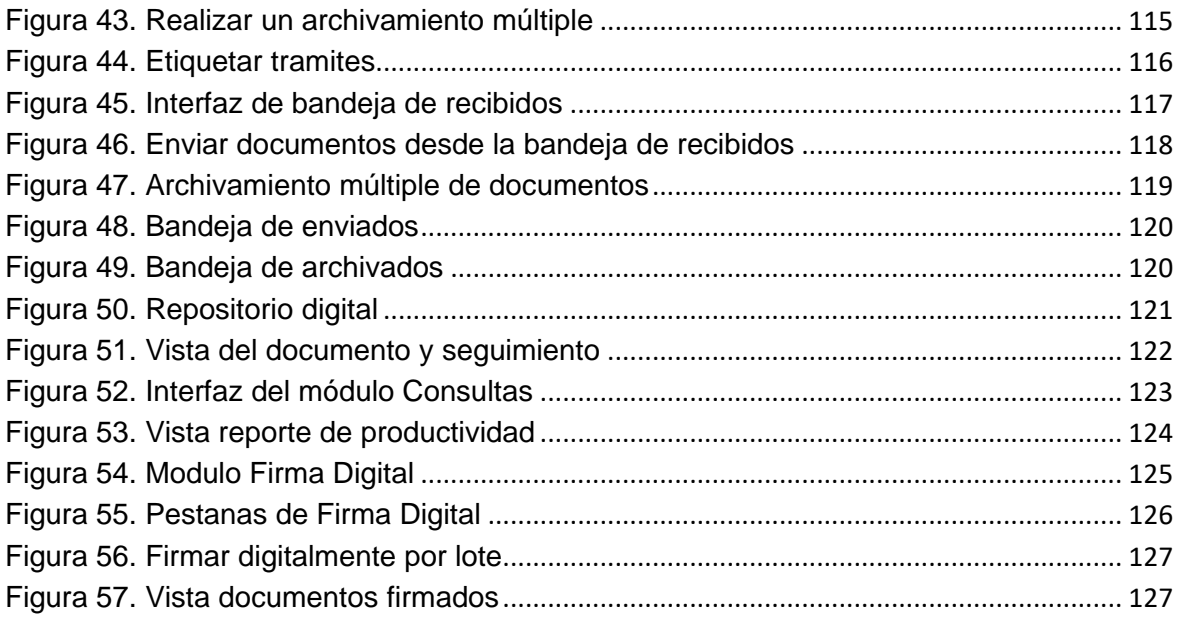

#### **Resumen**

<span id="page-7-0"></span>El presente estudio tuvo como objetivo, reducir el tiempo de la gestión de los tramites documentarios del Gobierno Regional San Martín, mediante la implementación de un sistema web utilizando la metodología ágil SCRUM, en el presente estudio se empleó la investigación preexperimental de tipo aplicada, la presente cuenta con una población diversa que se determina durante el tiempo que dure la investigación, para las técnicas de investigación se aplicó la observación y como instrumentos de toma de muestras se utilizó las fichas de registros, adicionalmente para la aplicación buenas prácticas en el desarrollo del sistema se utilizó la metodología ágil SCRUM, para las iteraciones del proyecto se utilizó Sprint por cada procedimiento realizado, para la construcción del sistema web se utilizó Java con una interfaz de ZKoos que permite la interacción modular del sistema, en las conclusiones de la implementación del sistema web los resultados fueron los siguientes, se logró reducir el tiempo de registro de tramites en 200 segundos, se logró reducir el tiempo de búsqueda de expedientes en 30 segundos, se logró reducir el tiempo de respuesta de los tramites en 125 segundos, y se incrementó el nivel de satisfacción de los usuarios en 4.24 puntos.

**Palabras clave:** Sistema web, Scrum, gestión de tramites, Sprint, Zkoss

#### **Abstract**

<span id="page-8-0"></span>The present study had as objective, to reduce the time of the management of the documentary procedures of the San Martín Regional Government, through the implementation of a web system using the agile SCRUM methodology, in the present study the applied pre-experimental investigation was used, the This has a diverse population that is determined during the time that the investigation lasts, for the investigation techniques observation was applied and as sampling instruments the record cards were used, additionally for the application of good practices in the development of the study. system, the agile SCRUM methodology was used, for the iterations of the project Sprint was used for each procedure carried out, for the construction of the web system Java was used with a ZKoos interface that allows the modular interaction of the system, in the conclusions of the implementation of the web system the results were as follows, it was possible to reduce the time d The registration of procedures in 200 seconds, the search time for files was reduced by 30 seconds, the response time of procedures was reduced by 125 seconds, and the level of user satisfaction increased by 4.24 points.

Keywords: Web system, Scrum, process management, Sprint, Zkoss.

#### <span id="page-9-0"></span>**I. INTRODUCCIÓN**

En el siglo XXI, la innovación de las TI tomó un rol muy importante en las instituciones ya sean públicas o privadas, incrementando la producción, reduciendo el tiempo y mejorando la eficacia de los servicios brindados a los usuarios, en estos últimos años se vivió una de las peores emergencias sanitarias vistas en este siglo XXI, lo que ha hecho que muchas personas queden impedidas de salir a sus centros laborales y por lo tanto estas actividades lo realicen remotamente, pese a ello las condiciones tecnologías que vive el país ha hecho que estas actividades sean menos productivas y más complicadas por problemas como la calidad del servicio de internet, la dificultad económica de adquirir equipos de última tecnología para desempeñar el trabajo remoto más conocido como teletrabajo.

La pandemia también afecto a los gobiernos que tuvieron que cerrar sus oficinas gubernamentales y operar en horarios limitados, muchos funcionarios tuvieron que ejercer los trabajos remotamente, y en consecuencia los servicios públicos dejaron de presentarse por el canal presencial, los gobiernos tomaron muchas medidas para adaptarse a este nuevo escenario, algunos casos extendieron la vigencia de documentos oficiales como DNI, licencias de conducir, permisos de funcionamiento, etc.; Pese a ello el 65% de los latinos prefería hacer tramites en oficinas públicas mientras que solo el 15% preferiría hacerlos en línea según el BID; esto porque los servicios digitales para la ciudadanía no estaba desarrollado para brindar las facilidades y existían problemas en cuanto al entendimiento de las funciones de los sistemas de tramites digitales, esta crisis sanitaria trajo consigo una demanda de mejora de servicios públicos digitales, lo que se vio reflejada en este último año donde el los tramites en línea incrementaron un 39% según (Roseth et al., 2021).

En el Perú la mejora de la gestión de tramites documentarios lo dio el Ex presidente de la Republica Valentín Paniagua en el año 2001 con la Ley N.° 27444 que normaliza los trámites de gestión en general, posteriormente se establecían lineamientos contemporáneos para estos procedimientos, en el 2002 el Expresidente de la Republica Alejandro Toledo aprobó la Ley N.° 27806 Ley De Transparencia Y Acceso A La Información Publica posterior a ello la gestión documental iba madurando más y se establecieron distintos mecanismos como la Ventanilla Única, el sistema integrado de servicios públicos y virtuales que permite interoperar a distintas instituciones del estado en la gestión de trámites administrativos, esto mejoró significativamente el desarrollo de las TICS en la gestión pública lo que hizo que se realizaran agendas como la Agenda Digital 2.0 y planes como el Plan de Desarrollo de la Sociedad de la Información que impulsa la digitalización en las entidades públicas, pese a este crecimiento en las últimas décadas el Perú no estuvo suficientemente desarrollado para afrontar una pandemia usando estos medios digitales según (Brewer-Carías, 2011); El gobierno estableció distintos dispositivos legales con la finalidad de reducir los efectos de la pandemia por COVID-19 uno de ellos fue el Decreto de Urgencia N.º 026-2020, decreto donde sen establece medidas excepcionales y transitorias para mitigar la transmisión del coronavirus (COVID-19) en el país, esto hizo que las entidades implementen de manera prioritaria la gestión documental, debido a que uno de los principales motores de la gestión pública son los trámites burocráticos con el fin de generar transparencia en los actos administrativos según (Sosa Barrera, 2020), un sistema de gestión documental incide en la productividad laboral de los trabajadores como también mejora la eficiencia, eficacia y efectividad de los tramites documentarios, reduciendo los costes y manteniendo la transparencia de la administración pública, según (Curotto Vásquez, 2021)

En la parte local, el Gobierno Regional San Martin en adelante, como administrador de los recursos territoriales y bienes públicos de la región, tiene como capacidad ejercer y brindar servicios a los ciudadanos, lastimosamente una variedad de estos servicios propuestos no tienen procesos y procedimientos, en la cual no son eficaces, ni eficientes a la hora de generar un trámite para acceder al servicio, los tramites documentarios dentro de la entidad son realizadas por un sistema que solo registra el código de expediente, pero la información se trasfiere de oficina a oficina de forma física y en cada oficina se registra la derivación de la documentación física lo que incrementa considerablemente el tiempo de atención y respuesta de la documentación, esto es un problema general ya que los gastos operativos son elevados por que se consume mucho papel, tintas, toners, grapas, lapiceros, sellos, folders, y personal que se dedique a realizar estos trámites, costo de mantenimiento de las impresoras esto genera altos gastos a la entidad lo cual asigne mucho presupuesto para esta operatividad lo que disminuye el presupuesto para generar obras en general, el problema abarca desde la descentralización de los gobierno regionales, aunque con el sistema hubo más orden en los tramites documentarios, esto no evito que los malos funcionarios alteren la información cambiando la documentación física y facilitando la corrupción en la entidad, por esta razón identificando esta problemática lo cual impide el desarrollo del departamento de San Martin, se genera la sugerencia de desarrollar un Sistema Informático para la mejora del Proceso de Gestión de Tramite Documentario en el Gobierno Regional San Martín.

Ante lo presentado se origina el problema subsecuente general de la investigación: PG: ¿En qué medida la implementación de un Sistema Informático de Gestión de tramite Documentario, reduce el tiempo de los trámites burocráticos del Gobierno Regional San Martín? PE 1: ¿En qué medida la implementación de un Sistema Informático de Gestión de tramite Documentario, reduce el tiempo de registro de un trámite documentario en el Gobierno Regional San Martín? PE 2: ¿En qué medida la implementación de un Sistema Informático de Gestión de tramite Documentario, reduce el tiempo de búsqueda de un trámite documentario en el Gobierno Regional San Martín? PE 3: ¿En qué medida la implementación de un Sistema Informático de Gestión de tramite Documentario, reduce el tiempo de respuesta de un trámite documentario en el Gobierno Regional San Martín? PE 4: ¿En qué medida la implementación de un Sistema Informático de Gestión de tramite Documentario, incrementa el nivel de satisfacción de los usuarios del Gobierno Regional San Martín?

OG: Reducir el tiempo de la gestión de los tramites documentarios del Gobierno Regional San Martín. OE 1: Reducir el tiempo de registro de Gestión de tramite Documentario, del Gobierno Regional San Martín. OE 2: Reducir el tiempo de búsqueda de los tramites documentarios del Gobierno Regional San Martín. OE 3: Reducir el tiempo de respuesta de los tramites documentarios del Gobierno Regional San Martín. OE 4: Incrementar el nivel de satisfacción de los usuarios del Gobierno Regional San Martín.

Justificación Tecnológica: La implementación del Sistema Informático de Gestión Documental para el Gobierno Regional San Martín permite mejorar la calidad de las prestaciones a la ciudadanía ya que reducirá el tiempo de los trámites burocráticos y permitirá la accesibilidad del teletrabajo desde cualquier lugar donde se encuentren. Justificación social: Implementar un Sistema Informático de Gestión Documental para el Gobierno Regional San Martín, reduce las brechas digitales e incrementa la efectividad de los procesos burocráticos con la finalidad que beneficie en los tramites de la ciudadanía y las entidades que forman parte de los procesos administrativos en general, esto eliminará las desigualdades y mejorará el desarrollo tecnológico de la región. Justificación Teórica: La presente investigación genera el conocimiento sobre las bases teóricas de los sistemas de gestión de tramites documentarios, registros, búsquedas y sobre los niveles de satisfacción de usuarios lo cual valdrá como antecedente ante futuras investigaciones. Justificación Metodológica: La metodología a aplicar es la metodología ágil SCRUM, para el diseño, programación e implementación del sistema de gestión documental para el Gobierno Regional San Martín, existen varias metodologías agiles pero SCRUM, cumple con todos los requerimientos que se necesita para elaborar el proyecto, permite priorizar los requerimientos más importantes aplicando las buenas prácticas para la entrega del proyecto con el mejor resultado y dejando de lado la documentación y diagramas de metodologías más complejas.

Por lo expuesto, la investigación tiene la hipótesis general: HG: La implementación de un Sistema Informático de Tramite Documentario, disminuye el tiempo de los trámites burocráticos del Gobierno Regional San Martín. HE 1: La implementación de un Sistema Informático de Tramite Documentario, favorece en disminuir el tiempo de registro los trámites burocráticos del Gobierno Regional San Martín. HE 2: La implementación de un Sistema Informático de Tramite Documentario, favorece en disminuir el tiempo de búsqueda de los trámites burocráticos del Gobierno Regional San Martín. HE 3: La implementación de un Sistema Informático de Tramite Documentario, favorece en disminuir el tiempo de respuesta de los trámites burocráticos del Gobierno Regional San Martín. HE 4: La implementación un Sistema Informático de

Tramite Documental, favorece acrecentar el nivel de satisfacción de los usuarios del Gobierno Regional San Martín.

#### <span id="page-14-0"></span>**II. MARCO TEÓRICO**

En el sector público, la gestión eficaz depende de gestores competentes y personas comprometidas encargados de diseñar proyectos concretos y ejecutarlos con responsabilidad. Así, las políticas públicas se formulan para satisfacer las aspiraciones de la población, a través de las participaciones concretas en pleno beneficio de todos (Vieira & Montenegro Junior, 2016).

Las administraciones públicas usan más de las (TIC) para garantizar un mayor acceso, transparencia y eficiencia en la contribución de servicios a sus usuarios, ya sean ciudadanos, empresas u otros organismos públicos. Este uso de las TIC califica como "gobierno electrónico" según (Andersen & Henriksen, 2006)**.**

Las innovaciones tecnológicas son una herramienta adecuada para mejorar los procedimientos organizacionales, simplificar, modificar, eliminar procesos innecesarios y automatizar otros procesos. En consecuencia, la administración estatal debe integrar en sus actividades las ventajas que aportan las TIC, lo que significa beneficios para el estado, los servidores públicos, la organización y la sociedad en general. Además, esta integración proporciona más flexibilidad en los procedimientos administrativos, utilizando menos tiempo y personas para hacer las mismas actividades, lo que significa una mayor eficiencia. De esta forma, esta eficiencia se traduce en un mejor desempeño, con rapidez, calidad del servicio prestado y con mejores resultados organizacionales.

En su trabajo implementaron de un sistema web para el registro de procedimientos de gestión basado en TUPA en la ciudad central de Santa María de Huachipa, enfocándose en la modernización de los procesos de atención en mesa de partes. El sistema consta con los siguientes módulos: ingreso, documento, mantenimiento, TUPA, reportes, seguimiento y el de control. En la implementación se usó el marco de gestión de proyectos SCRUM, el entorno de desarrollo ECLIPSE, data base MySQL y programming language PHP. Esta investigación concluyó obteniendo los siguientes resultados: tiempo de registro de un expediente reducido en un 67% para certificados de compatibilidad, 65% para constancias de posesión de servicios básicos y 67% para inspección

6

técnica de defensa civil, el tiempo promedio de atención se redujo en un 50% para certificados de compatibilidad, 35% para certificar la posesión de servicios de asistencias y 23% para verificar la técnica de defensa civil, adicionalmente la suma de archivos atendidos se incrementó un 33.33% durante un periodo de 15 días hábiles, según (Barreto & Villavicencio, 2017). Aporta a la presente la comparación entre las distintas metodologías que existen, si bien no aplica SCRUM, muestra que de acuerdo con el caso de aplicación se puede usar una u otra metodología.

La "Propuesta de un sistema de gestión documentaria basado en tecnología workflow para el manejo de trámite documentario en una universidad privada de la región". Considera como población a un total de 192 usuarios administrativos que pertenecen a la institución Universitaria, de los cuales 128 son la parte representativa considerada (muestra). Debido al fin que se pretende alcanzar, esta es una investigación tecnológica aplicada. El tipo de estudio que se aplicará a la investigación es cuasi-experimental. En su metodología usó XP, programming language PHP, JavaScript, librería XAJAX, entorno de desarrollo NetBeans y date base MySQL. Para concluir el autor de la tesis aplicación web hace mucho más efectivo el proceso de tramite documentario según los pasos establecidos. Para concluir, enfatiza los productos conseguidos, tomando en cuenta un pre-test, antes del uso de la implementación y post-test, usando la implementación: incremento del envió de número de documentos de un 17% en pre-test a un 38% en post-test, disminución del número de documentos pendientes en un día de un 52% en pre-test a un 16% en post-test, incremento de documentos procesados en un día de un 18% en pre-test a un 44% en posttest, disminución de la suma de archivos guardados al 55% en pre-test a un 8% en post-test, disminución del tiempo para procesar un documento de un 36% en pre-test a un 16% en post-test y disminución del tiempo en transferir un documento de un 22% en pre-test a un 7% en post-test, según (Herrera, 2019)

El proyecto de investigación confirmatoria de verificación empírica, "Impacto de la implementación de una herramienta digital de gestión en la gestión de información documentada de origen interno en una empresa de ingeniería y construcción". La población y muestra considerada para esta tesis abarcaron todos los procesos presentados en el mapa de procesos de la empresa en cuestión. Evaluó la capacidad de la herramienta en los procesos de realización, seguimiento, divulgación, accesibilidad, conservación y disponibilidad de documentos, mediante un diagnóstico del proceso previo y posterior al despliegue, estudio de personalización, funcionalidad de la herramienta, procesos de digitalización, proceso de alta de usuarios y formación sobre la utilización de la herramienta. Se concluyó la investigación, obteniendo los resultados siguientes: porcentaje de documentos con errores de identificación, descripción y formato en el proceso de elaboración se redujo del 33% al 0%, se evidencio mejoras en el monitoreo de información documental, una reducción de las fallas en divulgación, accesibilidad, conservación y disponibilidad de documentos de 17% a 0% y una reducción del porcentaje de hallazgos detectados en la elaboración, puesta al día, monitoreo, suministro y almacenaje de la documentación de 28% a 0%, para (Cerro, 2021). Aporta a la presente un análisis de cómo la herramienta mejoró la eficiencia y la productividad en la gestión de información.

Para concluir (Mateo, 2021), en su trabajo de suficiencia profesional "Implementación del Sistema de Gestión Documental en la Autoridad Nacional del Servicio Civil (Servir)", con el objetivo de mejorar la relación estado – ciudadano, llevo a cabo dicha implementación, respetando las normas del Modelo de Gestión Documental peruanas (MGD). Se utilizo la Norma Técnica Peruana 12207:2006 como metodología de desarrollo, lenguaje de programación Java – JDK 1.8.0, entorno de desarrollo Eclipse, base de datos Oracle 11g R2 y Alfresco EAP 4.2F. Finalmente, se concluyó con una implementación realizada satisfactoriamente según la norma y siguiendo los lineamientos planteados por la entidad. De esta se tomó la experiencia y el éxito de la implementación en una institución pública donde volvió el flujo documental más transparente y trazable.

En este apartado, se verán distintos trabajos de investigación, donde se ponen en evidencia la propuestas, implementación y diseño de Sistema de Gestión Documental, aplicados a la empresa privada, instituciones de educación superior e instituciones estatales.

En este informe de tesis, estudia la gestión del sistema de información de tramite documentario y una relación con la satisfacción de los usuarios de la municipalidad provincial de nuevo Cajamarca – San Martín donde identifico la siguiente problemática sobre el nivel de gestión de tramite documentario de la municipalidad, el nivel de satisfacción del usuario, y el nexo entre las magnitudes de satisfacción del usuario y gestión del trámite. La investigación fue de tipo básica con enfoque cuantitativo de alcance descriptivo no experimental y correlacional. La población estuvo compuesta por los 100 trabajadores y 100 usuarios, de los cuales se tomó como muestra a 50 trabajadores y 50 usuarios. Se concluyó lo siguiente la gestión de tramite documentario se encuentra en un nivel elevado con 51%, la satisfacción de usuario se encuentra en un nivel elevado con 56%, el vínculo entre las magnitudes de la gestión de trámite y la satisfacción de usuario se hizo evidente que se encuentra en una satisfacción positiva, por lo que se relaciona la satisfacción del usuario y la gestión de tramite documentario en la mejora de los procesos documentales de la entidad, según (Aguilar Cordero, 2022). Aporta un caso de éxito en la gestión de trámite documentario con un gran índice de aceptación.

En su informe técnico para lograr el título de ingeniero farmacéutico, establece un Sistema de Gestión Documental en el departamento de Asuntos Regulatorios de Grupo Neolpharma S.A de C.V. Justifica el proyecto alegando que un laboratorio farmacéutico debe asegurar la calidad de los medicamentos y servicios, por lo tanto, necesita implementar un aplicativo de documentación, en la cual se vean los parámetros de legislación mexicana. Si bien es cierto, la investigación no trata de un proceso de desarrollo de software, nos permite analizar los resultados obtenidos en base a métricas cualitativas y el impacto sobre el trámite de gestión. Alcaraz llegó a sus conclusiones: se estableció la aplicación de gestión documental, entonces, facilitó el acceso de trámites ante COFEPRIS, se digitalizaron 2118 documentos en un periodo de tres meses, los cuales están disponibles para ser consultados, el papel del ingeniero farmacéutico en el proceso de implementación fue crucial, ya que gracias a su perfil profesional aporta y aplica conocimientos para realizar el proyecto, según (Alcaraz, 2013)

En su proyecto de tesis, propuso la aplicación de un Computerized Document Management System en la Universidad Francisco Gavidia de El Salvador, viendo el punto inicial a los documentos que se tramitan en la institución, los cuales no se realizan de manera idónea, pese a contar con la norma ISO 9001. La investigación tuvo como objetivo plasmar fundamentos y una metodología de desarrollo para un Computerized Document Management System que facilite clasificar, ordenar y definir los archivos. La realización de un prototipo del Sistema de ejecución Documental Informatizado, se usó un entorno basado en Linux, data base MySQL, programming language como PERL y PHP, IDE Visual Studio 6.0, Macromedia Studio MX 2004 y se tuvo como base primordial las normas internacionales, tales como: la norma ISO 15489, ISAG(g), ISAAR (cpf) y otras. El trabajo concluye: la aplicación toma en cuenta todo el proceso de la ejecución de archivos, desde la creación hasta la revisión de los archivos por parte de usuarios finales, es esencial la existencia de un Departamento de Gestión documental y Archivos, se establecen las bases para lograr la implementación del proyecto, hace evidente la necesidad de organización de documentos, ya que la importancia que se les da en muchas instituciones es casi nula, finalmente, destaca la importancia de personal calificado en temas de regulación de gestión de documentos para poder suprimir inconvenientes futuros, según (Amaya, 2011).

En la tesis "Implementación de un Sistema de Gestión Documental para la administración y gestión de documentos, a través de servicios y aplicaciones web, necesarias para la certificación de empresas en la Norma ISO 9001: 2008", propone un documentation management system, que sea seguro, administrable, amigable y de fácil integración. La investigación fue de tipo aplicada. Se usó la programación Java, al ser variable en plataformas, el estándar JCR (Java Content Repository), JSF como framework, JPA como API de persistencia de datos. Después de analizar en varias opciones, se usó como sistema de gestión documental, LogicalDOC, según (Puebla, 2015).

En su investigación para obtener el título de Magister en Gestión y Administración de documentos "Diseño de un sistema de gestión documental en la alcaldía de Cartagena de Indias". Donde se busca una respuesta ante carencias del acceso a información, estandarizar procesos de los documentos que se reciben y generan en la Alcaldía de Cartagena a través de las herramientas de archivo especificadas por el Archivo General de la Nación. El tipo de investigación es descriptiva, cuyo propósito es explicar la realidad de la situación. Para la presente se utiliza el tipo de investigación en el que se seleccionan y se analizan en profundidad casos individuales, que pueden ser situaciones o circunstancias específicas que se desean conocer mejor. En este tipo de estudio, no se utilizan muestras aleatorias, sino que se seleccionan los casos de manera intencional con el objetivo de obtener información detallada sobre ellos. Se utilizo la metodología DIRKS partiendo de una investigación preliminar, seguido del diagnóstico y definición de etapas, incluido el diseño del Sistema de Gestión Documental. El trabajo concluye analizando desde dos perspectivas diferentes, desde las preferencias nacionales e internacionales en materia de gestión, en las últimas décadas se ha cambiado el paradigma de gestión de documentos, pero se mantiene vigente el cumplimiento de procesos y principios archivísticos, los municipios de categoría baja deben invertir en la modernización y adaptarse a las nuevas tecnologías. Desde el diseño de los Componentes estructurales de una Aplicación de Gestión documental, se desarrollan las actividades del proceso archivístico: producción, recepción, trámite, distribución y conservación final a través del componente de Comunicaciones Oficiales, se establecen Normas de gestión documental y normas a seguir la política de cero papeles, se desarrolló el método DIRKS se desarrolla desde la etapa A hasta la F Diseño del Sistema de Gestión de Documentos, según (Román, 2018)

A continuación, presentamos la variable dependiente tramites de gestión: La gestión documental es un grupo de pasos y operaciones implicadas en las fases de la gestión documentaria, las cuales son: recibir, registrar, derivar, clasificar, atender y archivar de las solicitudes generados por los distintos procesos de las entidades, ya sean privadas o públicas. Tiene como núcleo a la protección de la memoria corporativa y las transacciones que realizan las organizaciones. Para (Mendoza, 2012), el equipo de gestión documentario es responsable de la administración de documentos de carácter formal. Adicionalmente, tiene como labores el almacenamiento, distribución y conclusión del trámite requerido. En cuanto a los tramites, los define como una secuencia de pasos a seguir para obtener información que llegue al destinatario, generalmente un documento, el cual es considerado como comprobante necesario o prueba de una actividad realizada por un usuario, para (Bastias Parraga, 2016) el procedimiento de trámite documentario está en manos de la unidad de gestión documentario y archivo, quien controla el ingreso de las solicitudes mediante mesa de partes, sea de forma física o virtual, hasta la conclusión del trámite en cuestión. Además, se encarga de la clasificación y conservación de los documentos mientras el proceso este vigente.

La gestión de trámites documentales tiene como funciones: en primer lugar, los procesos de registro, recepción, clasificación y distribución de documentos. En segundo lugar, se encarga de instruir a beneficiarios sobre el procedimiento de gestión de trámites. En tercer lugar, debe velar por la organización, almacenamiento, protección y eliminación de archivos del área de edición, sean estos Consultas, decisiones, proyectos, actas, informes o certificados. Adicionalmente, coordina con el Departamento Legal para la revisión de documentos, en caso sea necesario, también coordina con la secretaria el encausamiento de las solicitudes ingresadas por mesa de partes. Finalmente, se encarga de proporcionar asesoría oportuna a las distintas áreas y absolver dudas sobre cuestiones de su atribución (UGEL San Ignacio, 2019).

Las dimensiones de la variable de gestión de tramite documentario son las siguientes: La gestión de tiempos de tramites documentarios, la primera dimensión, (Calsín, 2019) la define como la incorporación de documentación a la aplicación web, comienza cuando el usuario solicita el registro del expediente documentario, seguido a ello se genera un registro de admisión del trámite, el operador es el encargado de ingresar los datos al sistema, este a su vez los guarda en la base de datos, seguidamente, esta notifica a la aplicación web sobre el ingreso exitoso del expediente, entonces, la aplicación web pone al corriente al operador indicando se realizó de manera correcta.

Para esta dimensión el indicador es el tiempo promedio de registro de los tramites documentarios:

**TPRTD** =  $\frac{\sum_{i=1}^{n}(TRTD)i}{n}$  $\boldsymbol{n}$ 

12

La búsqueda de solicitudes es otra dimensión de la digitalización de solicitudes, según (MINEDU, 2011), en primer lugar, se ingresan los siguientes datos: Rotulo de Expediente, Oficina Remitente, Fecha Desde y/o Fecha Hasta, en segundo lugar, se muestran los datos ingresados en un formulario. Finalmente, se da clic en el botón "buscar".

Para esta dimensión el indicador es el tiempo promedio en la búsqueda de expedientes:

**TPBTD** = 
$$
\frac{\sum_{i=1}^{n} (TBTD)i}{n}
$$

El tiempo de atención de los tramites documentales, es el siguiente indicador, que según él (MINEDU, 2011) empieza la ayuda de un trámite documental, al seleccionar un botón que tiene como etiqueta "Respuesta", en seguida se muestra la información solicitada, como: el tipo de documentación, número de trámite, asunto y observación si la hubiera. Estas se enviarán mediante los distintos medios digitales, se podrán descargar e imprimir de acuerdo con las necesidades de los ciudadanos.

Para esta dimensión el indicador es el tiempo promedio en la atención de los tramites documentales:

**TPRTD** = 
$$
\frac{\sum_{i=1}^{n} (TRTD)i}{n}
$$

Finalmente, la dimensión satisfacción del personal, es el núcleo de un sistema de gestión de la calidad. Un usuario solicita servicios o productos concretos en busca de satisfacer los deseos o necesidades. En la gestión de trámites documentales, el usuario busca que dichos trámites sean lo más eficientes posibles, sin gastos redundantes o pérdida de tiempo (AEC, 2019).

Para esta dimensión el indicador es el siguiente:

$$
NSU = \frac{\sum_{i=1}^{n} (SU)i}{n}
$$

En este apartado se presenta el fundamento teórico de los temas tratados en la investigación. Se introducirán conceptos e información sobre la gobernanza gestión documental.

Según (UNDP; UNESCO; UNDESA, 2012) la gobernanza hace referencia al ente político y administrativa para los asuntos de un país. Se entiende las herramientas, procedimientos y entidades, a través de los cuales los pobladores y comisiones articulan sus intereses, velan los derechos legales, cumplen con sus compromisos y median sus diferencias. Se hace referencia específica a la gobernabilidad democrática como "un proceso de creación y mantenimiento de un entorno para la acuerdos y procesos políticos inclusivos y receptivos". Las capacidades institucionales y humanas para la gobernabilidad determinan la forma en que se logra la efectividad de las políticas y estrategias públicas, especialmente en la prestación de servicios.

En general, entendemos por gestión pública el desempeño de ciertas tareas relacionadas con la implementación de políticas en programas apoyados públicamente. Los administradores públicos tienen un rol muy importante en la gestión pública, ya que llevan a cabo las operaciones gerenciales de las entidades públicas y esperan que lograr los resultados más aceptables para los intereses de los pobladores. (Jones et al., 2001)

#### <span id="page-23-0"></span>**III. METODOLOGÍA**

#### <span id="page-23-1"></span>**3.1. Tipo y diseño de investigación**

#### **3.1.1. Tipo de investigación**

La investigación es de tipo aplicada según (universidad Arias, 2006), esta se caracteriza generar conocimientos que solucionan problemas prácticos, esta investigación usa como punto de partida y base los conocimientos proporcionados por la investigación básica, con resultados que se emplean de forma rápida, a corto o mediano plazo con el fin de solventar problemas sociales, administrativos, entre otros. La presente investigación es de tipo aplicada, debido a que esta se implementó mediante un sistema informático, usando la metodología Scrum lo cual se detalla en el anexo, el cual permitió subsanar los problemas identificados mediante la investigación de los tramites documentaciones en la Sede Central del Gobierno Regional San Martin, en el presente año 2022.

#### **3.1.2. Diseño de investigación**

La presente investigación es de carácter preexperimental, esta se caracteriza por poseer grupos de intervención organizados en relación con el tipo de estudio según (Ramos Galarza, 2021). Este proyecto de investigación presenta una variable independiente que es una causal que produce impacto en la variable dependiente, la investigación preexperimental cuenta con distintos subniveles según el tipo de estudio, el diseño preexperimental, cuasiexperimental, determinados por la variable dependiente.

<span id="page-23-2"></span>*Figura 1.Boceto de la investigación*

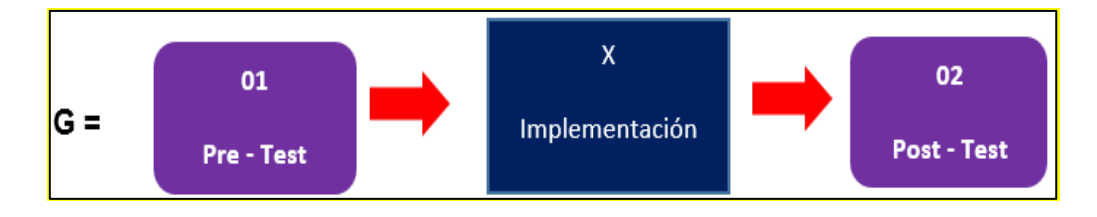

En dónde:

**G:** Grupo preexperimental

**01:** Gestión de tramite documental anterior a la implementación del Sistema web

**X:** Sistema Web

**02:** Gestión de tramite documental posterior a la implementación del sistema web

Los datos de la variable dependiente serán registrados cuando el sistema esté finalizado y ejecutando, por lo que se conocerá el estado de los indicadores después de que el sistema esté en funcionamiento con la finalidad de que estos datos sean comparados antes de la ejecución del sistema y posteriormente después de la ejecución con la aplicación de la variable independiente.

#### <span id="page-24-0"></span>**3.2. Variables y Operacionalización**

#### **Variable Independiente: Sistema informático**

**Definición conceptual:** Los sistemas informáticos web son aquellos que encontramos alojados en un server, la "nube" o a nivel local, su apariencia es bastante similar a un sitio web, el comportamiento de un sistema informativo web es similar a un sistema informático instalado por escritorio, como poseer una interfaz gráfica, registrar, eliminar, actualizar registros, imprimir formularios, etc, para la aplicación de estas funcionalidades en el sistema informático de la investigación se utilizó prototipos y controladores de interfaces que permitieron brindar las funcionalidades al sistema de forma modular, creando un sistema que permita operacionalizar los 03 indicadores referidos a la dimensión del tiempo como con los tiempos de registro, búsqueda y respuesta de los expedientes, de esta manera el sistema informático cumple con el objetivo general de la propuesta en la investigación, según (Báez, 2012),.

**Definición operacional:** El sistema informático web posee una interfaz gráfica donde se puede visualizar y modificar los datos. Además, dicha interfaz está disponible para ser accedida desde cualquier lugar, mientras exista conexión a internet, las funcionalidades aplicadas en la investigación permiten al sistema informático cumplir con las operaciones en los procesos de gestión de los expedientes documentarios que es el corazón de la problemática identificada, en ese contexto se puede indicar que el sistema informático web lleva aplica lo que menciona (Luis Esteban P., 2017) que El sistema mejorará el proceso del trámite documentario a través de un sistema web, reducirá el tiempo de registro, atención e incrementará el número de expedientes atendidos, ya que existe un déficit en el servicio y debido a la carencia de control de seguimiento, una acumulación de trámites.

#### **Variable Dependiente Tramite Documental**

**Definición conceptual:** Para (Mendoza, 2015), El trámite documental tiene la responsabilidad de la gestión y administración de documentos de carácter formal. Adicionalmente, tiene como labores el almacenamiento, distribución y conclusión del trámite requerido. En cuanto a los tramites, los define como una secuencia de pasos a seguir para obtener información que llegue al destinatario, generalmente un documento, el cual es considerado como comprobante necesario o prueba de una actividad realizada por un ciudadano.

**Definición operacional:** Proceso de recolección de los informes, alistamiento, inducción y fallas o eventos relacionados a los dispositivos informáticos del área implicada, de tal manera que se pueda llegar a una solución para la siguiente investigación se muestra en la siguiente tabla el proceso de recolección de datos aplicando la formula diseñada por cada indicador identificado, el instrumento que se utiliza y la frecuencia de medida que se va a aplicar en este caso 50 en la dimensión de tiempo y 11 en la dimensión de satisfacción .

<span id="page-26-0"></span>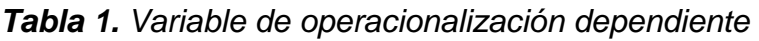

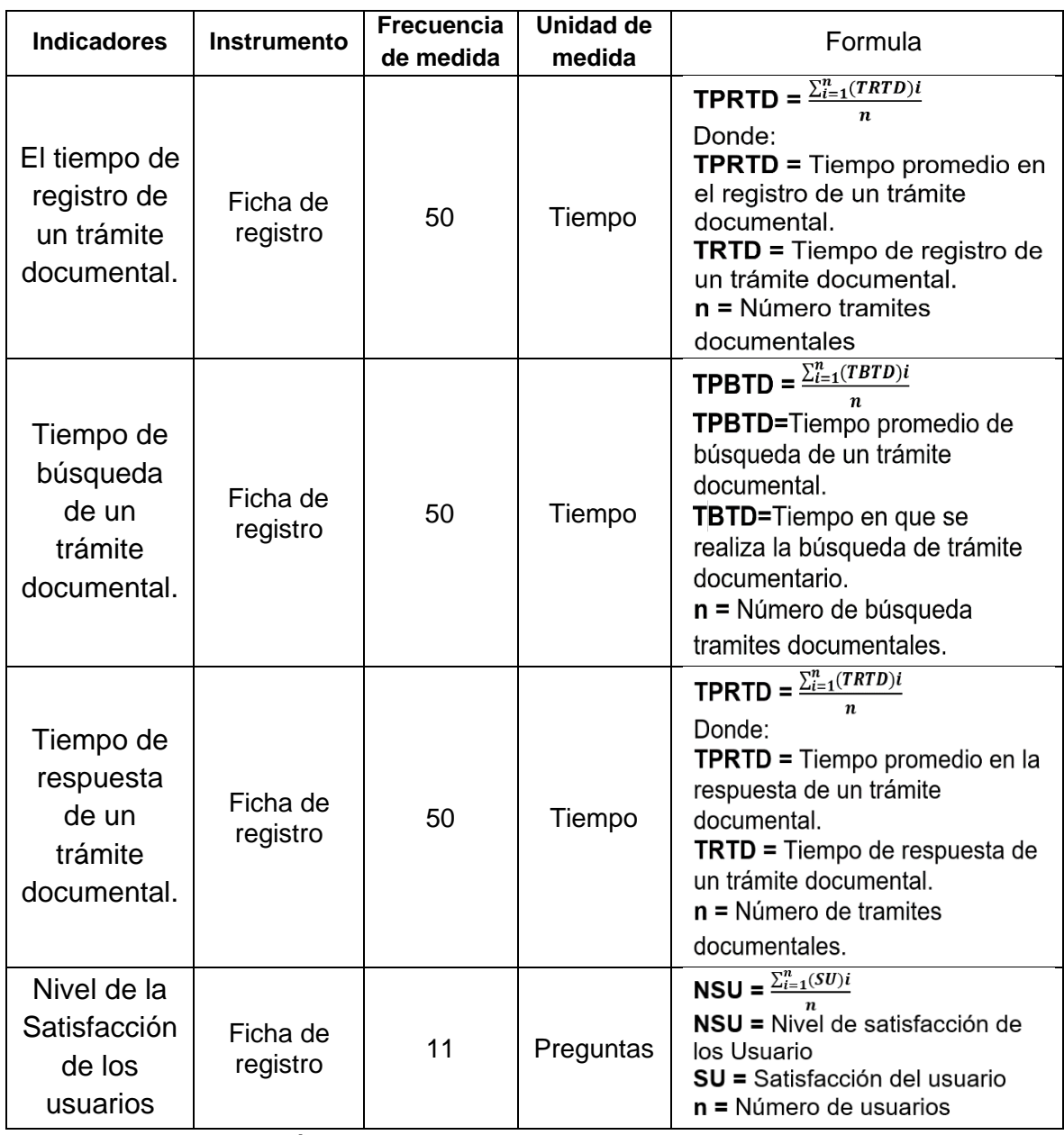

*Fuente 1.* Elaboración propia

#### **Indicadores**

En esta investigación se identificó un conjunto de 4 indicadores con respecto a la variable dependiente, el primer indicador es: Tiempo de Registro de un tiramiento, el segundo es: Tiempo de Búsqueda de un tiramiento, el tercero es: Tiempo de Respuesta de un tiramiento y el cuarto es: Nivel Satisfacción del usuario.

#### **Escala de Medición**

En esta variable tenemos en cuenta la escala de razón la cual se caracteriza por mesurar datos cuantitativos sin contar con valores negativos.

#### <span id="page-27-0"></span>**3.3. Población, muestra, muestreo**

#### **Población**

Según (Arias et al., 2016) define a la población en grupo de personas, eventos o sucesos, específicos, limitados y accesibles, funcionará principalmente para definir la muestra que al mismo tiempo debe cumplir un proceso. Para esta investigación se toma el número de trámites documentales que se llevan a cabo en el Gobierno Regional de San Martín. En el presente cuadro se muestra la técnica que se utilizó en la población lo cual fue la observación, en la columna cantidad se muestra el antes y después de la implementación del sistema lo cuales son de 50 y 11 muestras, en la columna indicador, se describe el nombre del indicador usada en cada uno de las muestras.

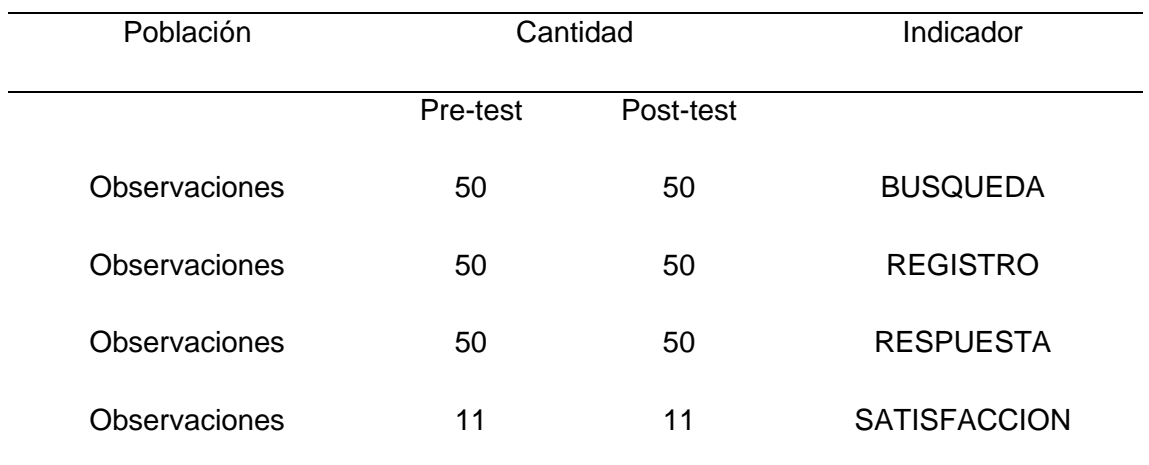

#### <span id="page-27-1"></span>*Tabla 2. Población de estudio*

*Fuente 2.* Elaboración propia

#### **Muestra**

Para (López, 2008) la muestra es el grupo específico de personas de las que recopilará información. Esta se extrae del marco muestral, la cual es la lista real de individuos. Idealmente, debería incluir a toda la población objetivo (y nadie que no sea parte de esa población). El número de personas que se debe incluir en la muestra depende de varios factores, incluidos el tamaño y la variabilidad de la población y el diseño de la investigación, en la presente investigación se tomó muestras de los procesos que involucran las dimensiones de tiempo y satisfacción los cuales se detalla lo siguiente: Para la muestra de la dimensión de tiempo se recogió la cantidad de expedientes de tramites documentarios que se registran durante una semana en el sistema informático estos datos son llenados en las fichas de recolección de datos de la dimensión de tiempo. Para la muestra de la dimensión de satisfacción se tomó una población de 11 servidores públicos al azar, los cuales son usuarios del sistema y conocen los procesos de la gestión de tramites documentarios en la Sede Central Del Gobierno Regional San Martín.

#### **Muestreo**

Según (López, 2008) El análisis estadístico es un proceso en donde los investigadores toman un número por defecto de observaciones de una población más grande. El método de muestreo depende del tipo de análisis que se realice, pero puede incluir un muestreo aleatorio simple o un muestreo sistemático. Además, se realizó un diseño muestral que es imprescindible porque: a) Permite la disminución del tiempo de estudio. b) Se minimizan los gastos. c) Hace posible ahondar en el análisis de las variables. d) Permite tener mejor control de las variables estudiadas. Tipo de muestreo: Para la presente investigación se aplicó el muestreo probabilístico ya que es el método más viable, ya que se toma el muestreo de una población seleccionada al azar en este caso el muestreo es de 150 expedientes en pretest y postest en la dimensión de tiempo y la dimensión de satisfacción son 11 encuestas realizadas a los servidores públicos este muestreo se interioriza en el siguiente tipo: Muestreo probabilístico aleatorio simple: Este tipo de muestreo se caracteriza por que la población tiene la misma

posibilidad de ser seleccionado, en este caso por el tipo de expediente lo cual es requerido para realizar el cálculo de la muestra.

#### <span id="page-29-0"></span>**3.4. Técnicas e instrumentos de recolección de datos**

Según (Díaz Sanjuan, 2010) define a la observación como los procedimientos imprescindibles en cualquier investigación científica, es utilizada para recabar información y conocimiento por los investigadores mediante la observación directa. La observación directa es el proceso de inspección efectuada por investigadores a través de los sentidos o empleando un dispositivo digital para recopilar información de hechos, eventos o fenómenos. Las técnicas e instrumentos que se utilizaron para el presente informe de tesis son: Encuesta: La encuesta tiene como finalidad recolectar información directamente de los usuarios antes y después de la implementación del sistema informático con el fin de procesar para obtener resultados de niveles de satisfacción. Fichaje: El fichaje sirvió para obtener información de las dimensiones analizadas de los procesos que tiene el sistema con el fin de procesar esta información de antes y después y generar los datos que se analiza para los resultados de cada uno de los indicadores presentados en la matriz de operacionalización.

### <span id="page-30-0"></span>*Tabla 3. Técnicas e instrumentos*

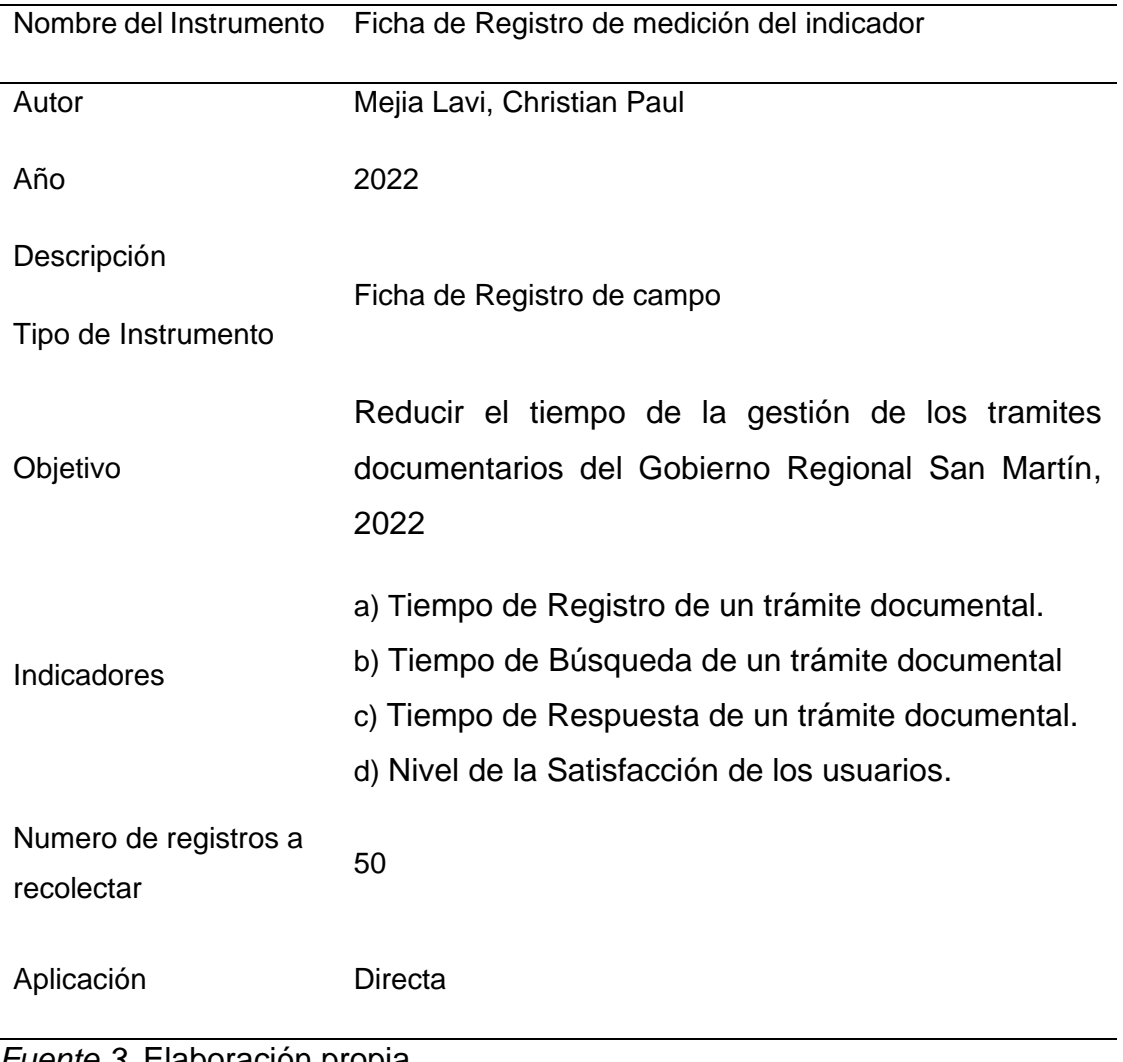

*Fuente 3.* Elaboración propia

#### **Validez:**

En la siguiente tabla se indica la relación de expertos participantes en la validación.

| <b>DNI</b> | Grado Académico<br>Apellidos y Nombres                 | Institución donde<br>labora               | Calificación |
|------------|--------------------------------------------------------|-------------------------------------------|--------------|
| 44147992   | Magister<br>Fierro Barriales, Alan Leoncio             | Universidad Cesar<br>Vallejo              | Aplicable    |
| 32940985   | Magister<br>Beltrán de la Cruz, Oswaldo<br>German      | Gobierno<br><b>Regional San</b><br>Martín | Aplicable    |
| 44091633   | Magister<br><b>Villegas Antonio, Carlos</b><br>Alberto | Fiscalía de<br>Moyobamba                  | Aplicable    |

<span id="page-31-1"></span>*Tabla 4. Profesionales que validaron los instrumentos de recolección de datos*

#### *Fuente 4.* Elaboración propia

#### <span id="page-31-0"></span>**3.5. Procedimientos**

Los procedimientos que se rigió en el informe de tesis inicia con la solicitudes pertinentes a la institución en esta caso al Gobierno Regional San Martin a través de una carta remitida por la universidad avalando al tesista la intención de proceder con la investigación, el tesista debe proceder a recolectar todos los datos necesarios durante el tiempo planificado en su informe previo, posterior a ello debe analizar la información recolectada para la realización de su matriz de consistencia, identificación de las variables e indicadores, luego se generó los instrumentos necesarios para solicitar la toma de encuestas que sirve para realizar de la tesis, estas encuestas fueron validados por expertos para generar autenticidad y veracidad de las muestras anterior y posterior a la implementación del sistema web.

Posterior a ello se requiere validar los datos obtenidos y procesarlos mediante un software de análisis estadístico en este caso se usó el SPPS en su versión 26, en el software se aplicó los métodos descriptivos e inferenciales, para pruebas paramétricas y no paramétricas, luego se procedió a interpretar los resultados acordes a los indicadores previamente analizados.

Para la elaboración del sistema web se utilizó el método ágil scrum el que posee cuarto fases que son la iniciación, fase planificación y estimación, fase de implementación, fase de funcionalidad cada fase se proyecta en los sprint que es el corazón de la metodología y el contenedor de todos los hitos del proceso.

Para la programación del sistema web se aplicó varias técnicas de desarrollo de software y administración de base de datos, concretamente se hizo uso de Java, con una interfaz reactiva llamada Zkoss para la base de datos se utilizó postgresql 9.

En las pruebas e implementación del sistema web se remite una carta de conformidad al gobierno regional el cual brindara la aprobación del proyecto y finalización de la misma.

#### <span id="page-32-0"></span>**3.6. Métodos y análisis de datos**

En el presente estudio se hizo necesaria la aplicación de análisis de los datos científicos, usando como base la investigación preexperimental, se obtuvieron datos mediante la experimentación los cuales se comparan con las variables constantes, todo esto con la finalidad de definir las causas y el impacto del estudio. Con el objetivo de recoger, almacenar, ordenar y realizar las tablas o gráficos se utilizó la estadística descriptiva e inferencial, lo que consistió en corroborar que las hipótesis analizadas sean las verdaderas, para ello se usó el software estadístico llamado IBM SPSS Stadistics 26. Esto permitió llevar a cabo el estudio inferencial en el que procesaron todos los datos obtenidos en el levantamiento de la información. En la fase de pruebas pretest y postest, se utilizaron métodos como la prueba de normalidad para identificar y cuantificar los datos del proyecto. Además, en la comprobación de las variables se hizo uso de la prueba Kolgomorov-Smirov si la muestra sobrepasaba a 50, en el caso de que fuera menor se utilizó la prueba Shapiro-Wilk y las pruebas no paramétricas.

Finalmente, se aplicó Prueba de los rangos con signo de Wilcoxon lo que permitió comparar los rangos medios de las muestras relacionadas.

#### <span id="page-33-0"></span>**3.7. Aspectos éticos**

El presente informe de tesis sigue todos los compendios éticos que inicia con la idea de solución del problema investigado, donde se viabiliza la investigación mediante los permisos pertinentes a la institución donde se realizó la investigación en este caso el Gobierno Regional San Martin, para el levantamiento de información, análisis del problema, y la aplicación de la solución en este caso un sistema web, adicionalmente se requiere solicitar las autorizaciones de la direcciones involucradas de la institución con el fin de obtener datos más concretos del proceso de gestión de tramites documentarios y la ubicación donde se realizará los ensayos necesarios para la aplicación en producción del sistema.

Posterior a la recopilación de la información, se requiere comparar experiencias exitosas de aplicación del sistema con procesos similares a lo investigado para esto se utilizó la plataforma de Google académico, referencias de libros y repositorio digital de la universidad.

Para la utilización de la metodología de redacción del presente informe de tesis se sigue los lineamientos proporcionados por la universidad mediante guías y métodos aprobados mediante resolución de la universidad.

Adicionalmente se utiliza las normas internaciones de referencias como son la norma APA 7 e ISO 960 para la extracción de fuentes de información, artículos científicos y otros, que permitan tener información objetiva sobre la investigación, Para confirmar la autenticidad de la tesis la universidad proporciona el acceso al sistema antiplagio Turinitin, para que el informe de tesis será un producto autentico debe tener una similitud menor al < 25% para que ello pueda cumplir la normativa vigente de la universidad.

#### <span id="page-34-0"></span>**IV. RESULTADOS**

#### **4.1. Resultados descriptivos de la investigación**

#### **4.1.1. Interpretación de los resultados descriptivos del indicador 01**

Con respecto al indicador TPRTD, los resultados descriptivos se detalla de la tabla 01, el tiempo más corto es de 806 ( aproximadamente 12 minutos y el tiempo más largo es de 1498 30aproximadamente (18 minutos) lo cual se tiene un total de 3057347 aproximadamente ( 30 minutos), con una media de 1146.94 segundo, lo que corresponde al indicador antes mencionado, cabe recalcar que estos valores hacen referencia al contexto antes de la implementación, Posterior a la implementación del sistema web se alcanzaron los tiempos mínimo y máximo, 100 y 200 segundos respectivamente, logrando obtener un total de 7429, con una media de 148,58 segundos.

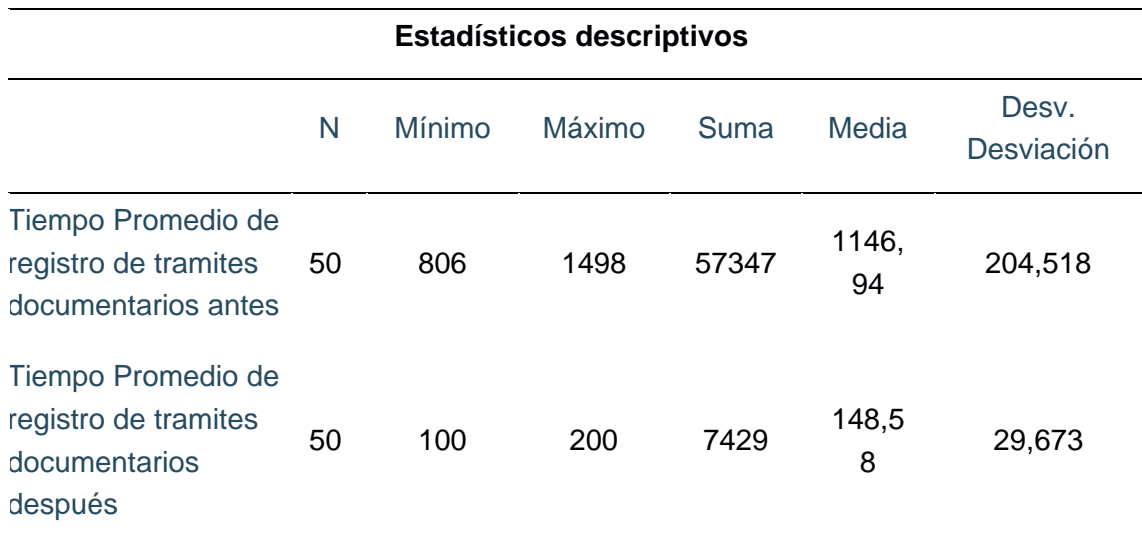

#### <span id="page-34-1"></span>**Tabla 5.** *Tabla descriptiva del indicador 1*

#### *Fuente 5.* SPSS Stadistics v26

Con respecto a los resultados comparativos del indicador TPRTD podemos indicar que el fácil uso y la velocidad que posee el sistema al momento de registrar los tramites documentarios optimiza de manera significativa el proceso inicial del trámite documentario de abarca el registro de un expediente en la misma.

<span id="page-35-1"></span>*Figura 2. Gráfico del análisis descriptivo del indicador 1*

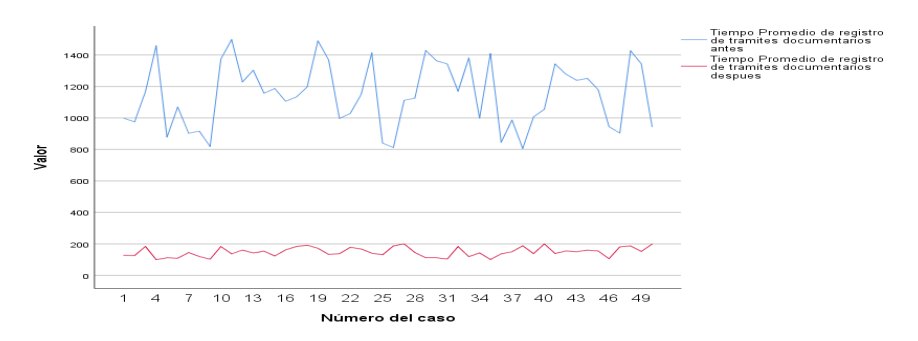

#### *Fuente 6.* SPSS Stadistics v26

Como indica en la figura, se tiene un pretest que representa el 1146.94 segundos en un registro manual de un expediente de tramite documentario, posterior a la implementación del sistema web se alcanzó una media de 148.58 segundos en el mismo registro de un expediente de tramite documentario.

#### **4.1.2. Interpretación de los resultados descriptivos del indicador 02**

En la siguiente tabla se puede notar, que el mínimo es de 243 segundos y el máximo de 832 segundos, los cuales suman 28772 segundos, con una media de 575,44 segundos para el indicador tiempo para la búsqueda de un expediente, posterior a la implementación del sistema web se alcanzó un mínimo de 30 segundos y máximo de 60 segundos, y un total de 2164, como resultante se logró una media de 43,28 segundos en TPBTD.

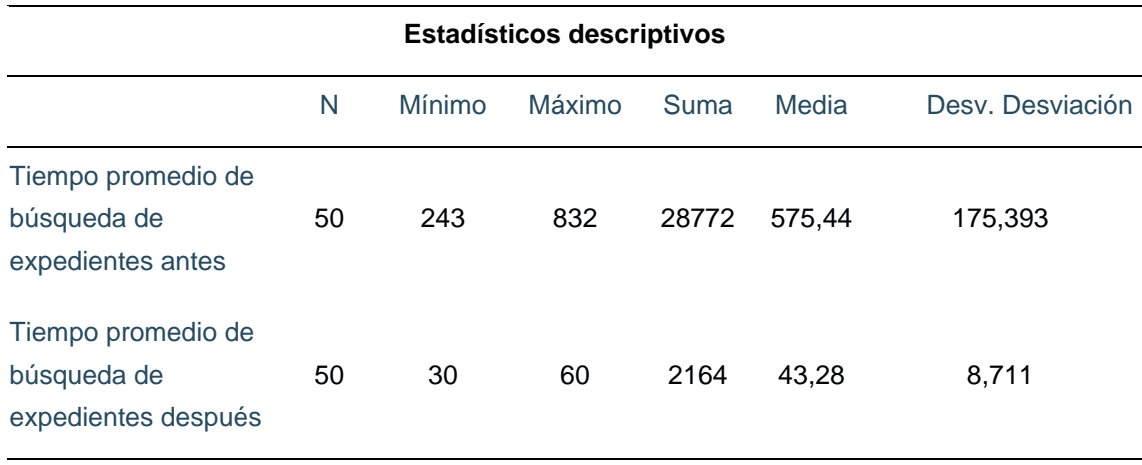

#### <span id="page-35-0"></span>**Tabla 6.***Tabla descriptiva del indicador 2*

*Fuente 7.* SPSS Stadistics v26
Con este análisis, se manifiesta que luego de la implementación del sistema web se logró disminuir el TPBTD lo que incrementa el aprovechamiento del tiempo de búsqueda de manera más eficiente.

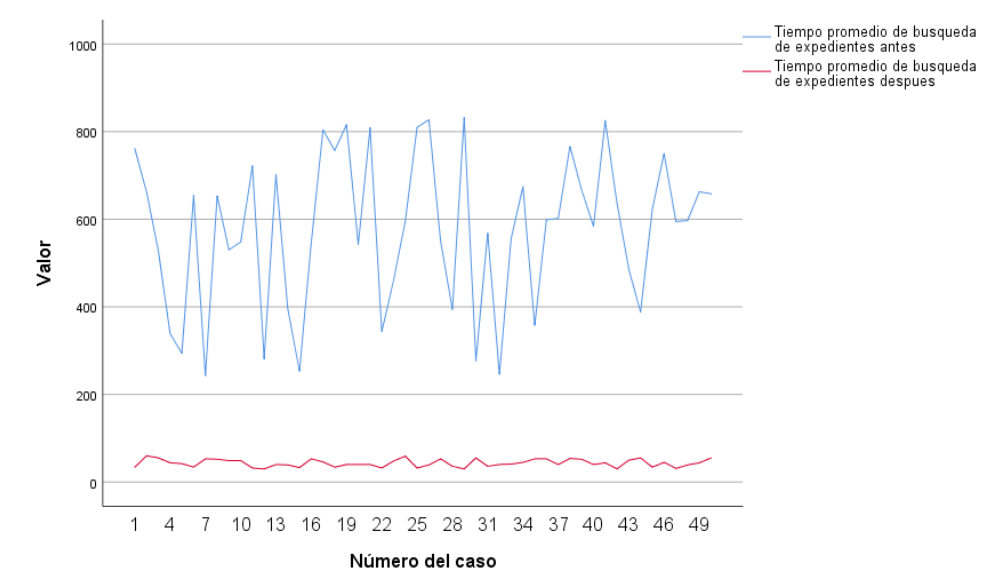

*Figura 3. Gráfico del análisis descriptivo del indicador 2.*

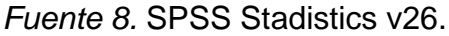

Como se puede ver en la figura, se tiene un pretest de TPBTD de 564.40 segundos, posterior a la implementación del sistema de gestión documental se tiene un tiempo de 43.28, como se muestra en la línea color rojo que se reduce significativamente.

#### **4.1.3. Interpretación de los resultados descriptivos del indicador 03**

Con respecto a los resultados descriptivos del TPRTD podemos observar que el tiempo mínimo de la respuesta de un trámite es de 125 y el máximo de 190 minutos, por lo tanto, tenemos un total de 7773 y una media de 155,46 antes de la implementación del sistema de gestión documental, posteriormente podemos observar que se alcanzó un mínimo de 125 segundos y un máximo de 190 segundos con un total de 2538 y una media de 50,76 segundos en el TPRTD.

#### *Tabla 7. Tabla de resultado descriptivo del indicador 3*

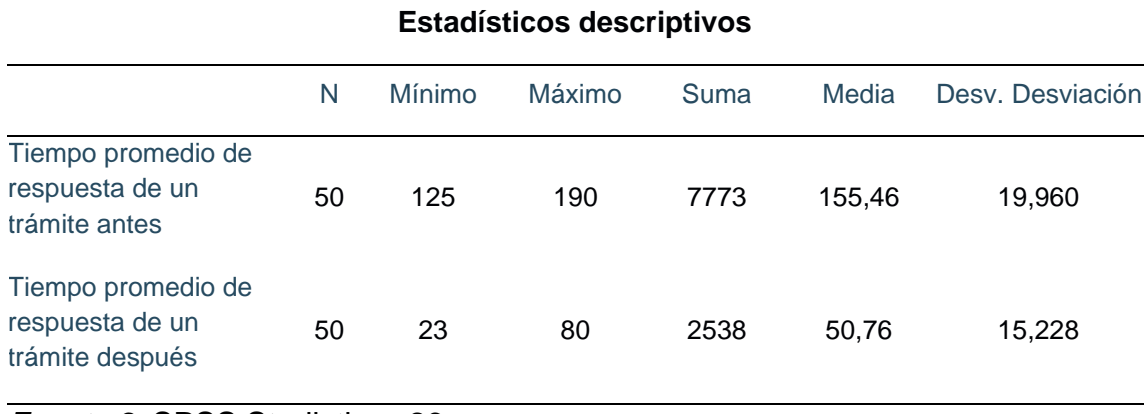

*Fuente 9.* SPSS Stadistics v26

Por lo tanto, es pertinente indicar que posterior a la implementación del sistema web se minimizo el TPRTD, de manera que resulte mucho más eficaz y eficiente.

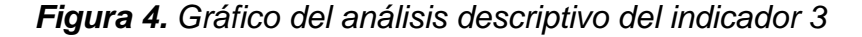

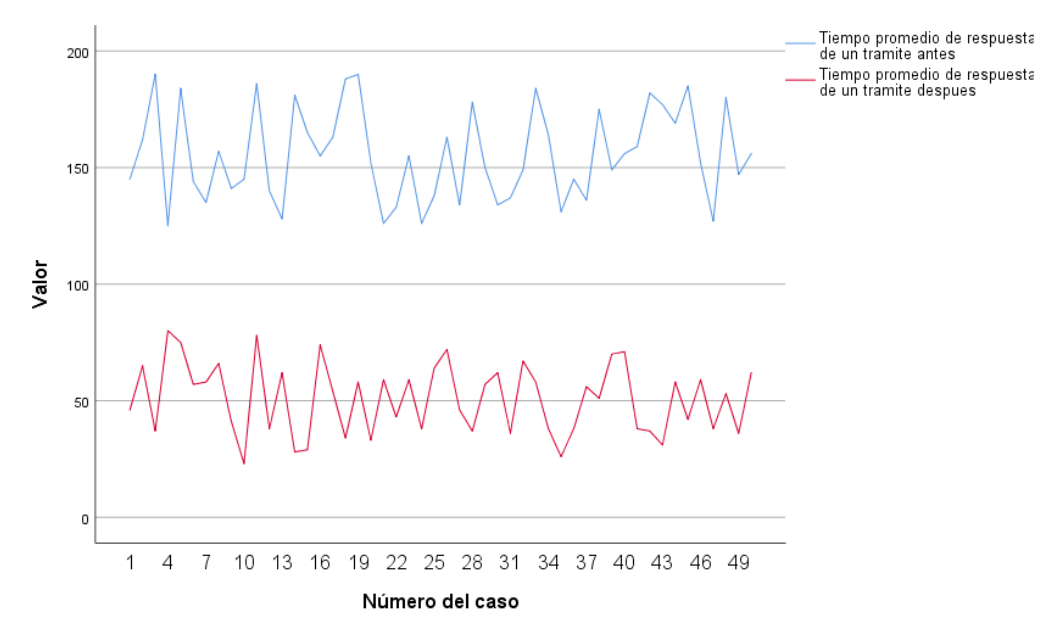

*Fuente: 10.* SPSS Stadistics v26.

Según el gráfico, se observa un pretest en el TPRDT de color azul antes de la aplicación web de 157.46 minutos, posterior a esto, con la implementación del sistema el TPRDT como se observa en la línea color rojo se redujo a 23 minutos, por consiguiente, se demuestra un significativo resultado de reducción en el indicador 03.

### **4.1.4. Interpretación de los resultados descriptivos del indicador 04**

Como se puede observar en la tabla, del nivel de satisfacción del usuario se demuestra que anterior a la implementación del sistema se tenía una media general de 1.65 puntos, posterior a la implementación del sistema se obtuvo una puntuación superior de 4.24 puntos lo que muestra un incremento de 2.59 puntos en la satisfacción del usuario en el uso del sistema web de tramite documentario del Gobierno Regional San Martín.

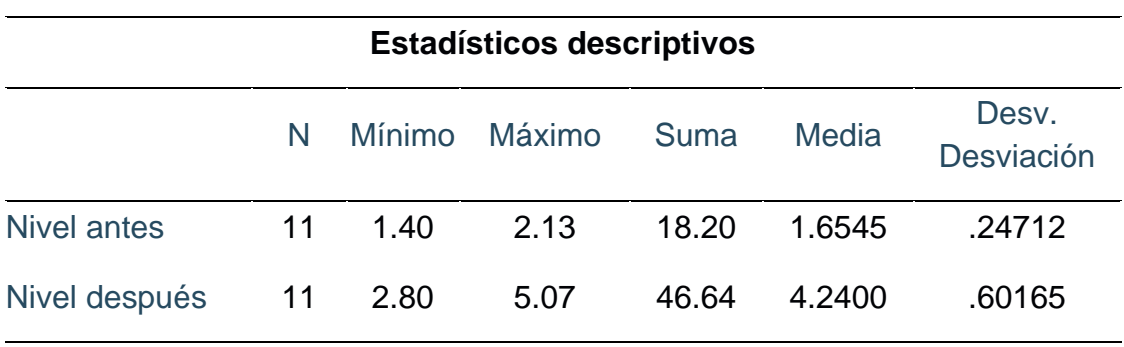

*Tabla 8. Tabla de análisis descriptivo del indicador 4*

*Fuente 11.* SPSS Stadistics v26

*Figura 5. Gráfico de análisis descriptivo del indicador 4*

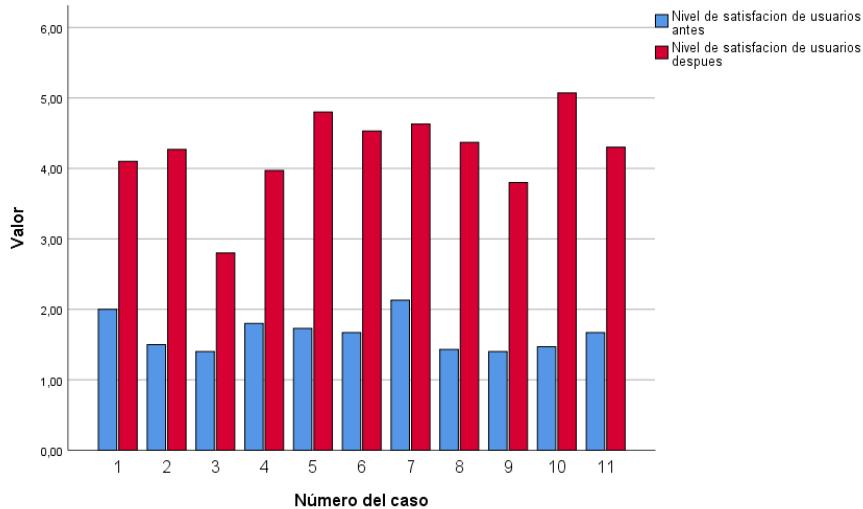

*Fuente: 12.* SPSS Stadistics v26

# **4.2 Resultado de contraste de hipótesis de la investigación. Análisis de la normalidad aplicada Indicador 01: Tiempo de los registros de tramites**

Como se puede ver en la tabla, se utilizó la prueba de normalidad para muestras emparejadas, con una población de 50, en ese sentido, se realizó un análisis con Shaphiro-Wilk, por consiguiente, se obtiene una diferencia sig. = 0.03 > 0.05; por tal motivo se usó una prueba no paramétrica (U-Mann-Whitney), no obstante, el en el post test la significancia es = 0.52 > 0.05, se usó una prueba paramétrica (T- Student)

### *Tabla 9. Estudio inferencial del indicador 1*

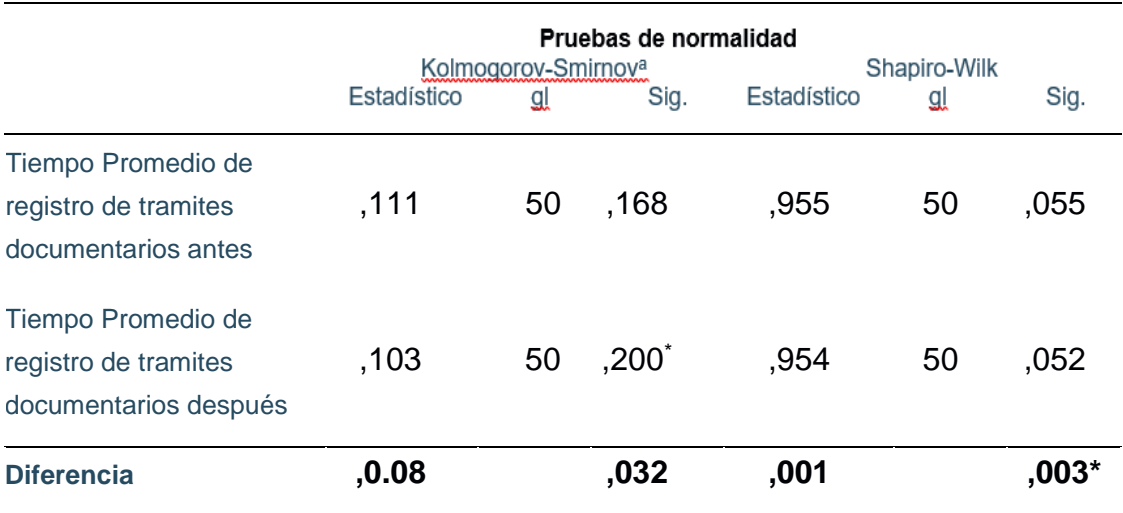

*Fuente: 13.* SPSS Stadistics v26

# **Definición de las hipótesis**:

#### **Contraste del indicador 01**

Variables:

**TPRTDa** = El Tiempo promediado del registro de tramites anterior a la implementación del sistema

**TPRTDd** = El Tiempo promediado del registro de tramites posterior a la implementación del sistema

# **Estadística de la hipótesis**

**Hipótesis Ho** = El Tiempo promediado del registro de tramites es menor o igual que el tiempo promediado de registro de tramites antes de la propuesta.  $Ho = TPRTDa - TPRTDp \leq 0$ 

**Hipótesis Ha** = Tiempo promediado del registro de tramites es diferente al tiempo promediado de registro de tramites después de lo propuesto

 $Ha = TPRTDa - TPRTp = / 0$ 

# **Horizonte de confianza:**

El horizonte de confianza será al 95% (1 –  $\alpha = 0.95$ )

# **Parámetros de decisión**

Se rechaza la Ho cuando el nivel de significancia sig. <  $\alpha$ Se acepta la Ho cuando el nivel de significancia sig. >  $\alpha$ 

*Tabla 10. Resultados de la prueba T del indicador 1*

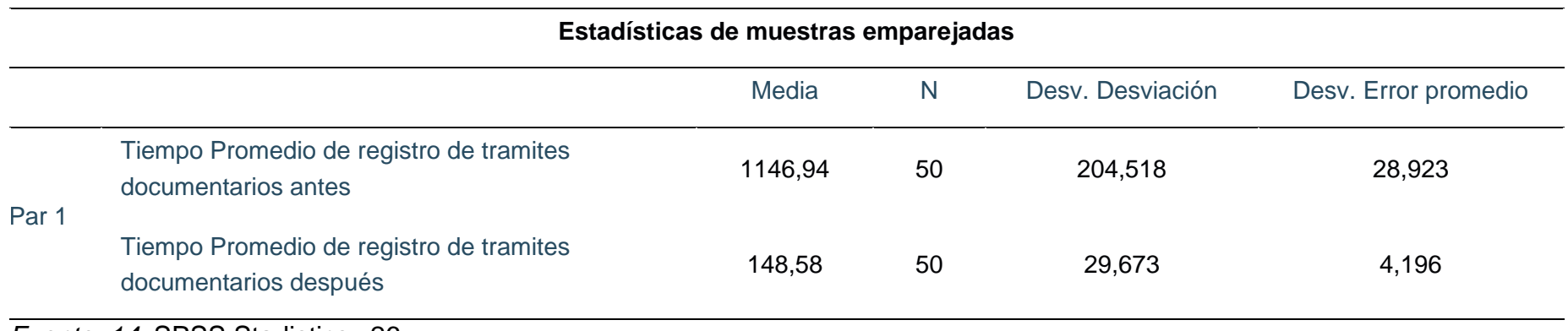

*Fuente: 14.* SPSS Stadistics v26

*Tabla 11. Resultados de las muestras emparejadas del indicador 1*

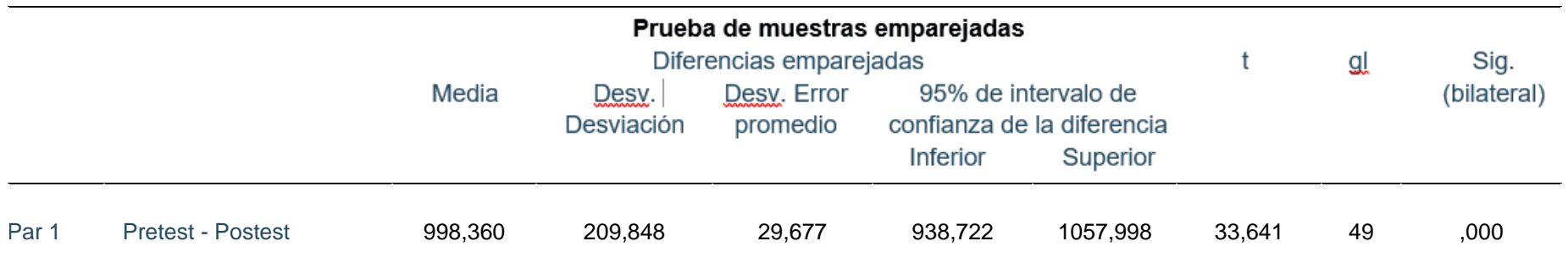

*Fuente 15.* SPSS Stadistics v26

Como se puede observar en la tabla de muestras emparejadas se tiene un nivel de significancia sig. (bilateral) de 0.00 > 0.05, por lo tanto, se refuta la hipótesis nula y se acepta la hipótesis alterna.

# **Análisis de la Normalidad Aplicada Indicador 02: Tiempo de búsqueda**

De acuerdo con la tabla, se aplicó una prueba de normalidad, cuya densidad poblacional es menor a 50, en ese aspecto se utilizó shapiro- wilk, no obstante, se tiene una diferencia de nivel de significancia sig. = 0.020 > 0.05; se utilizó una prueba no paramétrica (U-Mann-Whitney), sin embargo, en el pos test el nivel de significancia sig. = 0.050 y se usó una prueba (T-Student)

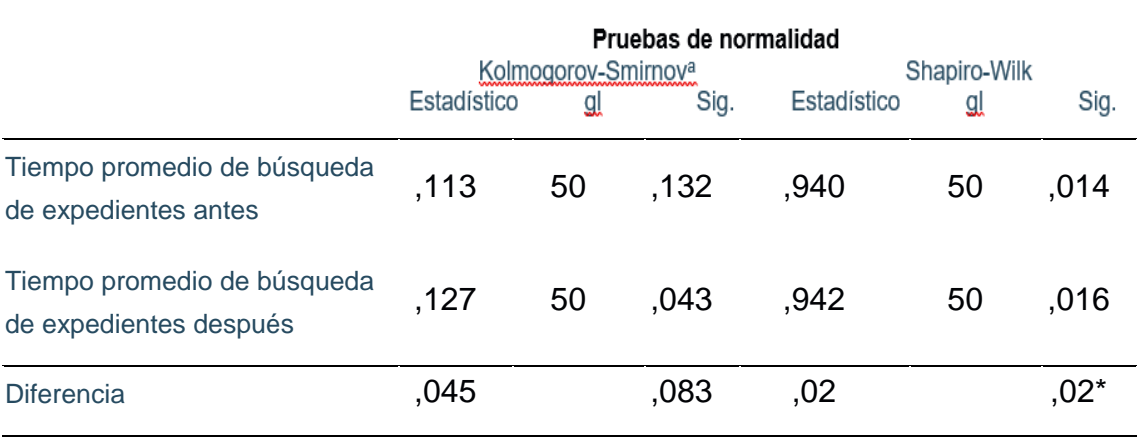

### *Tabla 12. Resultado de la prueba de normalidad del indicador 2*

*Fuente* 16. SPSS Stadistics v26

# **Definición de las hipótesis**:

# **Contraste del indicador 02**

# **Variables:**

**TPBTDa** = Tiempo promediado de búsquedas de tramites anterior a la implementación del sistema

**TPBTDd** = Tiempo promediado de búsquedas de tramites posterior a la implementación del sistema

# **Estadística de la hipótesis**

**Hipótesis Ho** = Tiempo promediado de búsquedas de tramites es menor o igual que el tiempo promediado de búsquedas de tramites antes de la propuesta.  $Ho = TPBTDa - TPBTDp \leq 0$ 

**Hipótesis Ha** = Tiempo promediado de los registros de tramites es diferente al tiempo promediado de los registros de tramites posterior a lo propuesto

 $Ha = TPRTDa - TPRTp = 0$ 

# **Intervalo de confianza:**

Intervalo de confianza será al 95% (1–  $\alpha = 0.95$ )

#### **Parámetros de decisión**

Se refuta la Ho cuando el nivel de significancia sig.  $< \alpha$ 

Se acepta si la Ha cuando el nivel de significancia sig. >  $\alpha$ 

#### *Tabla 13. Resultado de la prueba T del indicador 2*

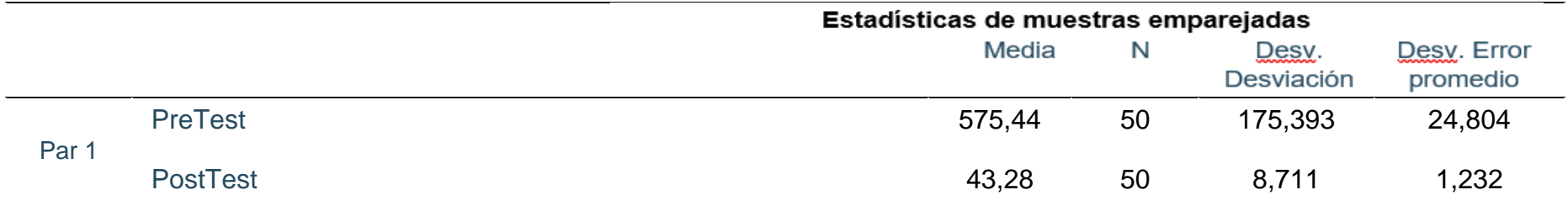

*Fuente 17.* SPSS Stadistics v26

#### *Tabla 14. Resultado de prueba T de muestras emparejadas del indicador 2*

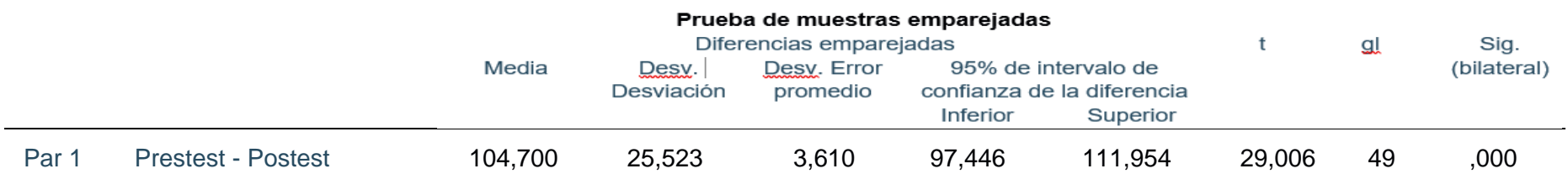

*Fuente 18.* SPSS Stadistics v26

Como podemos observar en la tabla de muestras emparejadas del indicador 02, se tiene un nivel de significancia sig. (bilateral) de 0.00 > 0.05, para este caso se refuta la hipótesis nula y se acepta la alterna.

### **Indicador 03 tiempo de respuesta**

#### **Análisis de la normalidad aplicada**

Como podemos ver en la tabla de prueba de normalidad, donde la población es menor de 50, por tal motivo se aplicó la prueba de Shapiro-Will, no obstante, se tiene una diferencia de significancia sig.=0.033 > 0.05; de esta manera se puede deducir que se aplicó la prueba de (wilcoxon) para contrastar dos muestras relacionadas y decidir si la diferencia entre ellas es al azar.

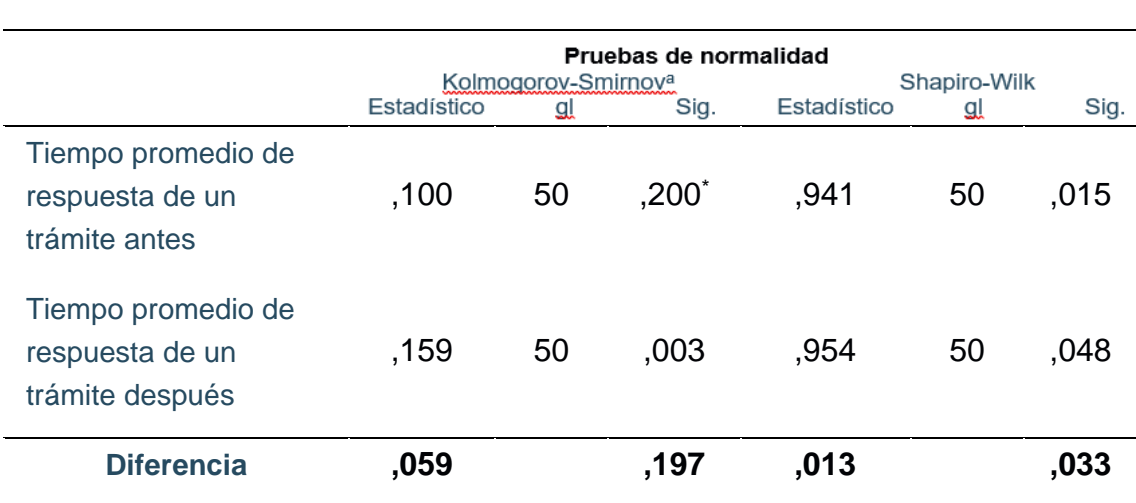

#### *Tabla 15. Resultado de la prueba de normalidad del indicador 3*

*Fuente 19. SPSS Stadistics v26*

# **Definición de las hipótesis**:

#### **Contraste del indicador 03**

#### **Variables:**

**TPRTDa** = Tiempo promediado de respuesta de tramites anterior a la implementación del sistema

**TPRTDd** = Tiempo promediado de respuesta de tramites posterior a la implementación del sistema.

#### **Estadística de la hipótesis**

**Hipótesis Ho** = Tiempo promediado de respuesta de tramites es menor o igual que el tiempo promediado de repuesta de tramites en propuesta.

 $Ho = TPBTDa - TPBTD p \leq 0$ 

**Hipótesis Ha** = Tiempo promediado del registro de tramites es diferente al tiempo promediado de registro de tramites propuesto

#### $Ha = TPBTDa - TPBTp = 0$

#### **Horizonte de confianza:**

El horizonte de confianza será al 95% (1 –  $\alpha = 0.95$ )

# **Parámetros de decisión**

Se refuta la Ho cuando el nivel de significancia sig.  $\lt \alpha$ 

Se acepta la Ho cuando el nivel de significancia sig.  $> \alpha$ 

# *Tabla 16. Resultado wilcoxon del indicador 3*

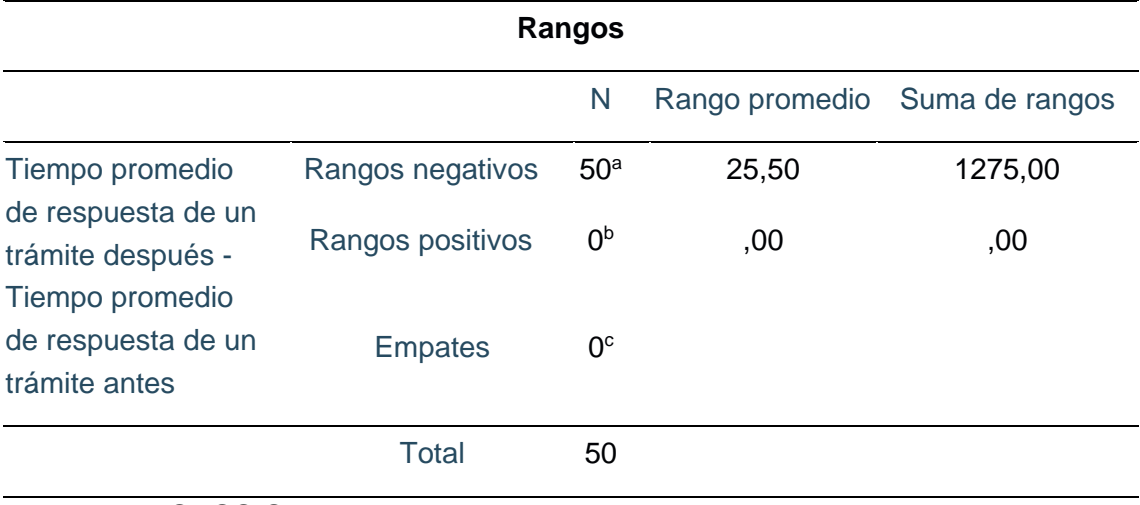

*Fuente 20.* SPSS Stadistics v26

*Tabla 17. Resultado estadístico de prueba del indicador 3*

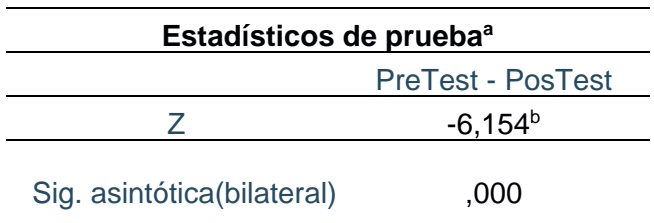

*Fuente 21*. SPSS Stadistics v26

Como se contempla en la siguiente tabla, en las pruebas se tiene un nivel de significancia bilateral de 000 > 0.05, por lo que se refuta la hipótesis nula y acepta la alterna.

### **Análisis de la normalidad aplicada**

### **Resultados de contraste del indicado 04:**

Como se puede observar en el siguiente cuadro, aplicamos la prueba de la normalidad, con una densidad poblacional de 11 encuestados, no obstante, se aplicó la prueba de normalidad Shapiro-wilk, por consiguiente, se obtiene una diferencia de significancia sig. = 0.110 > 0.05, por tal motivo se aplicó la prueba paramétrica (T-Student)

### *Tabla 18. Resultado de prueba de normalidad del indicador 4*

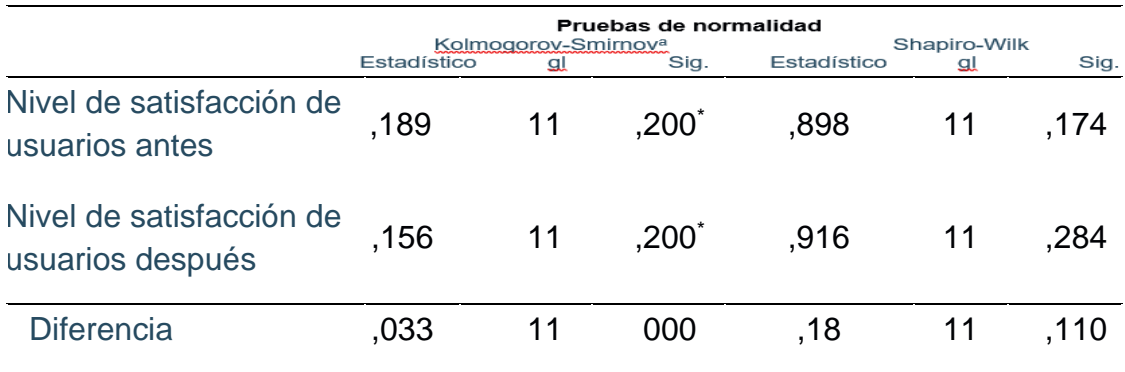

*Fuente 22.* SPSS Stadistics v26

#### **Definición de las hipótesis**: **Contraste del indicador 04**

# **Variables:**

**NSUa** = El Nivel de satisfacción de los usuarios Antes

**NSUd** = El Nivel de satisfacción de los usuarios después

# **Estadística de la hipótesis**

**Hipótesis Ho** = El Nivel de satisfacción de los usuarios es mayor que el nivel de satisfacción de los usuarios posterior a la implementación del sistema.  $Ho = TPBTDa - TPBTD p \leq 0$ 

**Hipótesis Ha** = El Nivel de satisfacción de los usuarios es mayor posterior a la implementación del sistema.  $Ha = TPBTDa - TPBTp = 0$ 

# **Intervalo de confianza:**

Intervalo de confianza será al 95% (1 –  $\alpha = 0.95$ )

# **Parámetros de decisión**

Se rechaza la Ho cuando el nivel de significancia sig.  $\lt \alpha$ Se acepta la Ho cuando el nivel de significancia sig.  $> \alpha$ 

*Tabla 19. Resultado de prueba T del indicador 4*

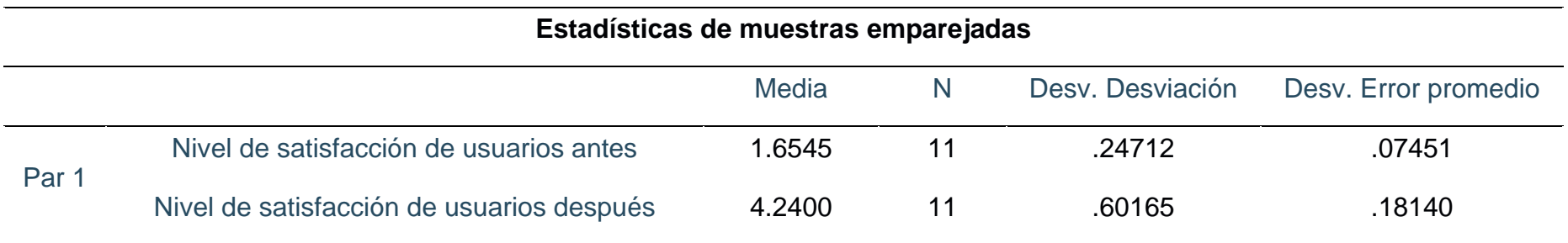

*Fuente 23.* SPSS Stadistics v26

*Tabla 20. Resultado de prueba T de muestras emparejadas de indicador 4*

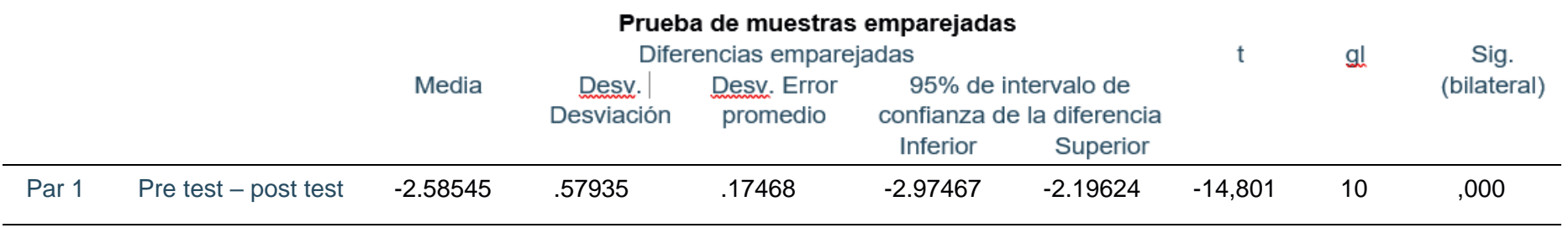

*Fuente 24.* SPSS Stadistics v26

Como se puede observar en la tabla de muestras emparejadas, se tiene un nivel de significancia bilateral sig. De ,000 cuyo valor es menor a 0.05 por lo tanto se refuta la hipótesis nula y se acepta la hipótesis alterna.

#### **V. DISCUSIÓN**

Según lo que se interpreta en el análisis del indicador 1 del Tiempo promedio de los registros de tramites documentarios establecidos basados a la investigación realizadas donde se tiene un tiempo general de 12 minutos como mínimo y como máximo en 18 minutos anterior a la implementación del sistema, luego posterior a esta y las pruebas realizados se obtuvo un tiempo de 100 segundos en un máximo de 200 segundos, por el cual se define en los resultados del proyecto que la implementación del sistema, mejora de manera fácil y rápida los registros de expedientes de la institución, evitando la afluencia de los expedientes físicos, realizando la comparativa de los resultados con las experiencias previas del marco teórico podemos determinar que según (Barreto & Villavicencio, 2017) en su trabajo de implementación de un sistema web para el registro de procesos basados en tupa el tiempo de registro de un expediente se redujo en un 67% para los certificados de compatibilidad, el cual concluyo que obtuvo los resultados esperados y mejoro eficientemente los procesos de registros de su sistema.

En cuanto al indicador 2 del Tiempo promedio de las búsquedas de tramites documentarios basados en la presente investigación antes de la implementación del sistema se tiene un promedio de tiempo de 243 segundos en una búsqueda de expediente, posterior a la implementación del sistema se obtuvo un mínimo de 30 segundos por lo que en las pruebas del sistema al realizar una búsqueda de un expediente o tramite documentario el tiempo de espera para mostrar los resultados del seguimiento del expediente y los documentos que se adjuntan a la misma hace que los usuarios puedan visualizar los resultados en un tiempo muy reducido lo cual mejora el proceso y coadyuva en la gestión de un trámite, los resultados mostrados en el sistema son similares a los que obtuvo (Cerro, 2021) en su proyecto de investigación confirmatoria de verificación empírica donde analizo la aplicación de un instrumento digital sobre la gestión de información documentada de un proceso obtuvo resultados similares en el tiempo de búsqueda de un trámite documentario el cual se redujo en un 17% por lo que concluyo considerablemente la búsqueda de los tramites, generando accesibilidad, conservación y disponibilidad de los documentos en referencia.

Con el indicador 3 del Tiempo promedio de respuestas de los tramites documentarios, se obtuvo los siguientes resultados que el tiempo mínimo de respuesta es de 125 minutos posterior la implementación del sistema se obtuvo un excelente resultado de 125 segundos una reducción drástica del tiempo debido a la sistematización del proceso de respuesta del sistema ya que debido a la simplicidad y facilidad de responder un documento evita la demora y en entrampamiento de los documentos en las oficinas, esto da como consecuencia una capacidad más rápida de responder documentos mostrando la eficiencia del sistema, los resultados obtenidos son similares al que obtuvo (Herrera, 2019), en la aplicación web de gestión de archivos basados en workflow para mejorar la integración de TI, aplicando una metodología XP, el cual enfatiza los productos conseguidos en su investigación tomando en cuenta el pretest andes de la implementación y postest después de la implementación donde en el tiempo promedio de respuesta de los tramites documentarios obtuvo un 16% en el postest lo que hace, resultados similares al que obtuvimos si elevamos a datos porcentuales a la investigación referenciada, por lo que podemos concluir que el sistema web en respuesta de tramites documentarios es eficiente y aplicable en futuras soluciones.

Como se indica en el indicador 4, El índice de satisfacción de los usuarios, antes de la implementación del sistema se tuvo una resultado de 1.65 puntos, lo que se interpreta como una insatisfacción del proceso antes del sistema, posterior a la implementación de la misma el índice de satisfacción de los usuarios incremento un 4.24 puntos lo que se interpreta, que los usuarios se sienten contentos utilizando el sistema por que mejora sus procesos y reduce el tiempo que tienen en la gestión de un trámite documentario en el Gobierno Regional San Martin, estos resultados son parecidos al que obtuvo (Aguilar Cordero, 2022), mediante su informe de tesis donde investigo la relación presente entre la gestión de tramite documentario y la satisfacción de usuario, en el presente informe se concluyó que el nivel de gestión de tramite documentario fue superior al 51% lo que se puede decir que es un nivel alto igualmente el índice de satisfacción del usuario que fue de 56%, la relación entre la gestión documental y la satisfacción del usuario fue positiva por lo que se entiende que los usuarios que usan el sistema para la gestión documental se sienten satisfacción debido a que mejora y ordena los procesos de la entidad.

La reducción del tiempo de gestión de trámites documentarios del Gobierno Regional San Martín es un objetivo que ayudo a mejorar la eficiencia y eficacia en la gestión de trámites por parte del Gobierno Regional. Esto tuvo un impacto positivo en la calidad del servicio que se brinda a la ciudadanía y en la optimización de los recursos del gobierno. Para lograr este objetivo, el Gobierno Regional San Martín implementó tecnologías de gestión de trámites en línea, lo que permite a los ciudadanos realizar y gestionar sus trámites de manera más rápida y sencilla. De esta manera, se redujo el tiempo que se dedica a la gestión de trámites de manera presencial y se liberaron recursos para enfocarse en otras áreas de la gestión gubernamental. También resultó útil analizar y mejorar los procesos internos de gestión de trámites para identificar y eliminar posibles cuellos de botella que estén ralentizando el proceso.

Se hace evidente que en proyectos de desarrollo de Software es mucho más acertado utilizar la metodología Scrum, donde se tiene como objetivo realizar entregas tempranas y tomar modificaciones constantes en base a los nuevos requerimientos del cliente y a los avances tecnológicos. En otras palabras, en el marco teórico, según (Schwaber & Beedle, 2001), Scrum se basa en los principios ágiles de desarrollo de software, que enfatizan la colaboración continua del equipo de desarrollo, la entrega continua de trabajo en pequeñas partes y la flexibilidad para adaptarse a cambios en los requisitos del cliente. En la aplicación de Scrum, el equipo de trabajo participó en las reuniónes diarias llamadas "daily stand-up", donde cada miembro del equipo informó sobre el progreso de su trabajo y cualquier obstáculo que haya encontrado. Los miembros del equipo también se comprometieron a realizar un conjunto específico de tareas en el próximo sprint. El rol principal en Scrum es el de Scrum Máster, el cual se encargó de guiar al equipo y asegurarse de que se sigue el marco Scrum. También estuvo presente el Product Owner, quien definió qué se debe desarrollar en cada sprint. Los resultados del análisis confirman que la metodología ágil Scrum es una opción atractiva para abordar la evolución y el mantenimiento de productos de software. Por lo tanto, se considera importante continuar trabajando para confirmar los resultados prometedores obtenidos.

#### **VI. CONCLUSIONES**

Con la presente implementación del Sistema Web De Gestión De Tramites Documentarios Para El Gobierno Regional San Martin. Se evidenció en los resultados obtenidos en pretest como en postest de los indicadores investigados se puede concluir lo siguiente:

- **Primero.** Posterior a la implementación del sistema web de gestión de tramites documentarios, se disminuyó el tiempo de registro de los tramites documentarios a 1.6 minutos, lo que da un equivalente del 86.6% de disminución del tiempo en la que se registra un expediente para su trámite documentario lo que confirma la eficacia del sistema.
- **Segundo.** La implementación del sistema web, hizo que las búsquedas de expedientes de tramites documentarios que se realizan se redujera en un mínimo de 30 segundos lo que equivale a 96.39%, lo que hace que el sistema tenga la suficiente velocidad para realizar búsquedas de todos los expedientes registrados en la misma, como efecto esto significa un menor tiempo dedicado del usuario en consultar expedientes.
- **Tercero.** En el indicador 03 de la investigación, del tiempo de respuestas de tramites documentarios logro obtener tiempos muy bajos que optimizan de manera eficiente le proceso de respuesta de tramites documentarios en este caso se redujo a 125 segundos, esto debido a que los tramites no se realizan con documentos físicos, se utiliza documentos digitales que son manejados por el sistema para dar respuesta a un expediente de trámite.
- **Cuarto.** Posterior a la implementación del sistema web de gestión de tramites documentarios del Gobierno Regional San Martin, se alcanzó niveles de satisfacción por parte de los usuarios de 4.24 puntos a diferencia de antes de la implementación que la satisfacción de usuarios fue de 1.65 puntos con una diferencia de 2.59 puntos, lo que se puede concluir que se incrementó la satisfacción del usuario muy altos.

#### **VII. RECOMENDACIONES**

- **Primero.** Primeramente se recomienda al Gobierno Regional San Martin, realizar planes para la creación de proyectos basados en el Gobierno Digital y Modernización del Estado que permitirá identificar un horizonte de hacia dónde quiere llegan en materia de digitalización para el beneficio de la institución y ciudadanía, esto es importante para que la institución siga identificando las falencias y desarrollando proyectos como de la investigación que permitan agilizar procesos, reducir el tiempo y aprovechar la tecnología con la finalidad de brindar mejor atención a la ciudadanía, ya que es uno de los objetivos de toda institución del estado peruano.
- **Segundo.** La presente investigación demostró que muchas instituciones aun no cuentan con un sistema de gestión de tramite documental que permita administrar la documentación de manera eficiente, eficaz y segura, con la llegada de los documentos digitales, firma digital y seguridad de extremo a extremo hace que los procesos sean más rápidos y los documentos infalsificables lo que permite mantener un control de toda la información de la institución, esta resulta en una mejor confianza de la población y aumenta la calidad de los servicios que brinda la entidad, por lo que se recomienda contar con un sistema web de tramites documentarios en todas las entidades del estado.
- **Tercero.** Utilizar la metodología ágil SCRUM para modernizar la gestión de los tramites documentarios del Gobierno Regional San Martin es una buena decisión ya que permite en análisis y la construcción de un sistema en un tiempo muy reducido, a través de los Sprint se puede obtener panoramas claros acerca de lo que funcionara bien y lo que no en el sistema adicionalmente a ello permite optimizar la funcionalidad aplicando mejores procesos y menos botones en el sistema, por lo que se recomienda a los investigadores, tesistas y personas dedicadas a la ejecución de proyectos aplicar este método

ágil ya que les será de mucha ayuda en la visión del sistema antes de su construcción.

**Cuarto.** Para un funcionamiento optimo del sistema se requiere que a futuro el sistema web sea interoperado con módulos adicionales mediante la plataforma de interoperabilidad del estado PIDE, lo que facilitara mejores funciones al sistema como la identificación de registrantes, búsqueda nacional de expedientes mediante CUT, y la admiración de los usuarios con autenticidad basada en el reniec, por ello se recomienda interconectar el sistema web con la PIDE para que dichas funcionalidades mejoren eficientemente los procesos del sistema web.

## **REFERENCIAS**

- AEC. (2019). AEC Satisfacción del Cliente. https://www.aec.es/web/guest/centroconocimiento/satisfaccion-del-cliente
- Aguilar Cordero, D. (2022). Gestión del trámite documentario y satisfacción del usuario en la Municipalidad Distrital de Nueva Cajamarca, 2022. Repositorio Institucional - UCV. https://repositorio.ucv.edu.pe/handle/20.500.12692/96703
- Alcaraz Chávez, F. D. (2013). DISEÑO E IMPLEMENTACION DE UN MODELO DE GESTION DOCUMENTAL PARA LA SERIE HISTORIAS LABORALES DEL AREA DE TALENTO HUMANO PARA LA EMPRESA COLGRABAR. https://tesis.ipn.mx/bitstream/handle/123456789/25400/Alcaraz%20Ch%c3%a1 vez%2c%20Fernando%20David.pdf?sequence=1&isAllowed=y
- AMAYA LEÓN, S. H. (2011). PROPUESTA DE IMPLANTACIÓN DE UN SISTEMA DE GESTIÓN DOCUMENTAL INFORMATIZADO EN LA UNIVERSIDAD FRANCISCO GAVIDIA DE EL SALVADOR [Universidad Internacional de Andalucía].
	- https://libros.metabiblioteca.org/bitstream/001/310/8/0182\_Amaya.pdf
- Andersen, K. V., & Henriksen, H. Z. (2006). E-government maturity models: Extension of the Layne and Lee model. Government Information Quarterly, 23(2). https://doi.org/10.1016/j.giq.2005.11.008
- Arias et al. (2016). Metodologia de la Investigacion. www.nietoeditores.com.mx
- Báez, M. (2012). Las TIC: oportunidades para la alfabetización de jóvenes y adultos sordos.
- Bastias Parraga. (2016). Desarrollo e Implementación del Sistema de Tramite Documentario en la Municipalidad Provincial de Huancayo para la atencion de expedientes. https://doi.org/http://hdl.handle.net/20.500.12894/3889
- Brewer-Carías, A. (2011). La regulación del procedimiento administrativo en América Latina con ocasión de la primera década (2001-2011) de la Ley de Procedimiento Administrativo General del Perú (ley 27444). Derecho PUCP, 67, 47–76. https://doi.org/10.18800/DERECHOPUCP.201102.002
- Calsín, Q. (2019). Sistema web para el seguimiento y control de documentos para la gestión administrativa en la Red de Salud Puno, 2017. Universidad Nacional Del Altiplano. http://repositorio.unap.edu.pe/handle/UNAP/13128
- Cerro Ancco, M. (2021). Impacto de la implementación de una herramienta digital de gestión en la gestión de información documentada de origen interno en una empresa de ingeniería y construcción. In Universidad Nacional Mayor de San Marcos.
- Curotto Vásquez. (2021). Sistema de gestión documental en la productividad laboral en los trabajadores de una institución pública en tiempos de pandemia, Lima-2021. Istema de Gestión Documental En La Productividad Laboral En Los Trabajadores de Una Institución Pública En Tiempos de Pandemia, Lima-2021. https://repositorio.ucv.edu.pe/handle/20.500.12692/82787
- Díaz Sanjuan, L. (2010). La observación: http://uprid2.up.ac.pa:8080/xmlui/handle/123456789/1502
- Herrera Sanchez, D. V. (2019). PROPUESTA DE UN SISTEMA DE GESTIÓN DOCUMENTARIA BASADO EN TECNOLOGIA WORKFLOW PARA EL MANEJO DE TRÁMITE DOCUMENTARIO EN UNA UNIVERSIDAD PRIVADA DE LA REGIÓN. In Universidad Católica Santo Toribiio de Mogrovejo (Vol. 8, Issue 5).
- Jones, L. R., Thompson, F., & Zumeta, W. (2001). Public Management for the New Millennium: Developing Relevant and Integrated Professional Curricula. International Public Management Review, 2(2).
- López, P. (2008). Población, muestra y muestreo. Punto Cero Final.
- Luis Esteban P. (2017). FACULTAD DE INGENIERÍA Y ARQUITECTURA ESCUELA PROFESIONAL DE INGENIERÍA DE COMPUTACIÓN Y SISTEMAS.
- Mateo Montes, J. K. (2021). Implementación del Sistema de Gestión Documental en la Autoridad Nacional del Servicio Civil (Servir). Universidad Nacional Mayor de San Marcos.
- Mendoza. (2012). Innovación y tecnología, factores claves de competitividad empresarial. Una mirada desde lo local. https://repositorio.ufps.edu.co/bitstream/handle/ufps/6449/Innovaci%c3%b3n% 20y%20tecnolog%c3%ada%2c%20factores%20claves%20de%20competitivida d%20empresarial.%20Una%20mirada%20desde%20lo%20local.pdf?sequence =1&isAllowed=y
- MINEDU. (2011). Directiva N°-2011-ED "Normas para el uso del Sistema de Información de Apoyo a la Administración." https://esinad.minedu.gob.pe/e\_sinadmed\_1/Descargas/Manuales/Manual\_Ge stionDeExpedienteInterno\_v35.pdf
- Puebla Álvarez, J. P. (2015). Implementación de un Sistema de Gestión Documental para la administración y gestión de documentos, a través de servicios y aplicaciones web, necesarias para la certificación de empresas en la Norma ISO 9001: 2008 [UNIVERSIDAD SAN FRANCISCO DE QUITO]. https://repositorio.usfq.edu.ec/bitstream/23000/4912/1/120764.pdf
- Ramos Galarza, C. (2021). DISEÑOS DE INVESTIGACIÓN EXPERIMENTAL EXPERIMENTAL INVESTIGATION DESIGNS PROJETOS DE INVESTIGAÇÃO EXPERIMENTAL. 10(1). https://doi.org/10.33210/ca.v10i1.356
- Román Leygues, N. C. (2018). DISEÑO DE UN SISTEMA DE GESTIÓN DOCUMENTAL EN LA ALCALDÍA DE CARTAGENA DE INDIAS [Universidad de la Salle]. https://ciencia.lasalle.edu.co/cgi/viewcontent.cgi?article=1054&context=maest\_ gestion\_documental
- Roseth, B., Reyes, A., & Yee Amézaga, K. (2021). Servicios públicos y gobierno digital durante la pandemia: Perspectivas de los ciudadanos, los funcionarios y las instituciones públicas. Servicios Públicos y Gobierno Digital Durante La Pandemia: Perspectivas de Los Ciudadanos, Los funcionarios y Las Instituciones Públicas. https://doi.org/10.18235/0003122
- Schwaber, K., & Beedle, M. (2001). Agile Software Development with Scrum. In cdswebcernch.
- Sosa Barrera. (2020). Uso de las TIC y gestión documental en tiempos de pandemia (COVID-19) en el Ministerio de Educación, 2020. https://repositorio.ucv.edu.pe/handle/20.500.12692/71659
- UGEL San Ignacio. (2019). Efectividad del sistema integrado de gestión administrativa (SIGA) en la gestión logística de la UGEL San Ignacio 2018. Repositorio **Institucional** - UCV. https://doi.org/https://hdl.handle.net/20.500.12692/49767
- UNDP;UNESCO;UNDESA. (2012). Governance and development: Thematic Think Piece. In Un System Task Team on The Post-2015 Un Development Agenda (Issue May).
- universidad Arias, la. (2006). N° 1 (2017) 1 Caracas (CUC). Dep. Legal, 3, 201402– 204563. http://www.recitiutm.iutm.edu.ve/index.php/recitiutm
- Valencia, V., Israel, J., Renz, J., & Mobo, F. (2018). LAN-Based Vehicle Information System for Motor Vehicle Registration Office. Oriental Journal of Computer Science and Technology, 11(1), 18–23. https://doi.org/10.13005/ojcst11.01.04
- Vieira, M. das G., & Montenegro Junior, C. A. A. (2016). A busca pela eficiência no serviço público, através da lei de acesso à informação e as relações com o aprimoramento da gestão da informação<br>The search for efficiency in public service through Access to Information Act and relations with improvement of information management. Saber Humano: Revista Científica Da Faculdade Antonio Meneghetti, 6(8). https://doi.org/10.18815/sh.2016v6n8.137

Yohana Milena, B. M., & Erika, V. C. (2017). Implementación de un Sistema Web para el trámite documentario en la Municipalidad del Centro Poblado de Santa María de Huachipa. Repositorio Digital UMSP.

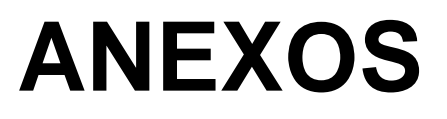

## **ANEXO 1:**

# *Tabla 21. Matriz de Consistencia:*

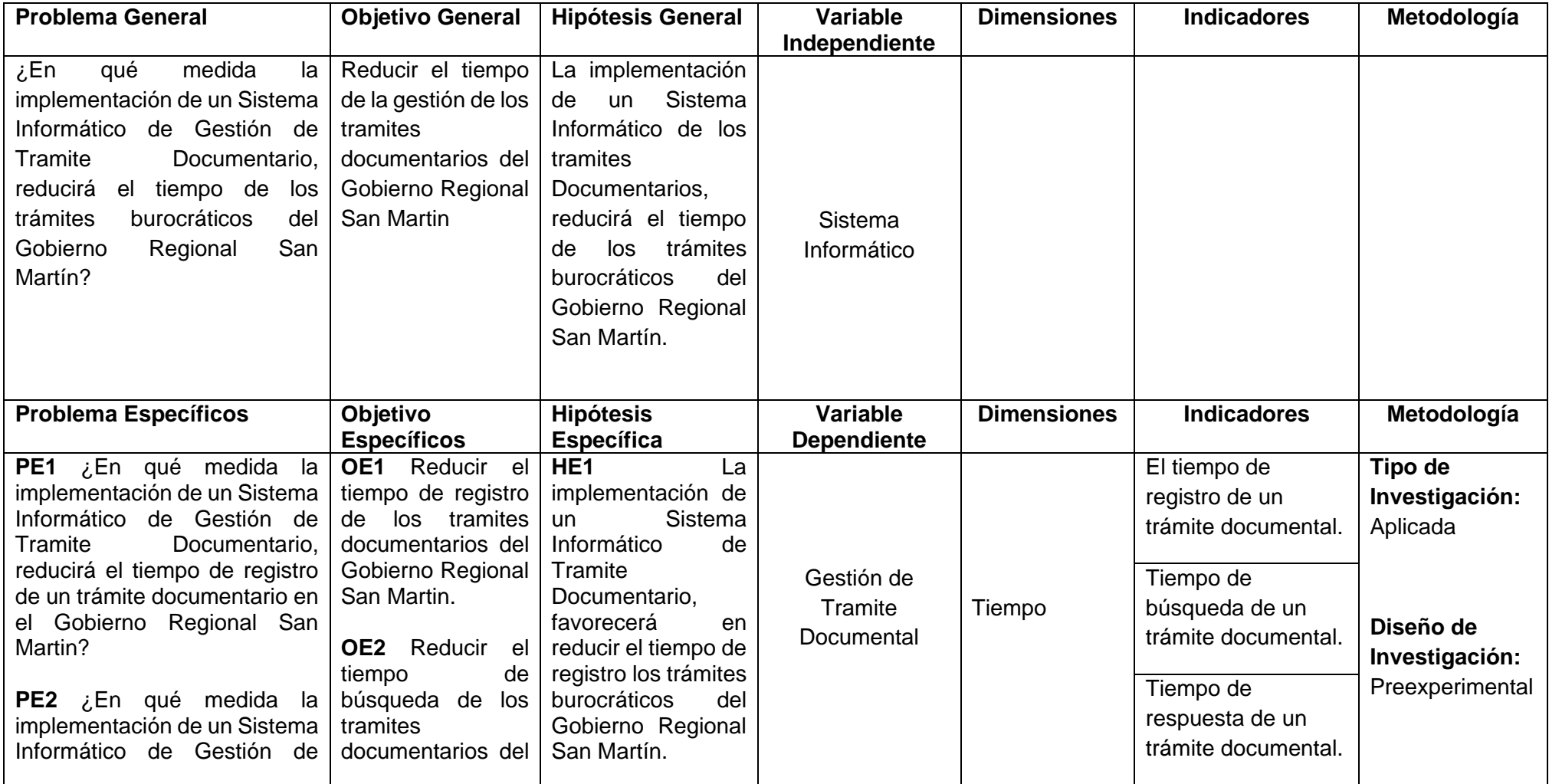

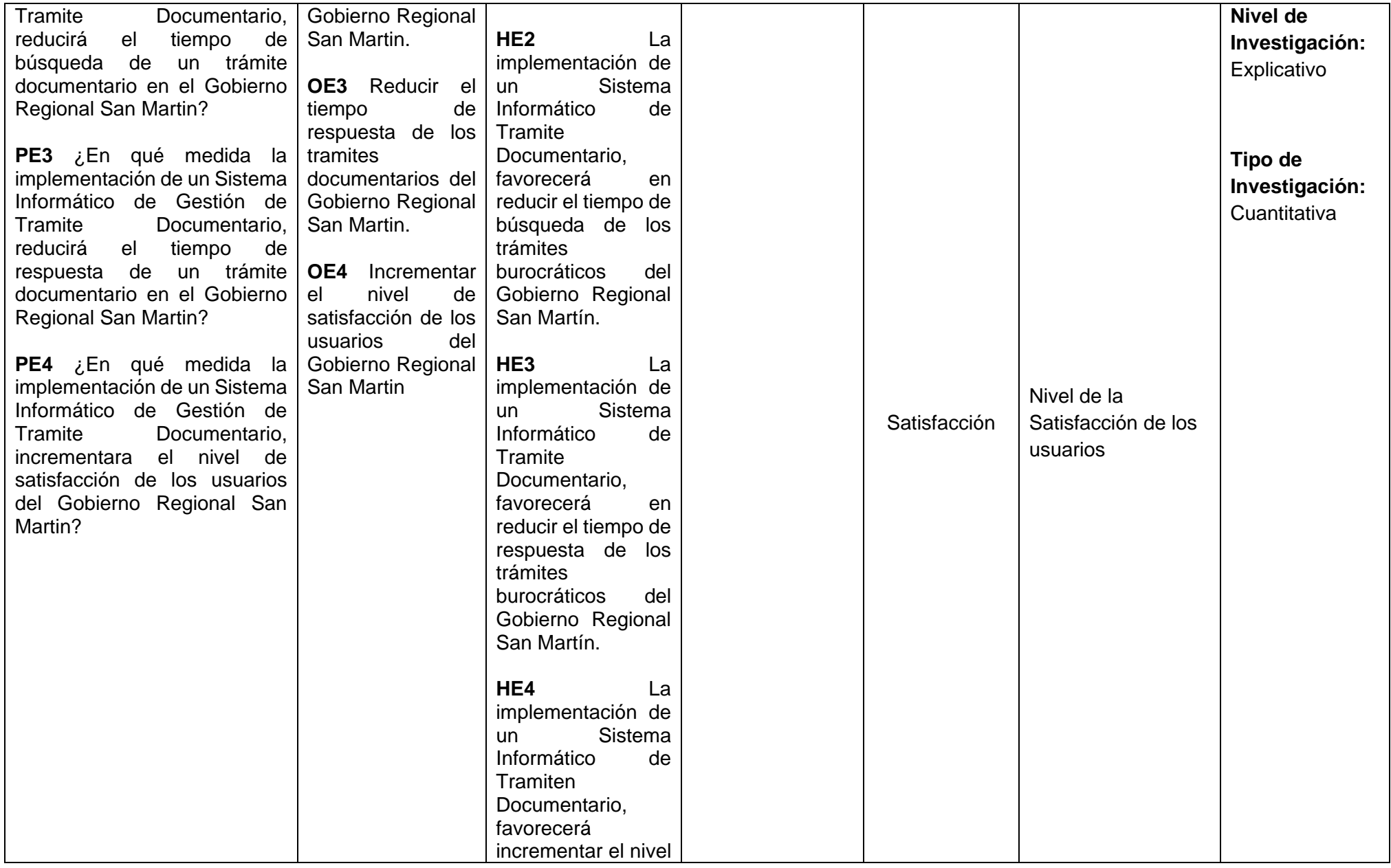

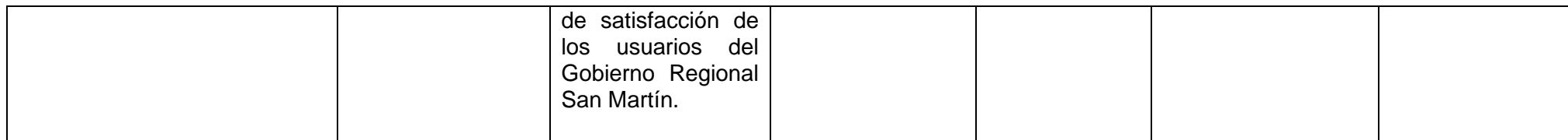

*Fuente 25.* Elaboración propia

# **ANEXO 2:**

# *Tabla 22. Matriz de Operacionalización de variables:*

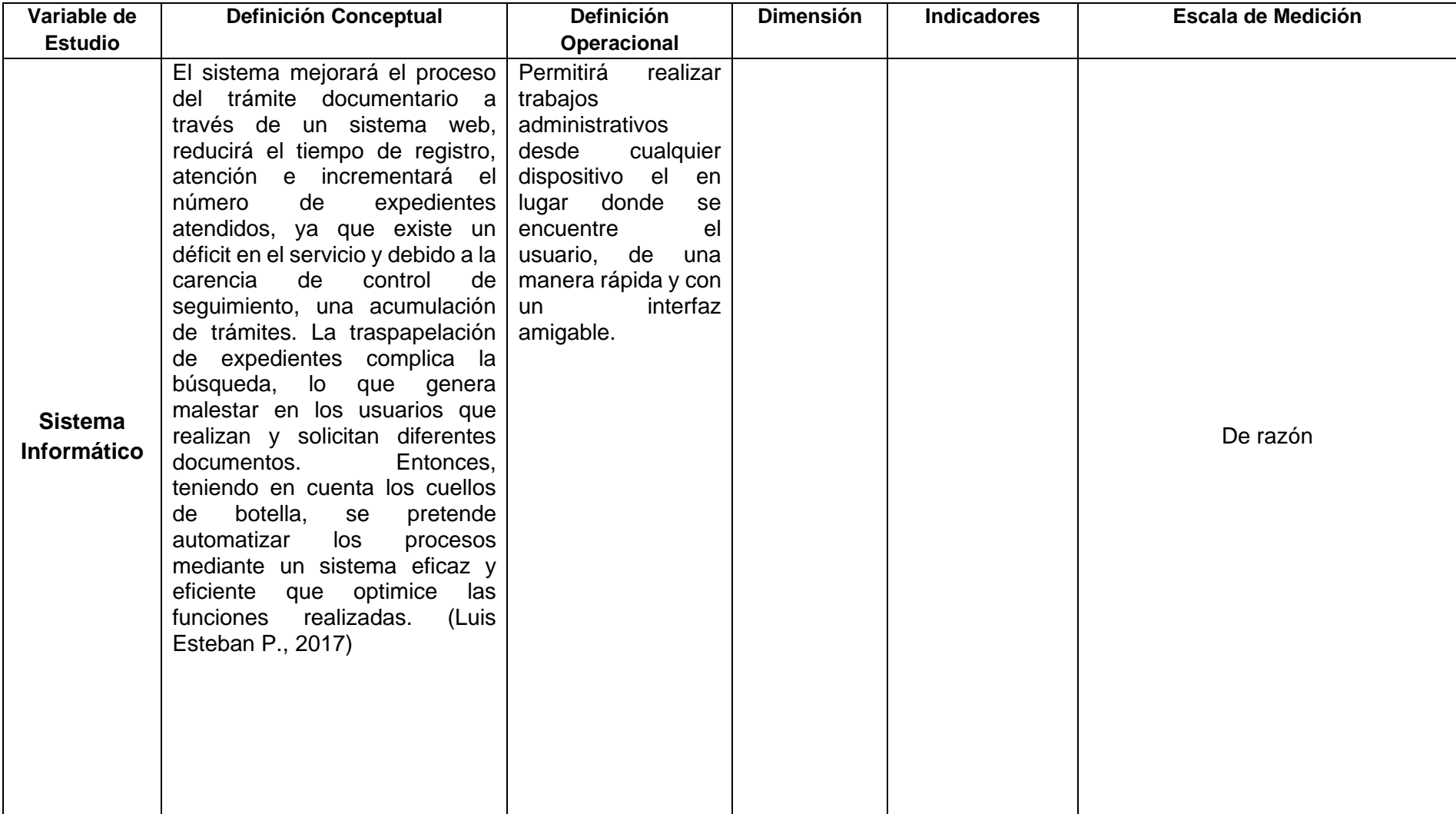

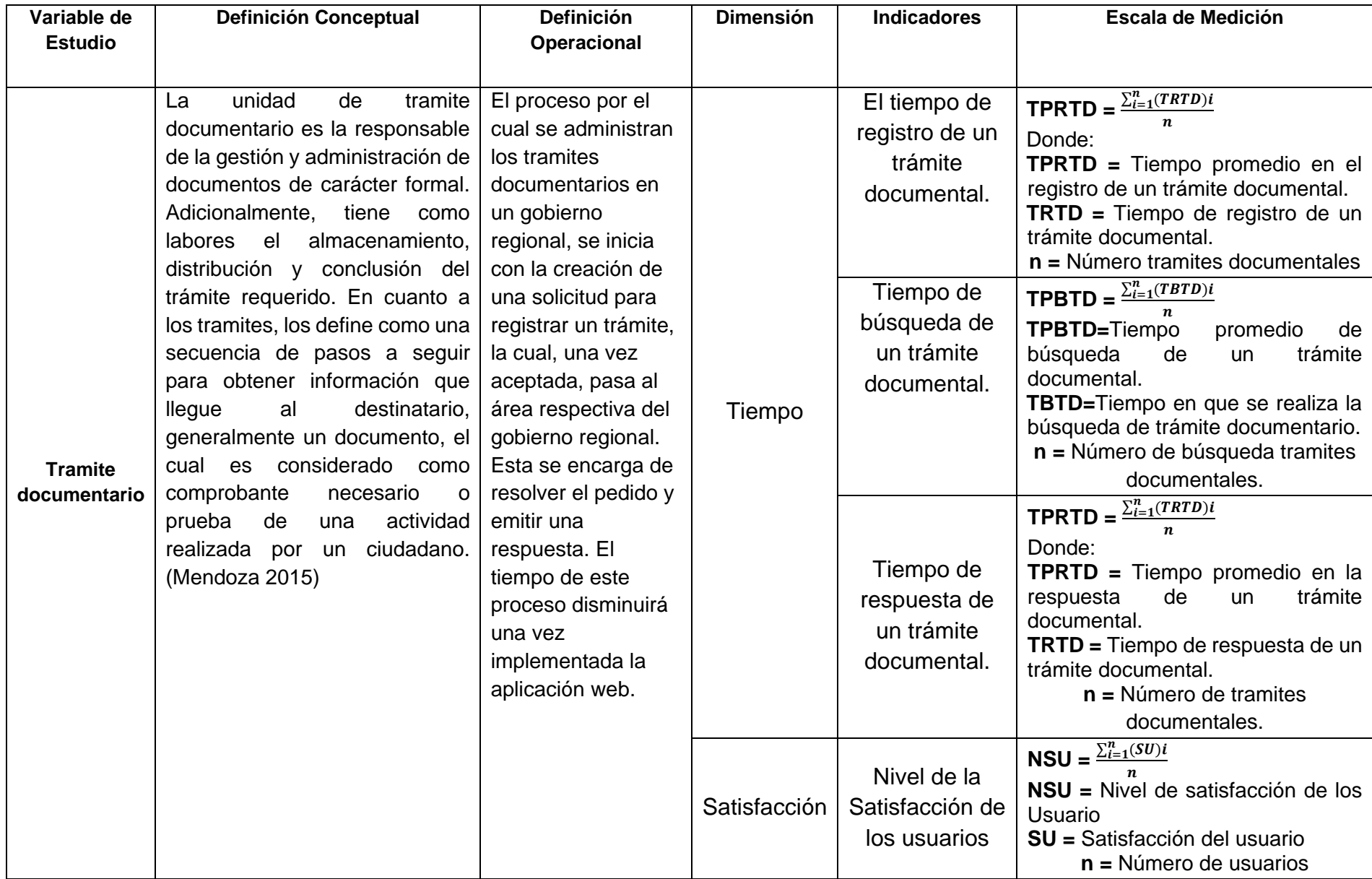

*Fuente 26.* Elaboración propia

# **ANEXO 3. Instrumento de Recolección de Datos**

# **Dimensión 1: Tiempo**

1. Ficha de recolección de datos del indicador: El tiempo de registro de un trámite documentario.

#### *Tabla 23. Ficha de Registro*

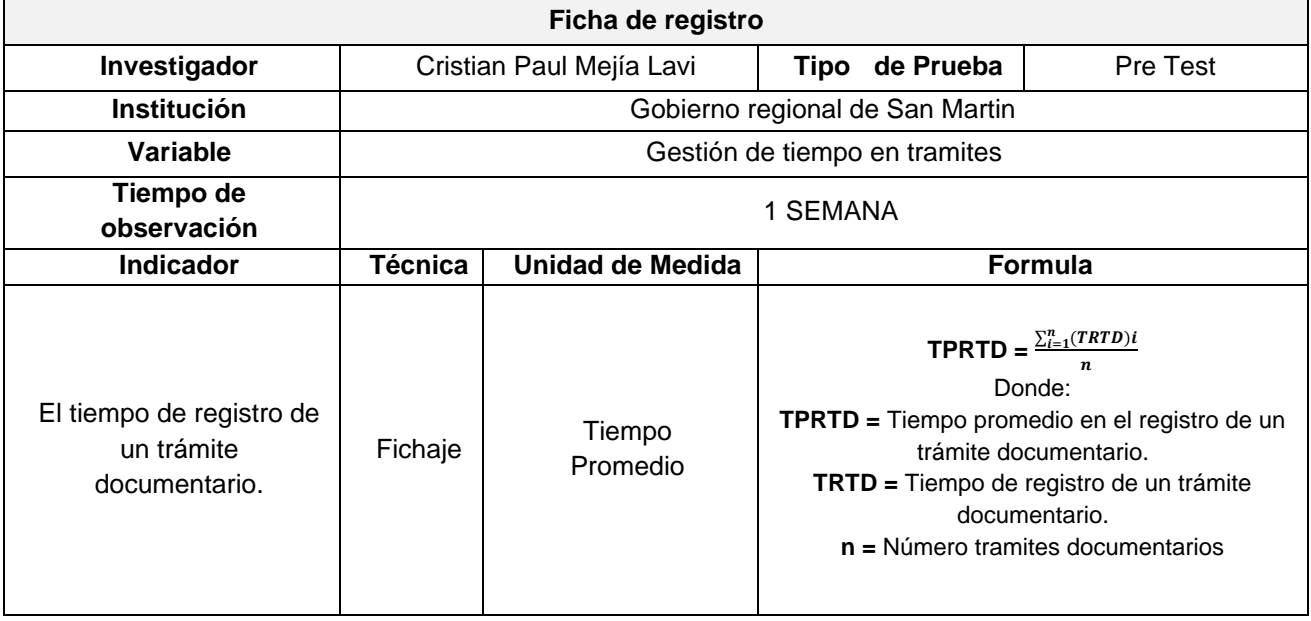

| $N^{\circ}$ | Ciudadano | <b>Tramite</b> | Fecha | Tiempo en el registro de un tramite |  |                                                  |
|-------------|-----------|----------------|-------|-------------------------------------|--|--------------------------------------------------|
|             |           |                |       |                                     |  | Tiempo Inicio   Tiempo Término   Tiempo promedio |
|             |           |                |       |                                     |  |                                                  |
| 2           |           |                |       |                                     |  |                                                  |
| 3           |           |                |       |                                     |  |                                                  |
| 4           |           |                |       |                                     |  |                                                  |
| 5           |           |                |       |                                     |  |                                                  |
| 6           |           |                |       |                                     |  |                                                  |
| n           |           |                |       |                                     |  |                                                  |

*Fuente 27.* Elaboración propia

### 2. Ficha de recolección de datos del indicador: Tiempo de búsqueda de un trámite documentario

# *Tabla 24. Ficha de Registro*

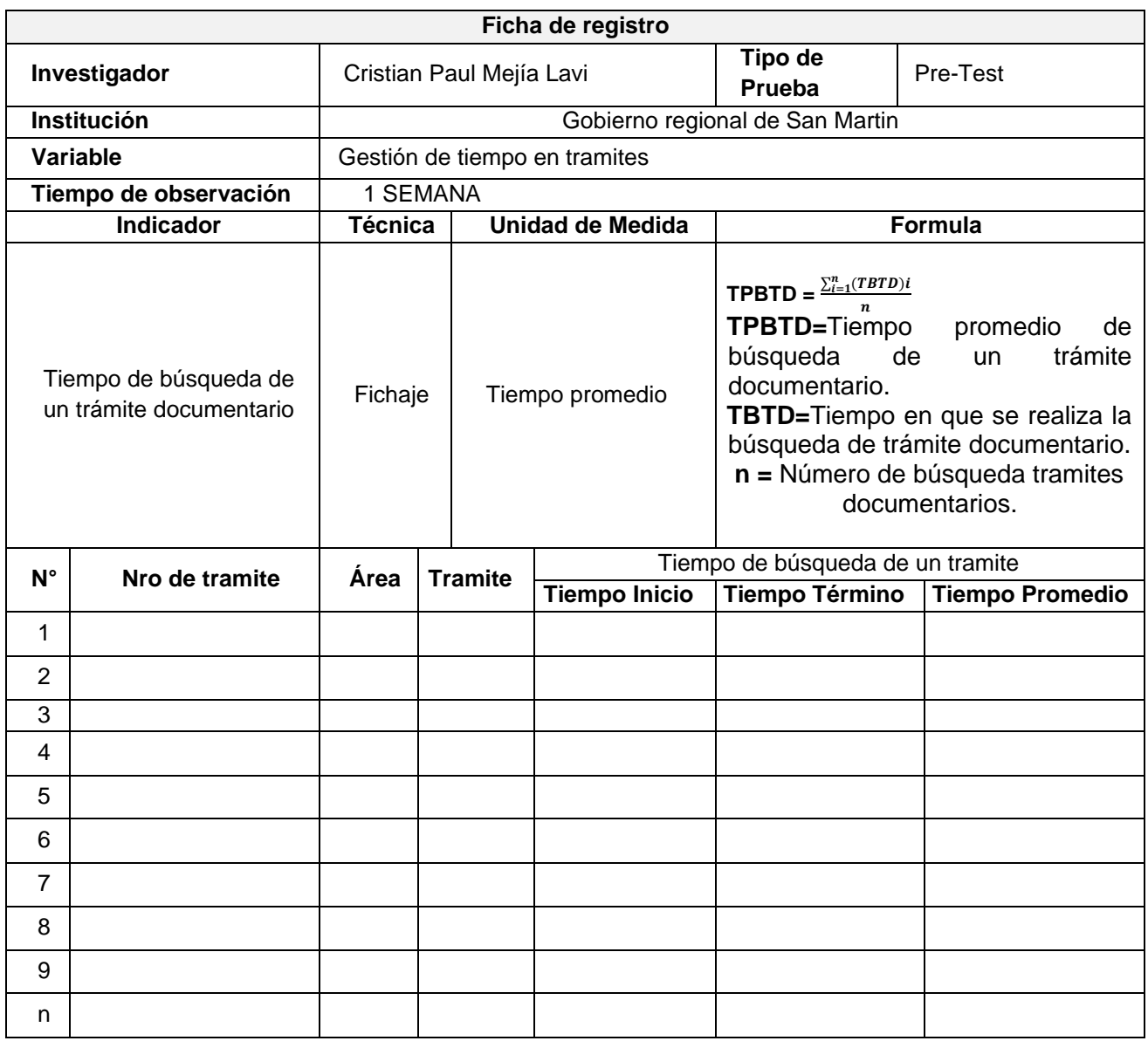

*Fuente 28.* Elaboración propia

3. Ficha de recolección de datos del indicador: Tiempo de respuesta de un trámite documentario

# *Tabla 25. Ficha de Registro*

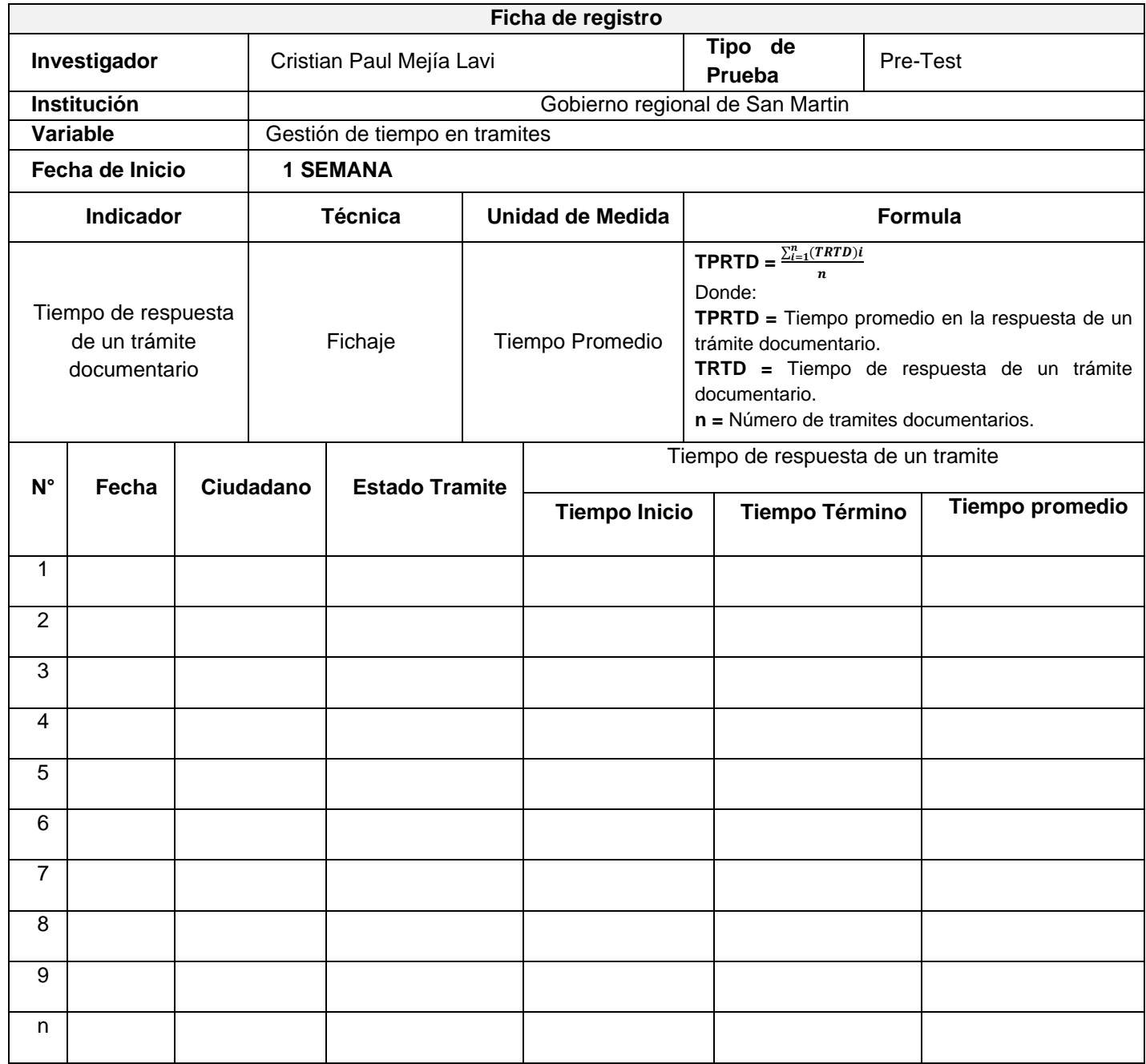

*Fuente 29.* Elaboración propia

### **Dimensión 2: Satisfacción**

4. Cuestionario de satisfacción del indicador: Nivel de satisfacción de los usuarios

# *Tabla 26. Ficha de Registro*

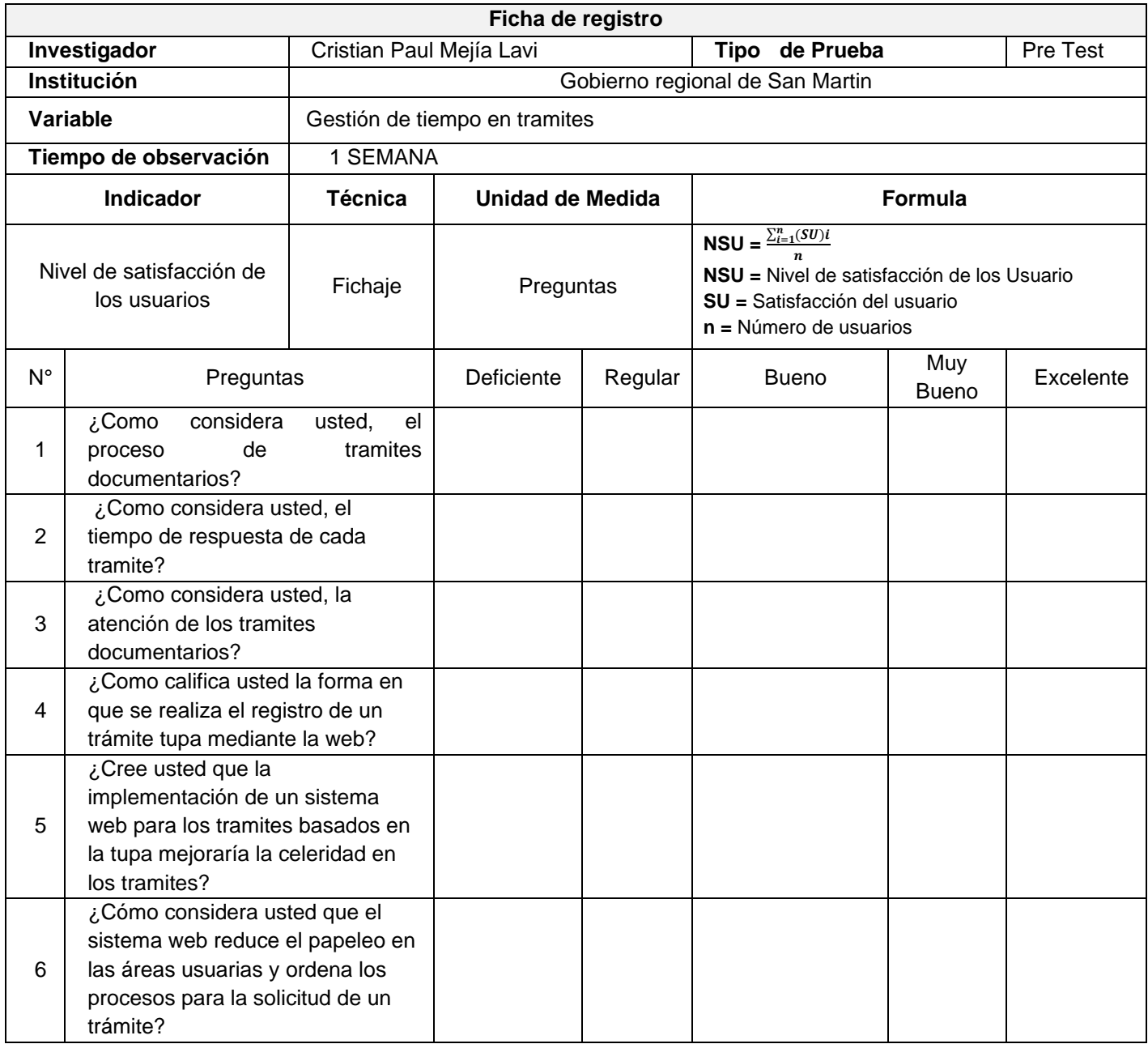

*Fuente 30.* Elaboración propia

#### **ANEXO 4. Certificado de Validación de Instrumento de recolección de datos**

#### **Validación del Experto N°1**

#### *Figura 6. Validación del Experto N°1*

#### Variable: Gestión de Tramite Documentario

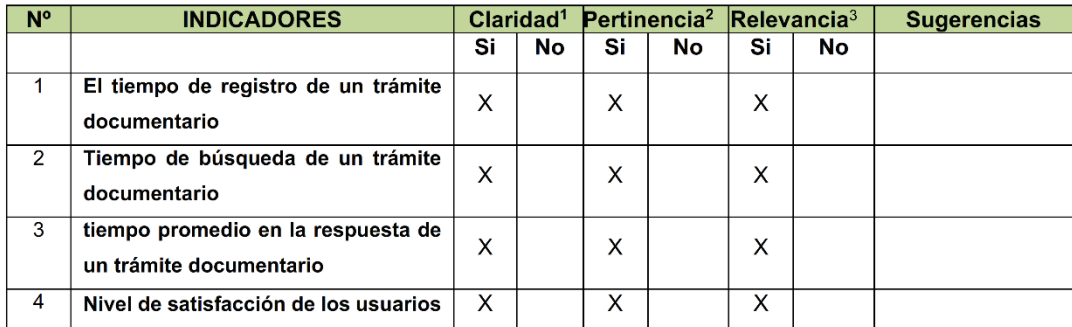

Observaciones (precisar si hay suficiencia):

Opinión de aplicabilidad: Aplicable [X] Aplicable después de corregir [ ] No aplicable [ ] Apellidos y nombres del juez evaluador: FIERRO BARRIALES, ALAN LEONCIO DNI: 44147992

Especialista: Metodólogo [ ] Temático [X]

Grado: Maestro [X] Doctor []

<sup>1</sup> Claridad: Se entiende sin dificultad alguna el enunciado del ítem, es conciso, exacto y directo

Pertinencia: Si el ítem pertenece a la dimensión.<br>Pertinencia: Si el ítem pertenece a la dimensión.<br>Pertinencia: El ítem es apropiado para representar al componente o dimensión específica del constructo

Nota: Suficiencia, se dice suficiencia cuando los ítems planteados son suficientes para medir la dimensión

# *Fuente 31.* Elaboración propia

Lima, 03/de Settembre 2022 Fierro Barriales, Alan Leoncio DNI 44147992 Universidad Cesar Vallejo

#### *Figura 7. Validación del Experto N°2*

#### Validación del Experto N°2

#### Variable: Gestión de Tramite Documentario

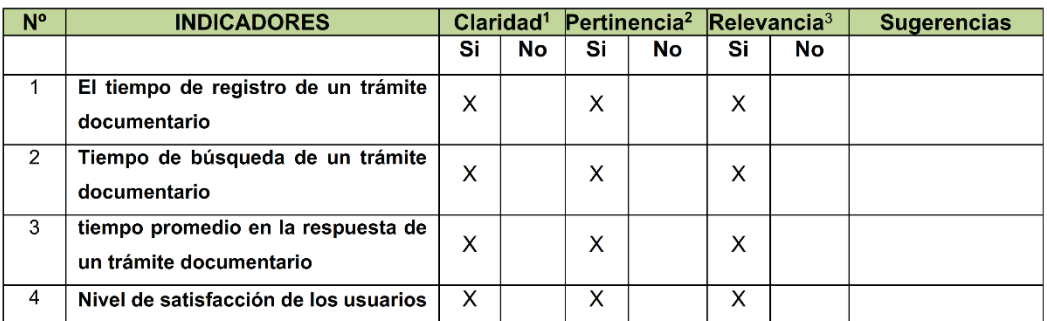

Observaciones (precisar si hay suficiencia):

Opinión de aplicabilidad: Aplicable [X] Aplicable después de corregir [ ]

No aplicable [ ]

Apellidos y nombres del juez evaluador: MG. BELTRAN DE LA CRUZ OSWALDO GERMAN DNI: 32940985

Moyobamba, 28 de octubre 2022

Especialista: Metodólogo [ ] Temático [X]

Grado: Maestro [X] Doctor [ ]

<sup>1</sup> Claridad: Se entiende sin dificultad alguna el enunciado del ítem, es conciso, exacto y directo

<sup>2</sup> Pertinencia: Si el ítem pertenece a la dimensión.

<sup>3</sup> Relevancia: El ítem es apropiado para representar al componente o dimensión específica del constructo

Nota: Suficiencia, se dice suficiencia cuando los ítems planteados son suficientes para medir la dimensión

*Fuente 32.* Elaboración propia

MG. BELTRAN DE LA CRUZ OSWALDO GERMAN DNI: 32940985

#### *Figura 8. Validación del Experto N°3*

#### Validación del Experto N°3

#### Variable: Gestión de Tramite Documentario

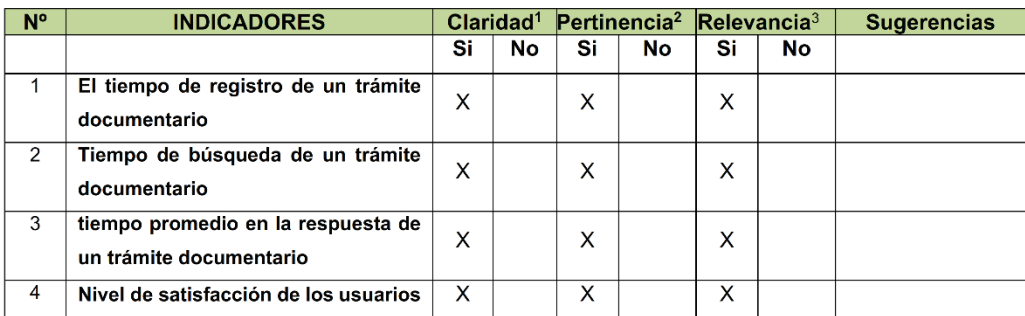

Observaciones (precisar si hay suficiencia):

Opinión de aplicabilidad: Aplicable [X]

Aplicable después de corregir [ ]

No aplicable [ ]

DNI: 44091633 Moyobamba, 28 de octubre 2022

Apellidos y nombres del juez evaluador: MG. Villegas Antonio Carlos Alberto

Especialista: Metodólogo [ ] Temático [X ]

Grado: Maestro [X] Doctor [ ]

<sup>1</sup> Claridad: Se entiende sin dificultad alguna el enunciado del ítem, es conciso, exacto y directo

<sup>2</sup> Pertinencia: Si el ítem pertenece a la dimensión.

<sup>3</sup> Relevancia: El ítem es apropiado para representar al componente o dimensión específica del constructo

Nota: Suficiencia, se dice suficiencia cuando los ítems planteados son suficientes para medir la dimensión

*Fuente 33.* Elaboración propia

MINISTER<del>IO</del> PÓBLICO . <del>. . . . . . . .</del> . ................... Ing. Carlos Alberto Villegas Antonio **DEFE DE TECNOLOGIAS DE LA INFORMACIÓN<br>DE LA U.E. N° 008 - D.F. SAN MARTÍN<br>DE LA U.E. N° 008 - D.F. SAN MARTÍN** MG. VILLEGAS ANTONIO CARLOS

ALBERTO DNI: 44091633

63
#### **ANEXO 5.**

# **Constancia de Grados y títulos de validadores (SUNEDU)**

*Figura 9. Constancia de Grados y títulos de validadores 1*

#### Validador 1

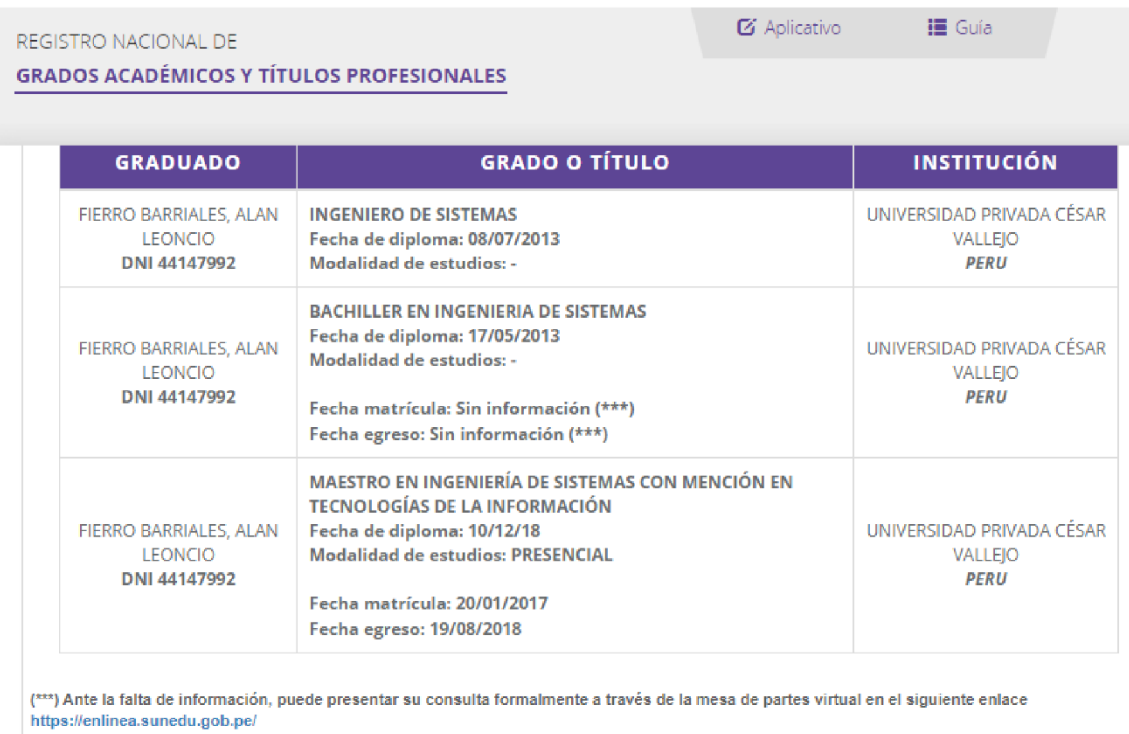

*Fuente 34.* https://enlinea.sunedu.gob.pe/

# *Figura 10. Constancia de Grados y títulos de validadores 2*

#### **Validador 2**

| <b>GRADUADO</b>                                       | <b>GRADO O TÍTULO</b>                                                                                                    | <b>INSTITUCIÓN</b>                                  |
|-------------------------------------------------------|----------------------------------------------------------------------------------------------------|-----------------------------------------------------|
| BELTRAN DE LA CRUZ,<br>OSWALDO GERMAN<br>DNI 32940985 | BACHILLER EN INGENIERIA DE COMPUTACION Y<br><b>SISTEMAS</b><br>Fecha de diploma: 20/02/1998<br>Modalidad de estudios: -<br>Fecha matrícula: Sin información (***)<br>Fecha egreso: Sin información (***)                   | UNIVERSIDAD PRIVADA<br>ANTENOR ORREGO<br>PERU       |
| BELTRAN DE LA CRUZ,<br>OSWALDO GERMAN<br>DNI 32940985 | BACHILLER EN INGENIERIA DE COMPUTACION Y<br>Fecha de diploma: 20/02/1998<br>Modalidad de estudios: -<br>Fecha matrícula: Sin información (***)<br>Fecha egreso: Sin información (***)                                      | UNIVERSIDAD PRIVADA<br>ANTENOR ORREGO<br>PERU       |
| BELTRAN DE LA CRUZ,<br>OSWALDO GERMAN<br>DNI 32940985 | <b>INGENIERO DE SISTEMAS</b><br>Fecha de diploma: 29/03/2007<br>Modalidad de estudios: -                                                                                                    | UNIVERSIDAD NACIONAL DE SAN<br>MARTÍN<br>PERU       |
| BELTRAN DE LA CRUZ,<br>OSWALDO GERMAN<br>DNI 32940985 | MAGISTER EN ADMINISTRACION DE NEGOCIOS Y<br><b>RELACIONES INTERNACIONALES</b><br>Fecha de diploma: 20/01/2014<br>Modalidad de estudios: -<br>Fecha matrícula: Sin información (***)<br>Fecha egreso: Sin información (***) | UNIVERSIDAD PRIVADA CÉSAR<br><b>VALLEJO</b><br>PERU |

*Fuente 35.* https://enlinea.sunedu.gob.pe/

# *Figura 11. Constancia de Grados y títulos de validadores 3*

#### Validador 3

| <b>GRADUADO</b>                                                   | <b>GRADO O TÍTULO</b>                                                                                                    | <b>INSTITUCIÓN</b>                                      |
|-------------------------------------------------------------------|----------------------------------------------------------------------------------------------------|---------------------------------------------------------|
| <b>VILLEGAS ANTONIO, CARLOS</b><br><b>ALBERTO</b><br>DNI 44091633 | BACHILLER EN INGENIERIA DE SISTEMAS<br>Fecha de diploma: 31/01/2008<br>Modalidad de estudios: -<br>Fecha matrícula: Sin información (***)<br>Fecha egreso: Sin información (***)            | UNIVERSIDAD NACIONAL PEDRO RUÍZ<br>GALLO<br><b>PERU</b> |
| <b>VILLEGAS ANTONIO, CARLOS</b><br><b>ALBERTO</b><br>DNI 44091633 | <b>INGENIERO DE SISTEMAS</b><br>Fecha de diploma: 08/03/2013<br>Modalidad de estudios: -                                                                                                    | UNIVERSIDAD NACIONAL PEDRO RUÍZ<br>GALLO<br><b>PERU</b> |
| VILLEGAS ANTONIO, CARLOS<br><b>ALBERTO</b><br>DNI 44091633        | MAGÍSTER EN DIRECCIÓN DE TECNOLOGÍAS DE<br><b>INFORMACIÓN</b><br>Fecha de diploma: 25/08/20<br>Modalidad de estudios: PRESENCIAL<br>Fecha matrícula: 12/07/2016<br>Fecha egreso: 29/07/2020 | UNIVERSIDAD ESAN<br><b>PERU</b>                         |

*Fuente 36. https://enlinea.sunedu.gob.pe/*

#### ANEXO 6. Autorización para realizar la Investigación.

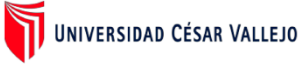

"Año del Fortalecimiento de la Soberanía Nacional"

Moyobamba, 28 de septiembre de 2022

#### CARTA Nº01-2022/UCV-TARAPOTO/CPML

Señor Jhonny Walter Baldeon Vásquez Jefe De La Oficina Regional De Administración Gobierno Regional San Martín Calle Aeropuerto Nro. 150 Barrio Lluyllucucha Moyobamba. -

Asunto: Autorizar para la ejecución del Proyecto de Investigación de Ingeniería de Sistemas

De mi mayor consideración:

Es muy grato dirigirme a usted, para saludarlo muy cordialmente en nombre de la Universidad Cesar Vallejo Filial Tarapoto y en el mío propio, desearle la continuidad y éxitos en la gestión que viene desempeñando.

A su vez, la presente tiene como objetivo solicitar su autorización, a fin de que el Bach. Christian Paul Mejia Lavi, con DNI: 76834811, del Programa de Titulación para universidades no licenciadas, Taller de Elaboración de Tesis de la Escuela Académica Profesional de Ingeniería de Sistemas, pueda ejecutar su investigación titulada: "Sistema Informático Para Mejorar La Gestión De Tramite Documentario En El Gobierno Regional San Martín, Moyobamba 2022", en la institución que pertenece a su digna Dirección; agradeceré se le brinden las facilidades correspondientes.

Sin otro particular, me despido de Usted, no sin antes expresar los sentimientos de mi especial consideración personal.

Atentamente,

Christian Paul Mejia Lavi DNI:76834811

cc: Archivo PTUN.

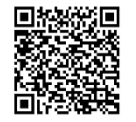

Documento Nro: VIR-2022012293. Esta es una copia auténtica imprimible de un documento electrónico del GOBIERNO REGIONAL SAN MARTÍN, generado en concordancia por

lo dispuesto en la ley 27269. Autenticidad e integridad pueden ser contrastada a través de la siguiente dirección web

https://verificarfirma.regionsanmartin.gob.pe?codigo=161a6ab7qd57aq4033q86aaq37106809e48e

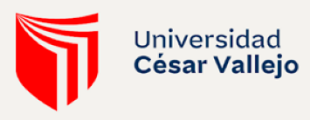

"AÑO DEL FORTALECIMIENTO DE LA SOBERANÍA NACIONAL"

Tarapoto, 09 de setiembre de 2022

Señor(a) JHONNY WALTER BALDEON VASQUEZ JEFE DE LA OFICINA REGIONAL DE ADMINISTRACIÓN **GOBIERNO REGIONAL SAN MARTIN** CALLE AEROPUERTO NRO. 150 BARRIO LLUYLLUCUCHA - MOYOBAMBA

Asunto: Autorizar para la ejecución del Proyecto de Investigación de Ingeniería de Sistemas

De mi mayor consideración:

Es muy grato dirigirme a usted, para saludarlo muy cordialmente en nombre de la Universidad Cesar Vallejo Filial Tarapoto y en el mío propio, desearle la continuidad y éxitos en la gestión que viene desempeñando.

A su vez, la presente tiene como objetivo solicitar su autorización, a fin de que el(la) Bach. CHRISTIAN PAUL MEJIA LAVI, con DNI 76834811, del Programa de Titulación para universidades no licenciadas, Taller de Elaboración de Tesis de la Escuela Académica Profesional de Ingeniería de Sistemas, pueda ejecutar su investigación titulada: "SISTEMA INFORMÁTICO PARA MEJORAR LA GESTIÓN DE TRAMITE DOCUMENTARIO EN EL GOBIERNO REGIONAL SAN MARTÍN, MOYOBAMBA 2022", en la institución que pertenece a su digna Dirección; agradeceré se le brinden las facilidades correspondientes.

Sin otro particular, me despido de Usted, no sin antes expresar los sentimientos de mi especial consideración personal.

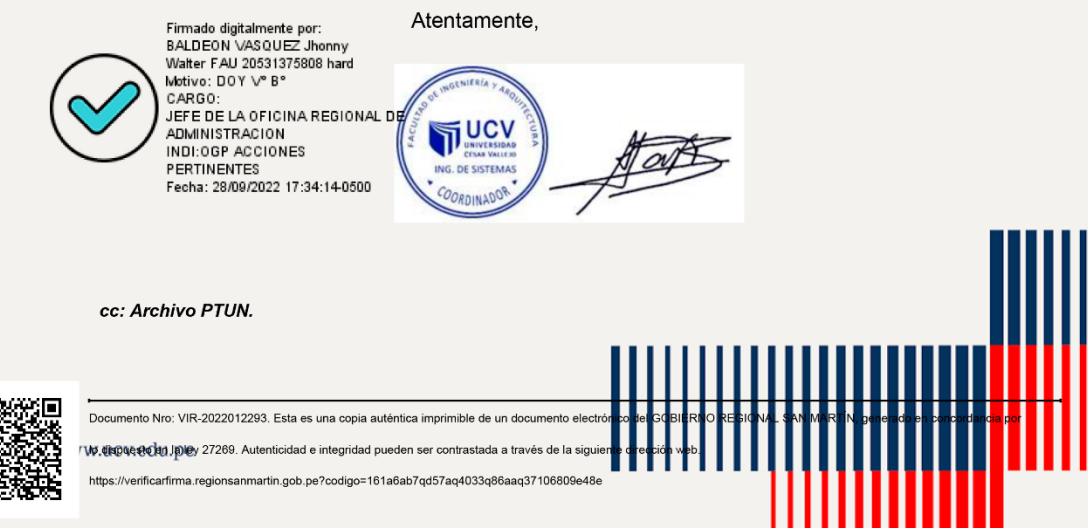

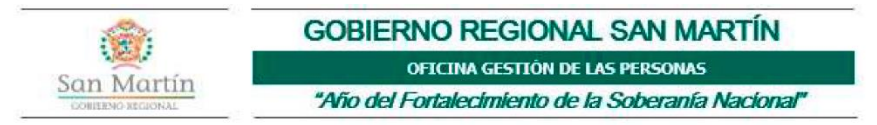

#### MEMORANDO Nº 363 -2022-GRSM/OGP

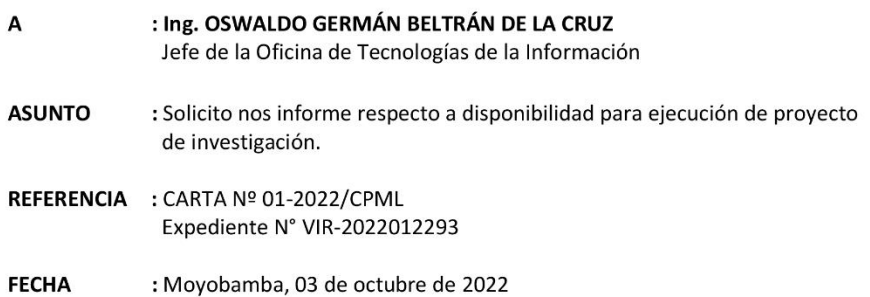

Por la presente me dirijo a usted con la finalidad de comunicarle que el estudiante Christian Paul Mejia Lavi, identificado con DNI Nº 76834811, Bachiller de la carrera profesional de Ingeniería de Sistemas, ha solicitado autorización para ejecutar el proyecto de investigación denominado "Sistema informático para mejorar la gestión de tramite documentario en el Gobierno Regional San Martín, Moyobamba 2022". En tal sentido, siendo que la investigación está relacionada con temas afines a su dependencia, solicito a usted informarnos respecto a la disponibilidad y predisposición de su personal para facilitar la ejecución del referido proyecto de investigación, con la finalidad de dar respuesta a la solicitante.

Se adjuntan al presente los documentos que sustentan la solicitud presentada por la estudiante.

Sin otro particular, me despido de usted agradeciendo su atención puesta a la presente.

Atentamente;

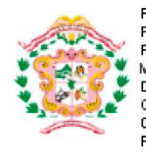

Firmado digitalmente por:<br>FLORES GONZALES Rodolfo AU 20531375808 hard Motivo: SOY EL AUTOR DEL DOCUMENTO CARGO: JEFE DE LA OFICINA DE<br>GESTION DE LAS PERSONAS Fecha: 03/10/2022 12:07:52-0500

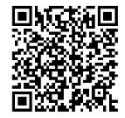

Documento Nro: 001-2022517833. Esta es una copia auténtica imprimible de un documento electrónico del GOBIERNO REGIONAL SAN MARTÍN, generado en concordancia por

lo dispuesto en la ley 27269. Autenticidad e integridad pueden ser contrastada a través de la siguiente dirección web.

https://verificarfirma.regionsanmartin.gob.pe?codigo=d94f0948q9101q4834gade8q3262943afd4a

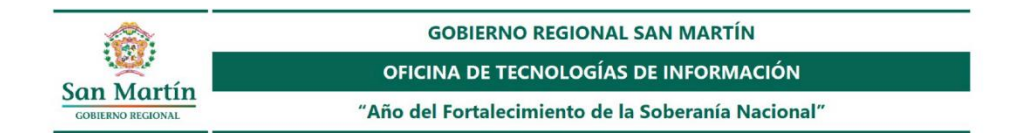

#### NOTA INFORMATIVA Nº 606-2022-GRSM/OTI

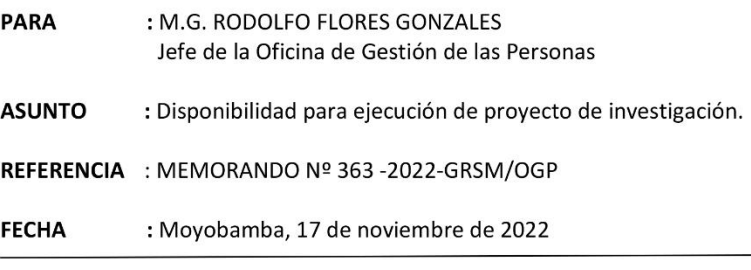

Mediante el presente me dirijo a usted para saludarlo cordialmente, y en atención al documento de la referencia, comunicar que se brindará el apoyo y facilidades para que el estudiante Christian Paul Mejía Lavi, ejecute el proyecto "Sistema informático para mejorar la gestión de tramite documentario en el Gobierno Regional San Martín, Moyobamba 2022"

Sin otro particular, y agradeciendo su atención al presente, quedo de usted.

Atentamente;

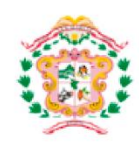

Firmado digitalmente por<br>BELTRAN DE LA CRUZ Oswaldo German FAU 20531375808 hard Motivo: SOY EL AUTOR DEL DOCUMENTO<br>CARGO: JEFE DE OTI Fecha: 17/11/2022 11:28:14-0500

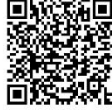

Documento Nro: 001-2022664150. Esta es una copia auténtica imprimible de un documento electrónico del GOBIERNO REGIONAL SAN MARTÍN, generado en concordancia por

lo dispuesto en la ley 27269. Autenticidad e integridad pueden ser contrastada a través de la siguiente dirección web.

https://verificarfirma.regionsanmartin.gob.pe?codigo=0c6cbb6bqd4baq4e69qb4a2qfd1f813c5742

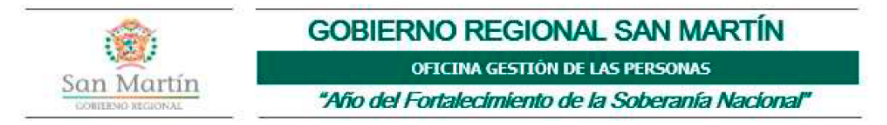

#### NOTA INFORMATIVA Nº 933 -2022-GRSM/OGP

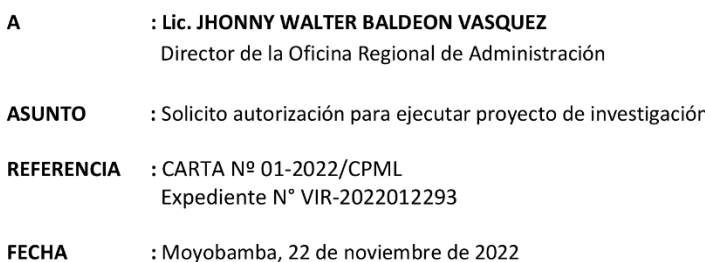

Por la presente me dirijo a usted con la finalidad de remitirle a su Despacho, la solicitud de autorización para ejecutar el proyecto de investigación denominado "Sistema informático para mejorar la gestión de tramite documentario en el Gobierno Regional San Martín, Moyobamba 2022", correspondiente al estudiante Christian Paul Mejia Lavi, identificado con DNI Nº 76834811, alumno de la carrera profesional de Ingeniería de Sistemas de la Universidad Cesar Vallejo, la misma que cumple con las siguientes condiciones:

- 1. El proyecto de investigación se desarrollara sin interrupción a las labores del personal administrativo y cumpliendo con los protocolos de bioseguridad indicados por la normatividad vigente.
- 2. La Oficina de Logística deberá indicar al personal de vigilancia, se brinde al referido estudiante las facilidades para el ingreso a las instalaciones.
- 3. El estudiante al finalizar la investigación, tendrá que remitir una copia del proyecto de investigación a la entidad.

En virtud a ello, los especialistas de Bienestar Social serán los encargados de supervisar el adecuado cumplimiento de lo indicado en los ítems arriba mencionados.

Por lo que, solicito hacernos de conocimiento, la aceptación de la solicitud de autorización para la ejecución del proyecto de investigación. Se adjuntan los documentos que sustentan la solicitud presentada por la estudiante.

Sin otro particular, me despido de usted expresándole las muestras de mi especial consideración y estima personal.

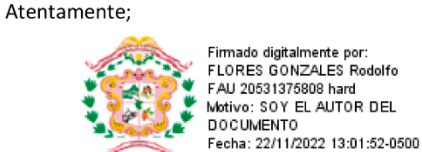

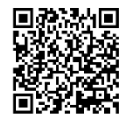

Documento Nro: 001-2022800981. Esta es una copia auténtica imprimible de un documento electrónico del GOBIERNO REGIONAL SAN MARTÍN, generado en concordancia por

lo dispuesto en la ley 27269. Autenticidad e integridad pueden ser contrastada a través de la siguiente dirección web.

https://verificarfirma.regionsanmartin.gob.pe?codigo=58443e1bq519fq43a4qb662q7401e89a8791

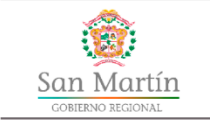

**GOBIERNO REGIONAL SAN MARTÍN** 

OFICINA REGIONAL DE ADMINISTRACIÓN

"AÑO DEL BICENTENARIO DEL PERU: 200 AÑOS DE INDEPENDENCIA"

Moyobamba, 23 de noviembre del 2022

#### CARTA N° 616-2022-GRSM/ORA

SEÑORES: FACULTAD DE INGENIERIA Y ARQUITECTURA Universidad Cesar Vallejo - Filial Tarapoto

ATENCIÓN: COORDINADOR-INGENIERIA DE SISTEMAS Jr. Martínez de Compañón Nº 1035 Tarapoto

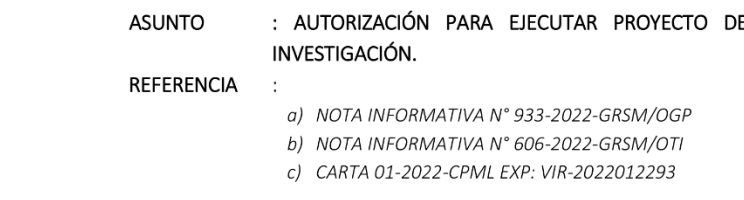

Grato es dirigirme a ustedes para saludarlos cordialmente, asimismo, hacer de su conocimiento que habiendo evaluado su solicitud presentada mediante el documento c) de la referencia, se procede a otorgar la AUTORIZACIÓN para ejecutar el proyecto de investigación titulado: ""SISTEMA INFORMÁTICO PARA MEJORAR LA GESTIÓN DE TRAMITE DOCUMENTARIO EN EL GOBIERNO REGIONAL SAN MARTÍN, MOYOBAMBA 2022", correspondiente al estudiante Bach. CHRISTIAN PAUL MEJIA LAVI, con DNI 76834811; el cual deberá desarrollarse según las condiciones establecidas por la Oficina de Gestión de las Personas mediante Nota Informativa N° 933-2022-GRSM/OGP.

Sin otro en particular, me suscribo de usted.

Atentamente,

Cc. OGP  $BS$ OTI

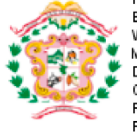

Firmado digitalmente por: BALDEON VASQUEZ Jhonny<br>Walter FAU 20531375808 hard Motivo: SOY EL AUTOR DEL DOCUMENTO CARGO: JEFE DE LA OFICINA<br>REGIONAL DE ADMINISTRACION Fecha: 23/11/2022 08:53:41-0500

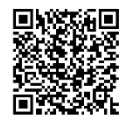

Documento Nro: 001-2022393513. Esta es una copia auténtica imprimible de un documento electrónico del GOBIERNO REGIONAL SAN MARTÍN, generado en concordancia por

lo dispuesto en la ley 27269. Autenticidad e integridad pueden ser contrastada a través de la siguiente dirección web.

https://verificarfirma.regionsanmartin.gob.pe?codigo=8729caf0qb59dq4c9cqbd44qbdc090b8e32e

## **ANEXO 7: Base de datos de los indicadores.**

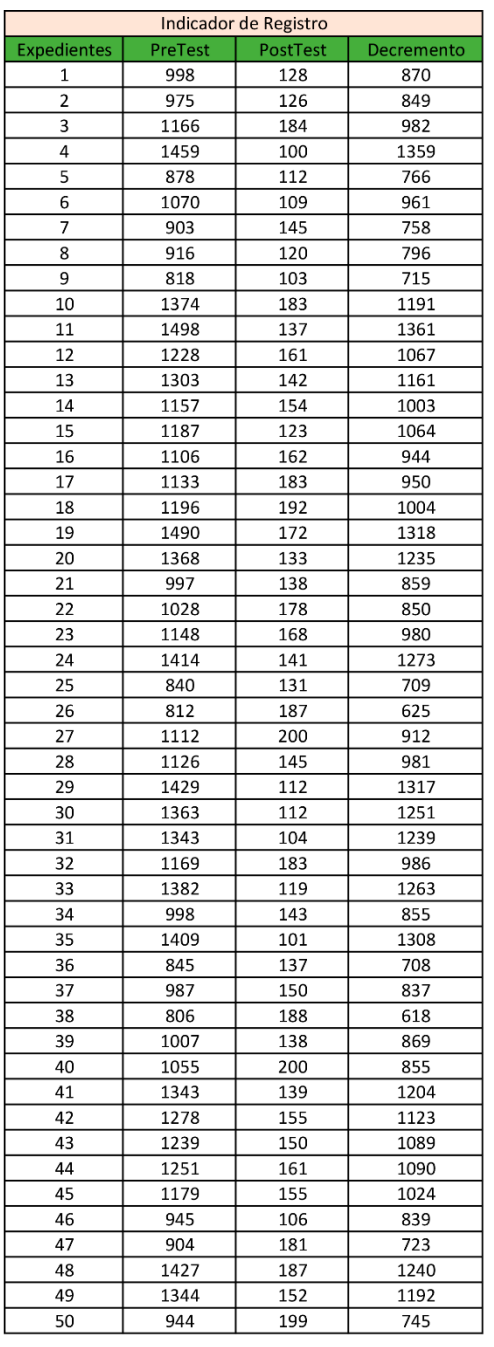

# *Figura 12. Indicador de Registro en Pre y PostTest*

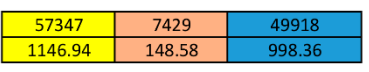

| <b>Prete-</b> | 1146.94 |
|---------------|---------|
| ost les       | 148.58  |

*Fuente 37.* Elaboración propia

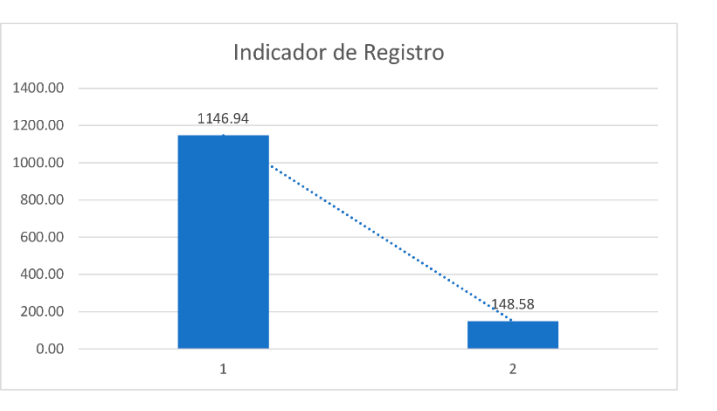

| Indicador de Búsqueda |         |         |            |
|-----------------------|---------|---------|------------|
| Expedientes           | Pretest | PosTest | Decremento |
| 1                     | 761     | 34      | 727        |
| 2                     | 662     | 60      | 602        |
| 3                     | 528     | 55      | 473        |
| 4                     | 339     | 44      | 295        |
| 5                     | 294     | 42      | 252        |
| 6                     | 654     | 34      | 620        |
| 7                     | 243     | 53      | 190        |
| 8                     | 653     | 52      | 601        |
| 9                     | 530     | 49      | 481        |
| 10                    | 548     | 49      | 499        |
| 11                    | 722     | 32      | 690        |
| 12                    | 281     | 30      | 251        |
| 13                    | 702     | 40      | 662        |
| 14                    | 397     | 39      | 358        |
| 15                    | 253     | 33      | 220        |
| 16                    | 546     | 53      | 493        |
| 17                    | 804     | 46      | 758        |
| 18                    | 757     | 34      | 723        |
| 19                    | 816     | 40      | 776        |
|                       |         | 40      | 503        |
| 20                    | 543     |         |            |
| 21                    | 809     | 40      | 769        |
| 22                    | 344     | 32      | 312        |
| 23                    | 460     | 48      | 412        |
| 24                    | 596     | 59      | 537        |
| 25                    | 810     | 32      | 778        |
| 26                    | 827     | 39      | 788        |
| 27                    | 550     | 53      | 497        |
| 28                    | 394     | 36      | 358        |
| 29                    | 832     | 30      | 802        |
| 30                    | 277     | 55      | 222        |
| 31                    | 568     | 36      | 532        |
| 32                    | 246     | 40      | 206        |
| 33                    | 556     | 41      | 515        |
| 34                    | 674     | 45      | 629        |
| 35                    | 358     | 53      | 305        |
| 36                    | 599     | 53      | 546        |
| 37                    | 602     | 40      | 562        |
| 38                    | 766     | 54      | 712        |
| 39                    | 666     | 52      | 614        |
| 40                    | 584     | 40      | 544        |
| 41                    | 825     | 44      | 781        |
| 42                    | 636     | 30      | 606        |
| 43                    | 486     | 50      | 436        |
| 44                    | 388     | 55      | 333        |
| 45                    | 623     | 34      | 589        |
| 46                    | 750     | 45      | 705        |
| 47                    | 595     | 31      | 564        |
| 48                    | 597     | 39      | 558        |
| 49                    | 663     | 44      | 619        |
| 50                    | 658     | 55      | 603        |
|                       |         |         |            |
|                       |         |         |            |
|                       | 28772   | 2164    | 26608      |
|                       | 575.44  | 43.28   | 532.16     |

*Figura 13. Indicador de Búsqueda en Pre y PostTest*

Fuente 38. Elaboración propia

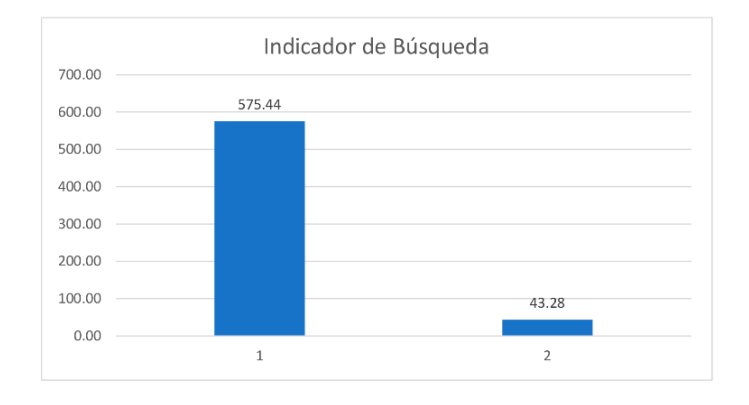

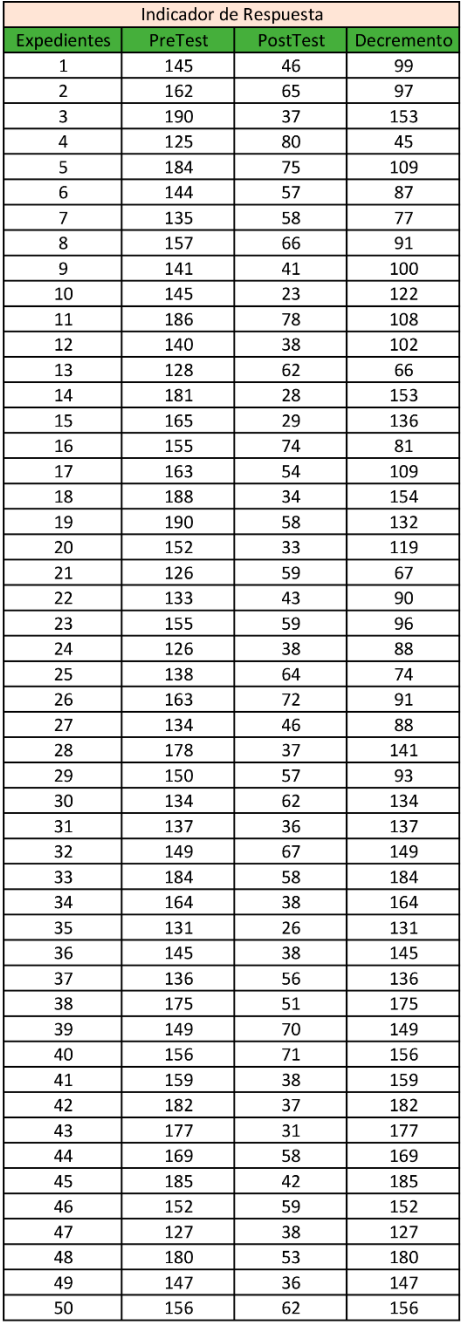

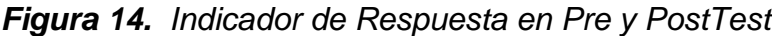

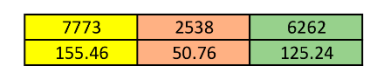

Fuente 39. Elaboración propia

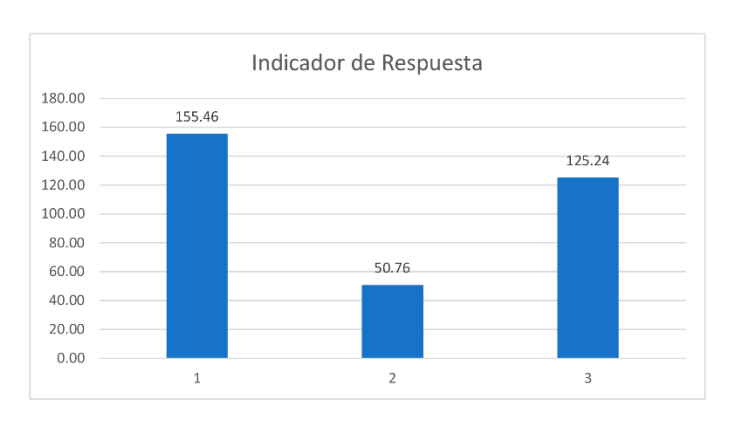

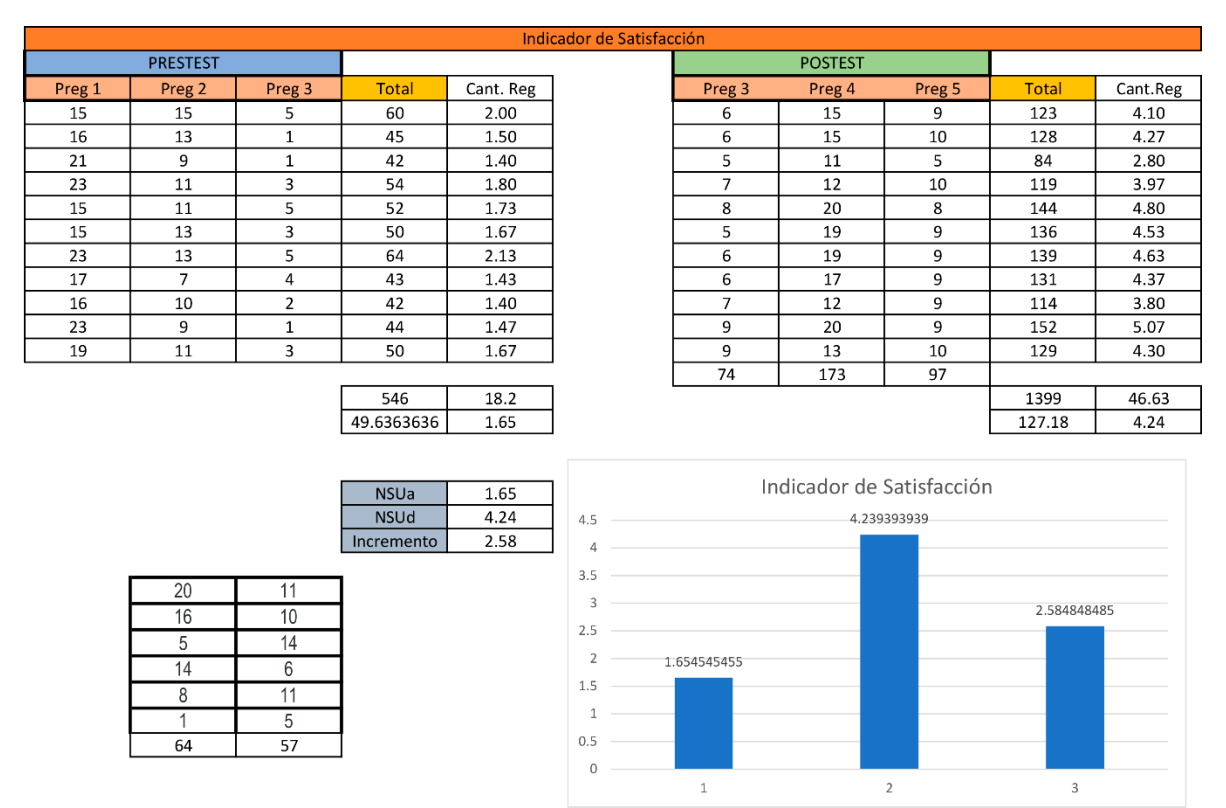

### *Figura 15. Indicador de Satisfacción en Pre y PostTest*

Fuente 40. Elaboración propia

#### **ANEXO 8: Comportamiento de las medidas descriptivas.**

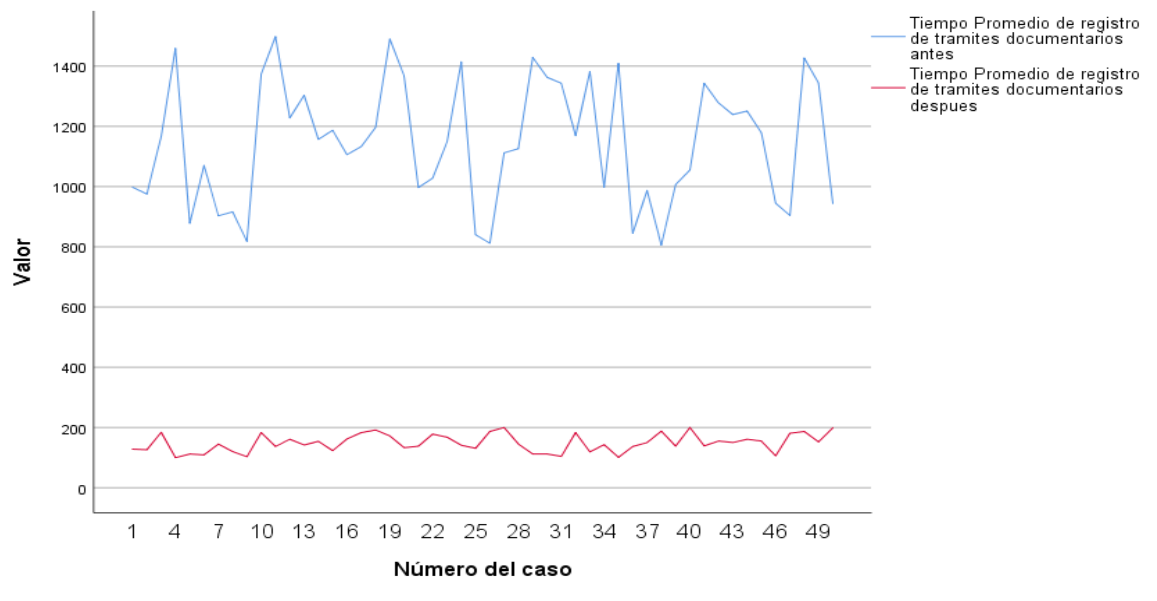

*Figura 16. Comportamiento del indicador 1 en pre y post-test*

Fuente 41. SPSS Stadistics v26

*Figura 17. Comportamiento del indicador 2 en pre y post-test*

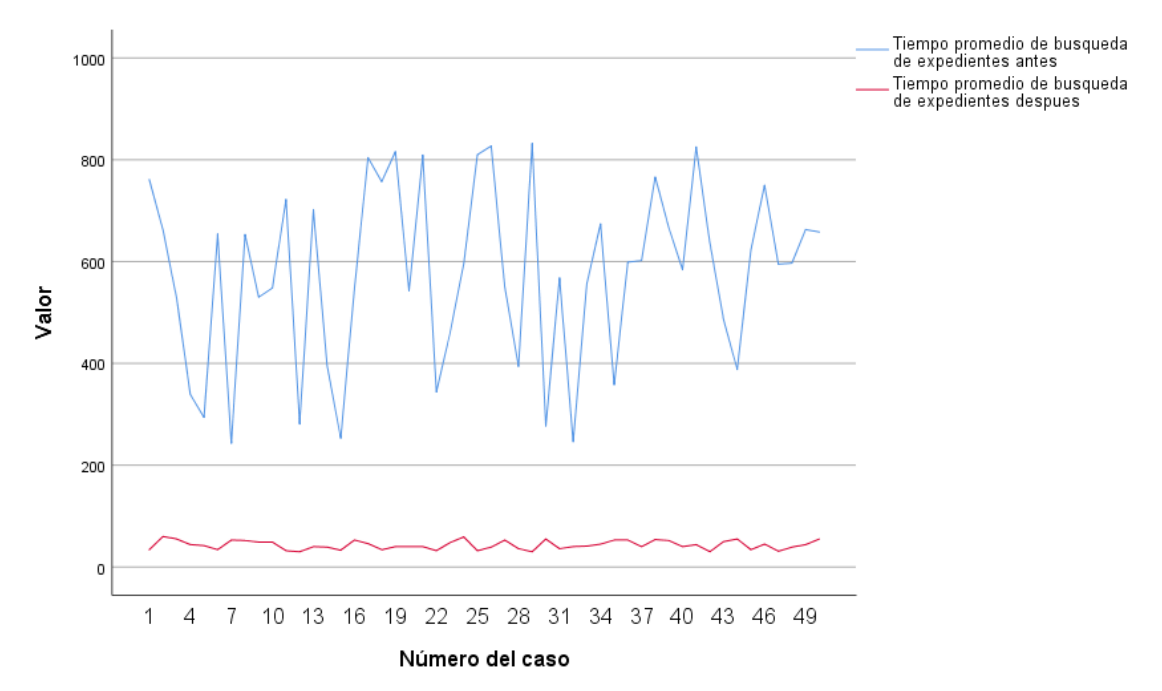

Fuente 42. SPSS Stadistics v26.

*Figura 18. Comportamiento del indicador 3 en pre y post-test*

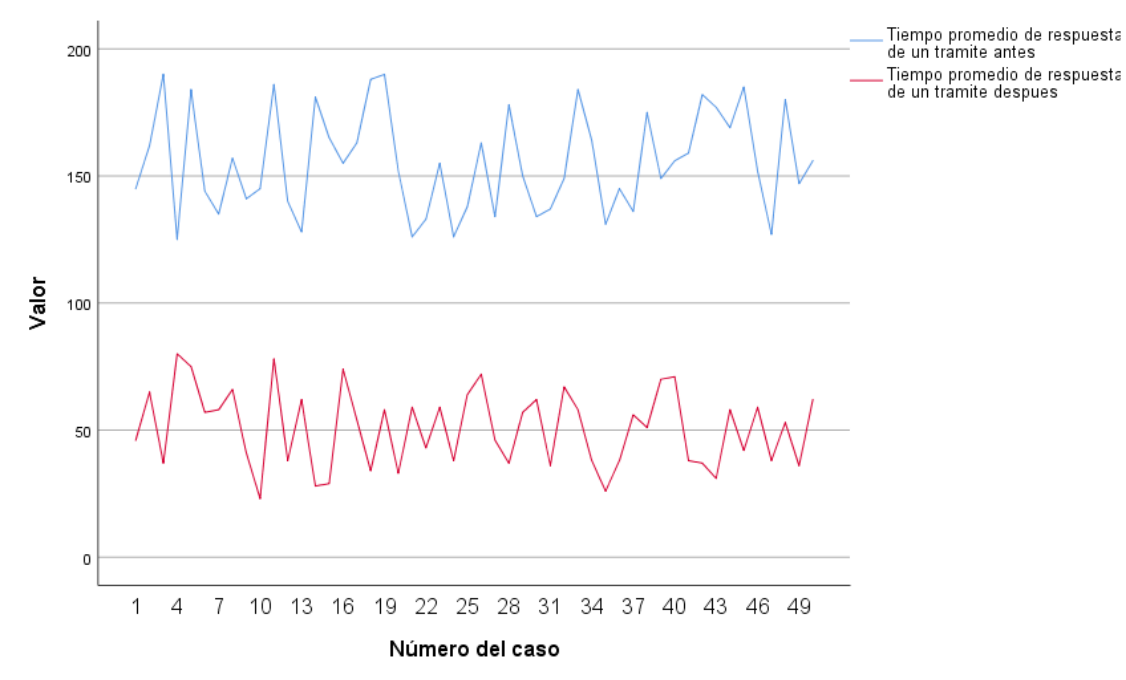

Fuente 43. SPSS Stadistics v26.

*Figura 19. Comportamiento del indicador 4 en pre y post-test*

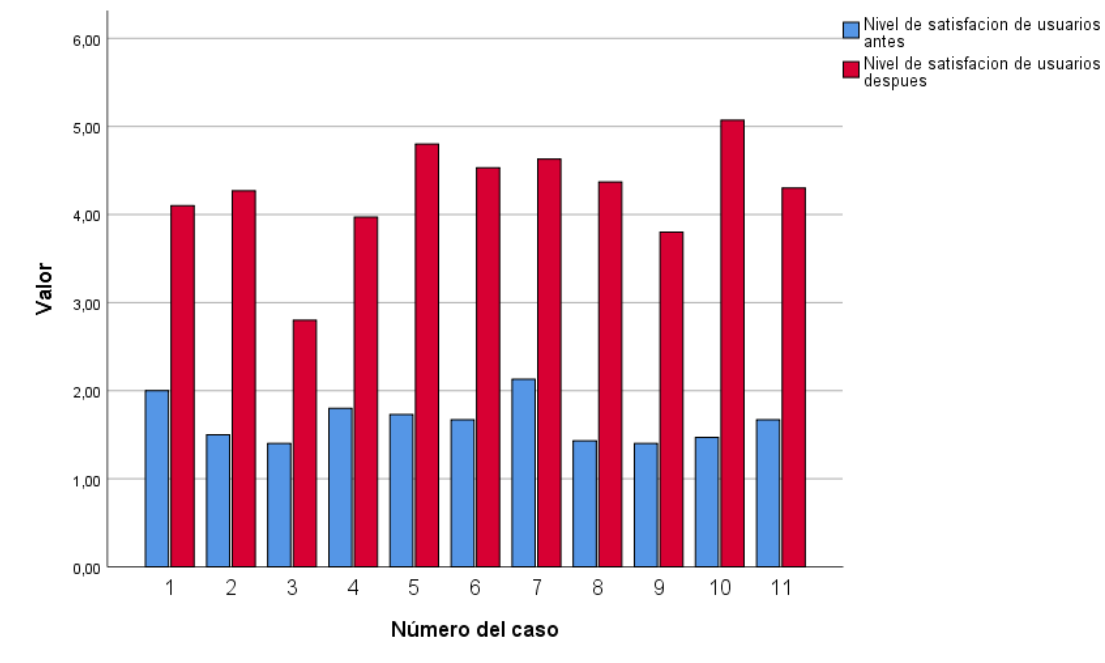

Fuente: 44 SPSS Stadistics v26

### **ANEXO 9: Metodología Desarrollo del Software**

#### **DESARROLLO DEL SISTEMA**

En este capítulo se dará a conocer todo el proceso de desarrollo del proyecto siguiendo las fases del marco de desarrollo SCRUM.

#### **Fase de Iniciación**

Descripción del Proceso de Gestión de Tramites documentarios:

En la actualidad, el proceso de gestión de tramites empieza cuando un usuario o ciudadano ingresa un documento a la mesa de partes del Gobierno Regional San Martín o en el caso de un funcionario con el acceso de usuario al sistema de tramite documentario, al registrar el documento, este devuelve un código llamado código de expediente, lo cual es el número de identificación y tracking del documento registrado, posterior a eso se deriva el documento al área correspondiente, una vez derivado el documento este tiene la función de realizar un seguimiento o búsqueda de expediente del documento, luego de ser derivado al área correspondiente, el usuario que recepción el expediente tiene la obligación de dar una respuesta al presente documento por el cual el sistema brinda todas las facilidades para poder registrar una respuesta al documento, por lo que se pide registrar la respuesta y asignar la firma digital que dará autenticidad al documento, luego de dar la respuesta este debe ser derivado al área que solcito la información o un proceso administrativo dentro de la entidad por lo que se tiene un tiempo definido para dar una respuesta gracias al sistema este tiempo se puede reducir enormemente ya que los documentos no viajan físicamente.

#### **Alcance del proyecto**

El proyecto tiene como objetivo implementar un Sistema Informático de Gestión Documental usando la metodología SCRUM para reducir el tiempo de la gestión de los tramites documentarios del Gobierno Regional San Martín.

Tras la correcta implementación del sistema, este logrará el registro y almacenamiento de los documentos asociados a los distintos trámites documentarios en el Gobierno Regional San Martin.

Del mismo modo permitirá realizar la búsqueda de un trámite documentario de manera fácil y en el menor tiempo posible. Además, agilizará el tiempo de respuesta de los trámites documentarios.

#### **Visión general**

Para el presente proyecto se utilizará la combinación de tecnologías y metodologías detalladas en capítulos anteriores. Estas se definieron de acuerdo con las necesidades, la naturaleza del proyecto y basado en los requerimientos de la entidad.

- Lenguaje de programación: JAVA
- Framework: ZKOSS
- Base de datos: PostgreSQL

#### **Definición de roles**

Se definen los roles de trabajo a los principales participantes del proyecto, de tal modo que se facilite la toma de decisiones.

**Scrum master:** Christian Mejia Lavi

**Product Owner:** Angel Heinrich Labajos Caro

**Scrum Team:** Jose Luis Rojas Vasquez

## **Product Backlog**

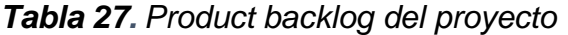

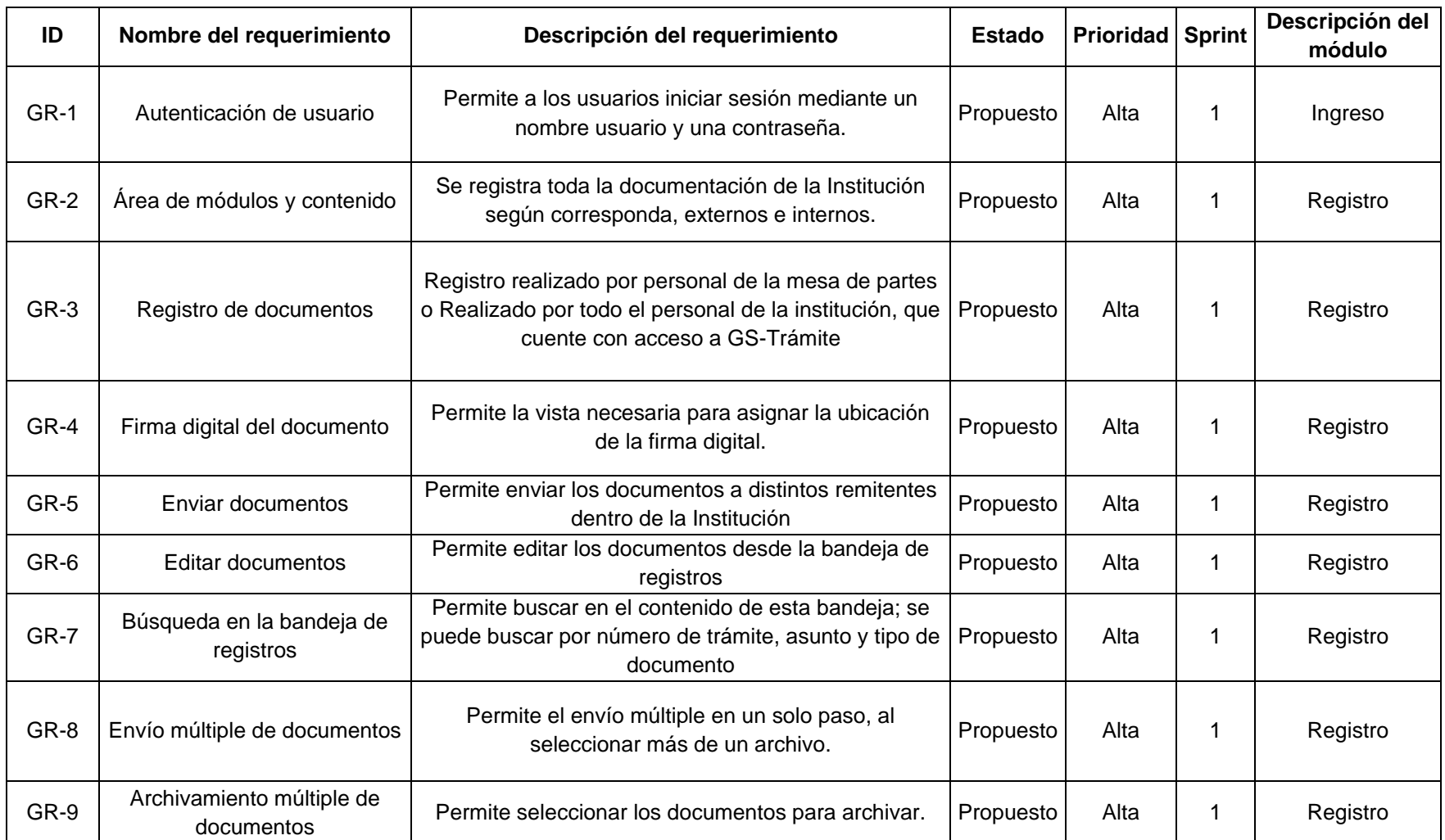

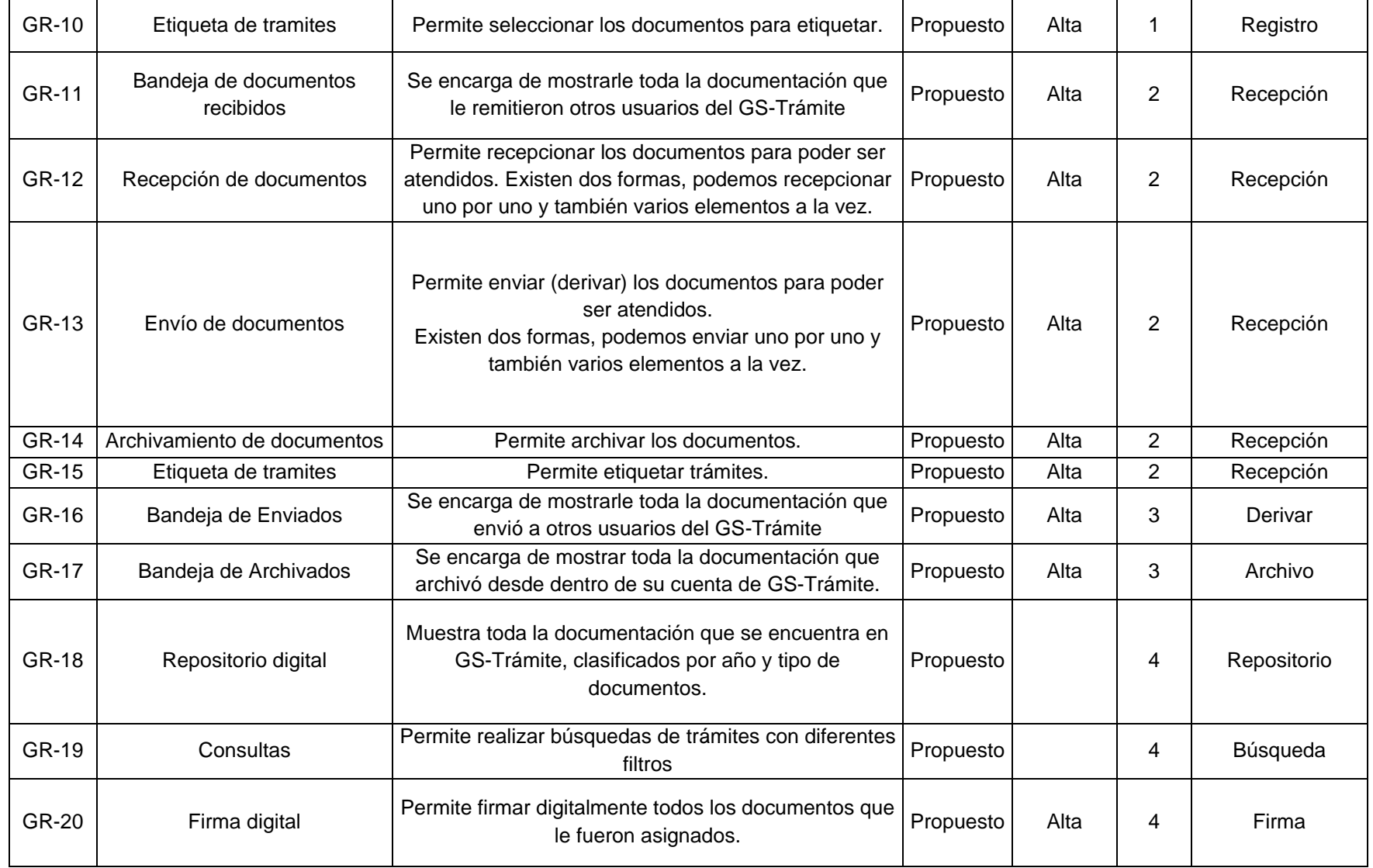

Fuente: 45 Elaboración propia

# **Fase de Planificación y Estimación**

# **Sprint Backlog**

## a) Sprint 1:

En la siguiente tabla se detallan todas las tareas relacionadas al Sprint 1:

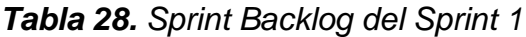

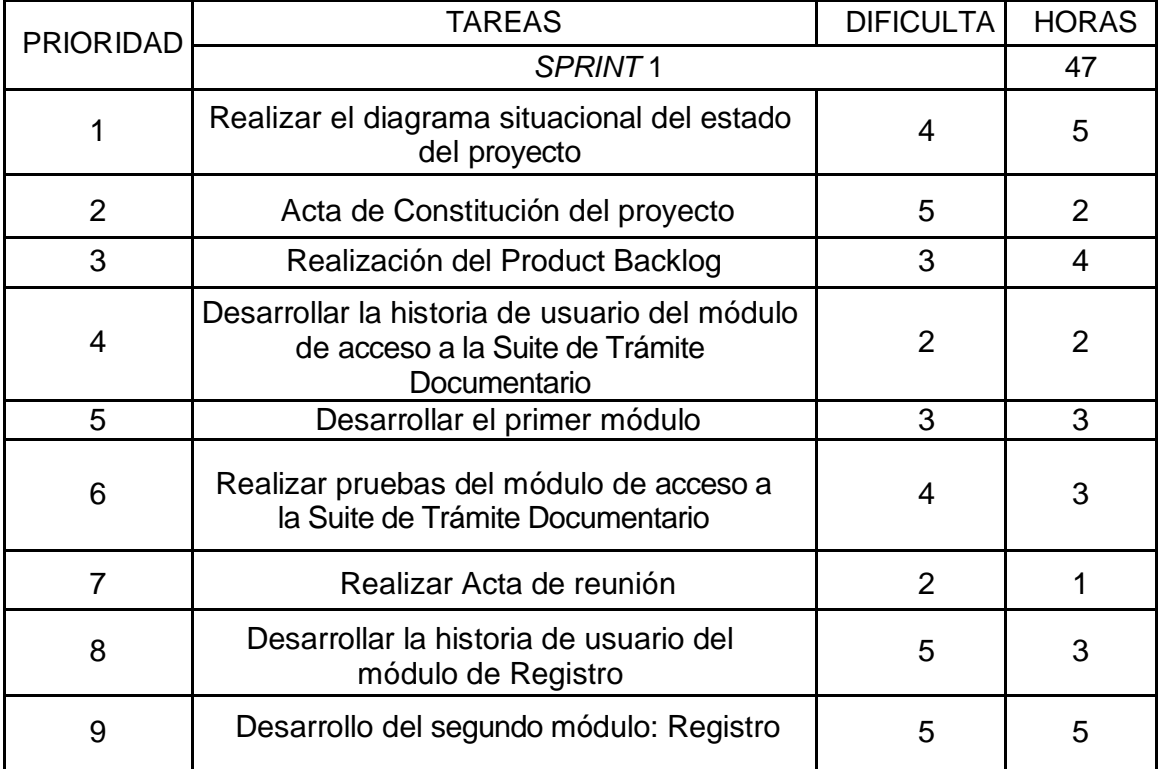

**Fuente: 46 Elaboración propia**

### b) Sprint 2:

Se trabajará el módulo de Recepción con todas las herramientas para el correcto manejo de los tramites registrados.

En la siguiente tabla se detallan todas las tareas relacionadas al Sprint 2:

| <b>PRIORIDAD</b> | <b>TAREAS</b>                                                 | <b>DIFICULTAD</b> | <b>HORAS</b> |
|------------------|---------------------------------------------------------------|-------------------|--------------|
|                  | SPRINT <sub>2</sub>                                           |                   |              |
|                  | Desarrollar la historia de usuario del<br>módulo de Recepción |                   |              |
| 2                | Desarrollar el tercer módulo                                  |                   |              |
| 3                | Realizar pruebas del módulo de<br>Recepción                   |                   |              |
|                  | Realizar Acta de reunión                                      |                   |              |

*Tabla 29. Sprint Backlog del Sprint 2*

Fuente: 47 Elaboración propia

### c) Sprint 3:

Se trabajará los módulos de Derivar y Archivo con todas las herramientas involucradas en los procesos mencionados.

En la siguiente tabla se detallan todas las tareas relacionadas al Sprint 3:

*Tabla 30. Sprint Backlog del Sprint 3*

| <b>PRIORIDAD</b> | <b>TAREAS</b>                                               | <b>DIFICULTAD</b> | <b>HORAS</b> |
|------------------|-------------------------------------------------------------|-------------------|--------------|
|                  | SPRINT <sub>3</sub>                                         |                   | 47           |
|                  | Desarrollar la historia de usuario<br>del módulo Derivar    | 2                 | 2            |
| $\overline{2}$   | Desarrollar el cuarto módulo                                | 3                 | 3            |
| 3                | Realizar pruebas del módulo Derivar                         | 4                 |              |
| 4                | Realizar Acta de reunión                                    | 2                 |              |
| 5                | Desarrollar la historia de usuario<br>del módulo de Archivo | 5                 |              |
| 6                | Desarrollo del quinto módulo: Archivo                       | 5                 | 5            |
|                  | Realizar pruebas del módulo Archivo                         |                   |              |

Fuente 48. Elaboración propia

## d) Sprint 4:

Se trabajará los módulos de Repositorio, Búsqueda y Firma digital con todas las herramientas involucradas en los procesos mencionados.

En la siguiente tabla se detallan todas las tareas relacionadas al Sprint 4:

| <b>PRIORIDAD</b> | <b>TAREAS</b>                                                     | <b>DIFICULTAD</b> | <b>HORAS</b> |
|------------------|-------------------------------------------------------------------|-------------------|--------------|
|                  | SPRINT <sub>4</sub>                                               |                   | 47           |
| 1                | Desarrollar la historia de usuario del<br>módulo Repositorio      | 2                 | 2            |
| 2                | Desarrollar el sexto módulo                                       | 3                 | 3            |
| 3                | Realizar pruebas del módulo Repositorio                           | 4                 | 3            |
| 4                | Realizar Acta de reunión                                          | $\overline{2}$    |              |
| 5                | Desarrollar la historia de usuario del<br>módulo de Búsqueda      | 5                 | 3            |
| 6                | Desarrollo del séptimo módulo: Búsqueda                           | 5                 | 5            |
| 7                | Realizar pruebas del módulo Búsqueda                              | 4                 | 3            |
| 5                | Desarrollar la historia de usuario del módulo<br>de Firma Digital | 5                 | 3            |
| 6                | Desarrollo del octavo módulo: Firma Digital                       | 5                 | 5            |
| 7                | Realizar pruebas del módulo Firma Digital                         | 4                 | 3            |

*Tabla 31. Sprint Backlog del Sprint 4*

Fuente 49. Elaboración propia

## **2.2. Historias de Usuario del Sprint 1**

## a) El módulo de acceso

Hace referencia a la autenticación del usuario, que inicia sesión con las credenciales correspondientes.

a. 1) Historia de Usuario - Módulo de Acceso

## *Tabla 32. Tabla de Historia de Usuario-Autenticación de Usuario*

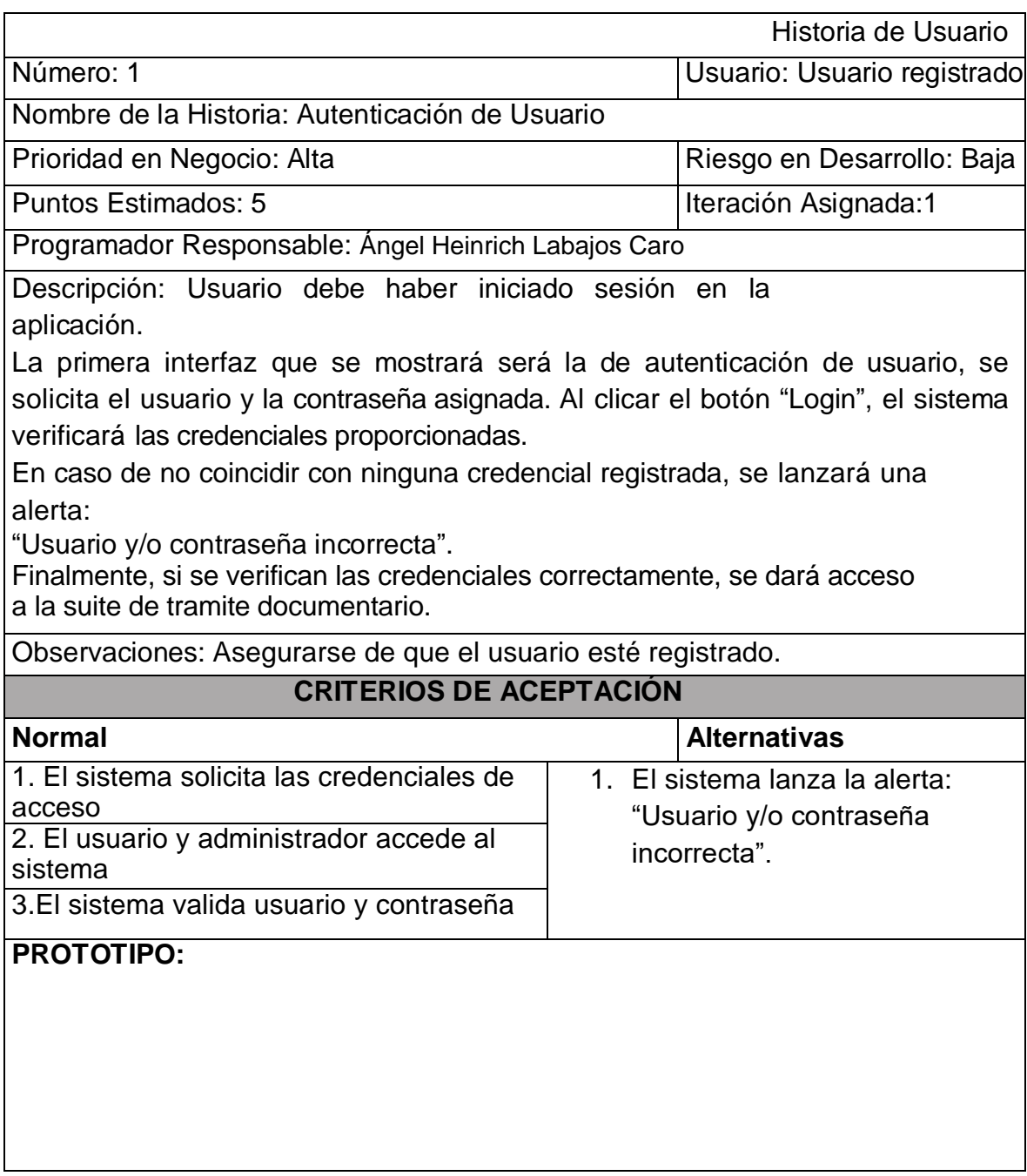

Fuente 50. Elaboración propia

# b) El módulo de Registro

En este módulo se registra toda la documentación de la Institución según corresponda, externos e internos.

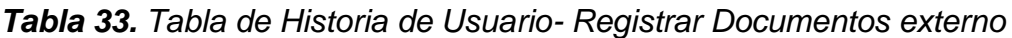

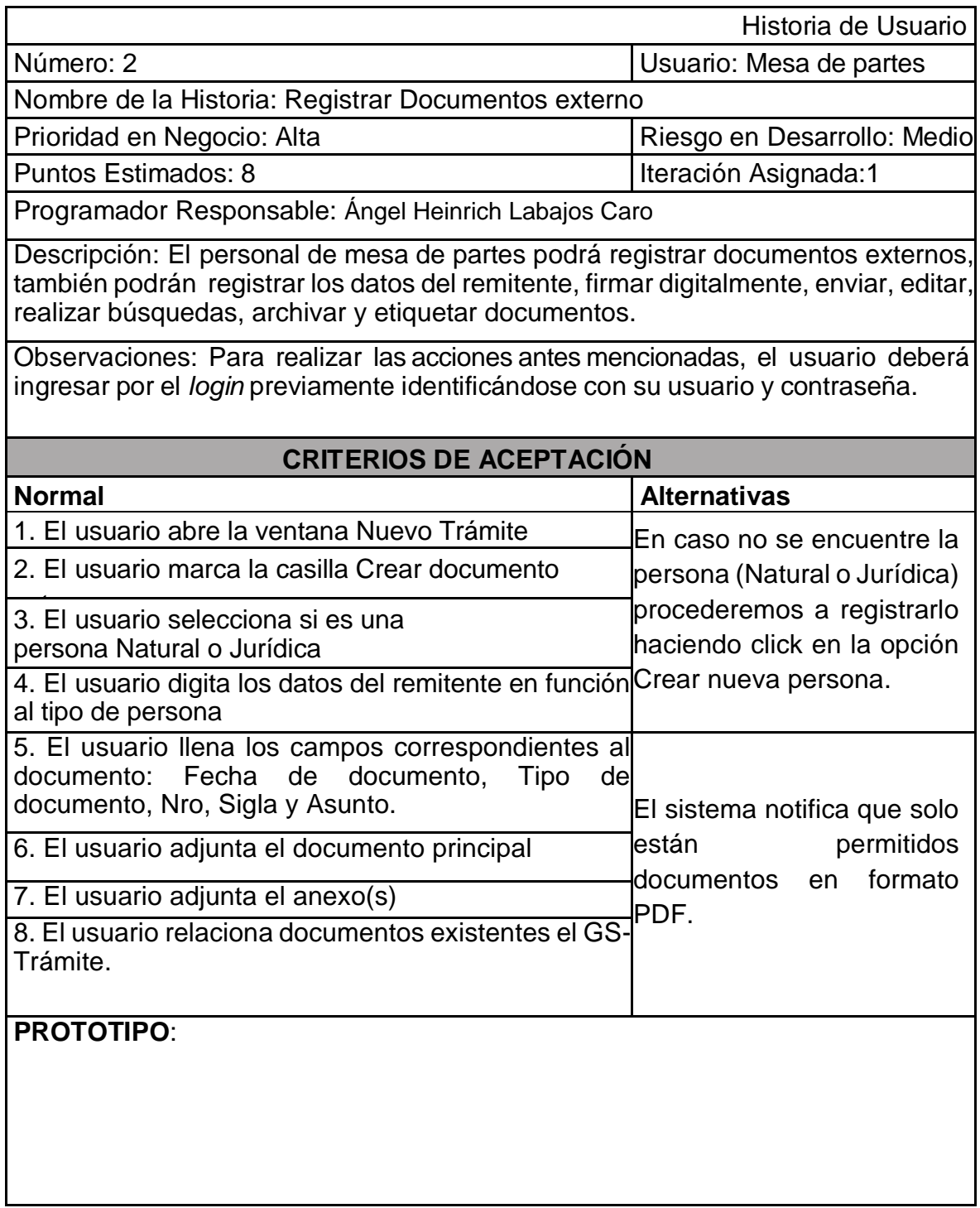

Fuente 51. Elaboración propia

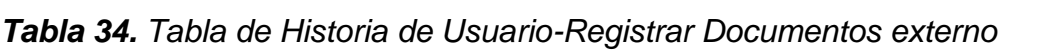

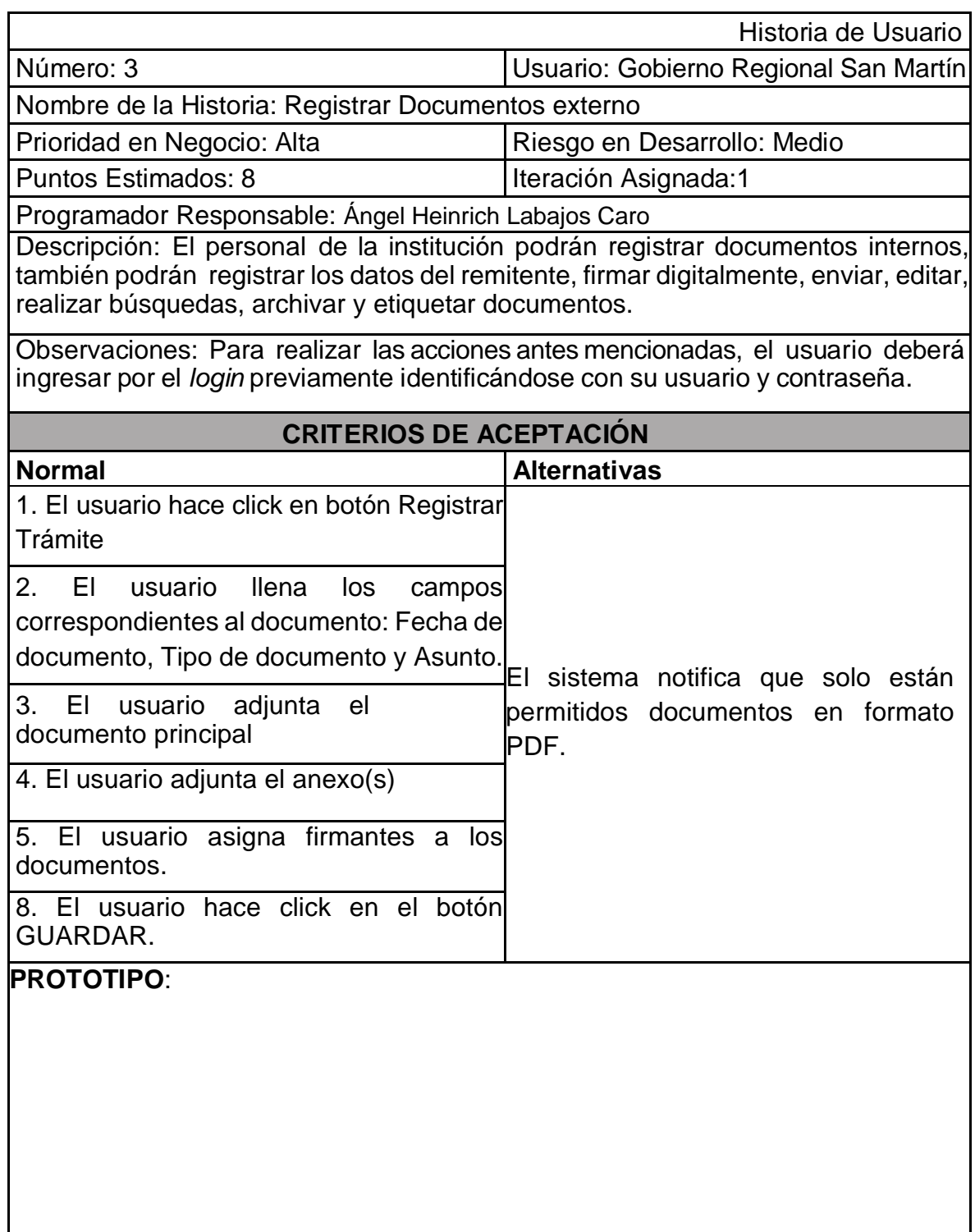

**Fuente 52. Elaboración propia**

## **Historias de Usuario del Sprint 2**

a) El módulo de Recepción

Este módulo se encarga de mostrar toda la documentación que le remitieron otros usuarios del GS-Trámite, y cuenta con varias herramientas de acción que describiremos a continuación.

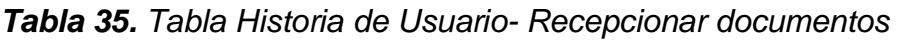

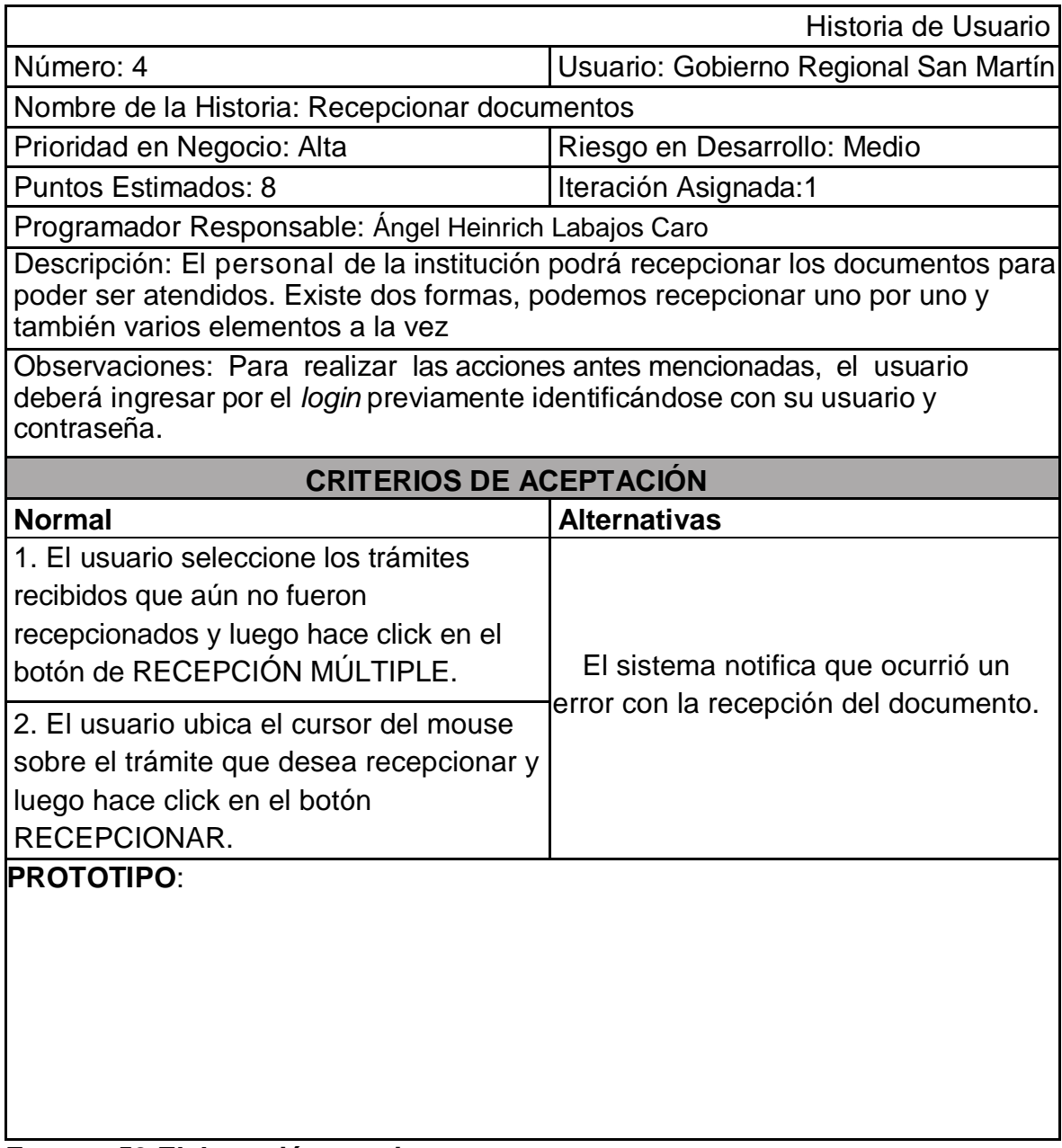

**Fuente: 53 Elaboración propia**

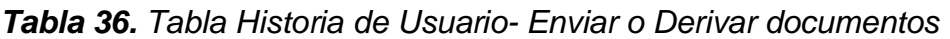

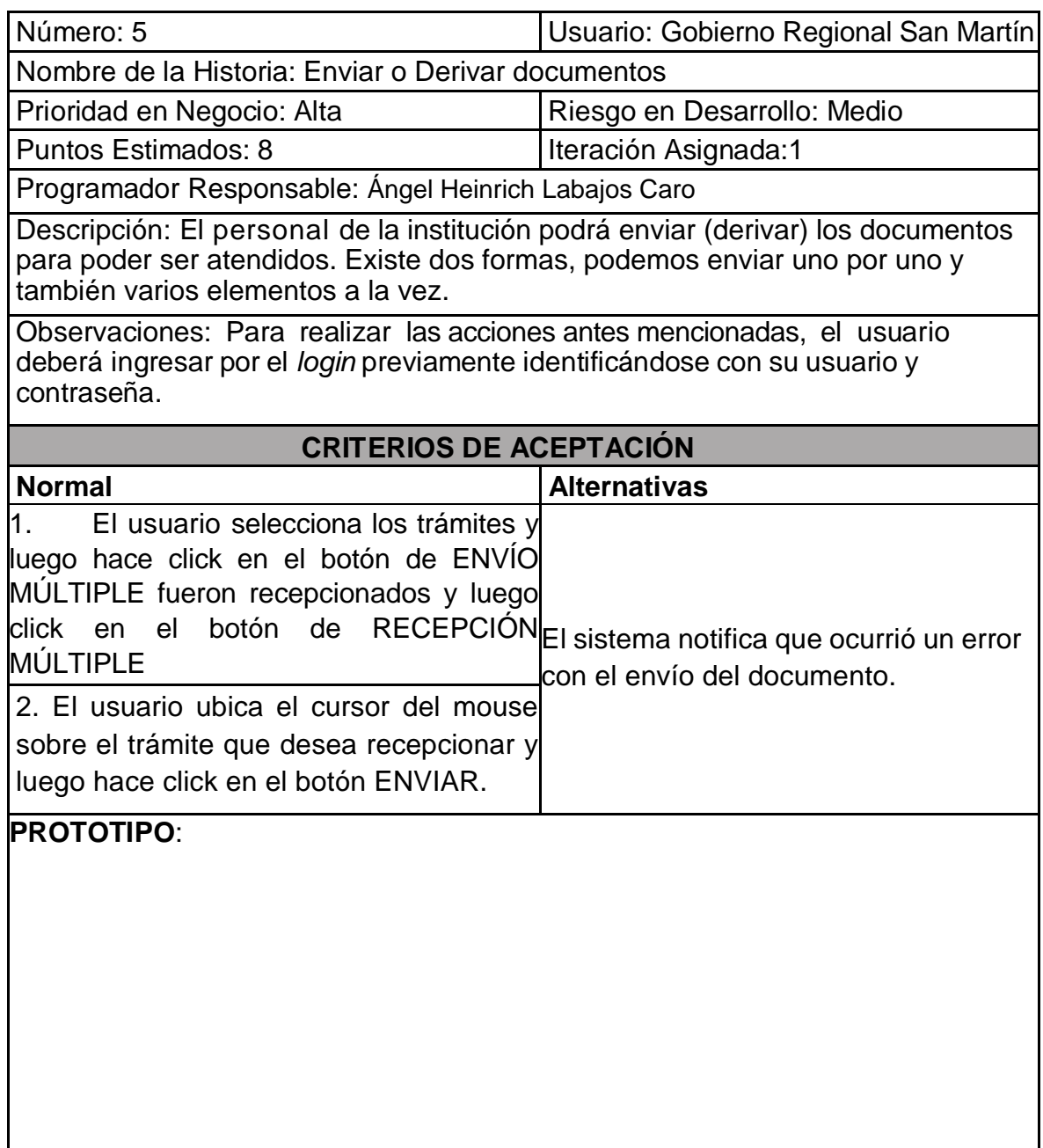

L<br>Fuente: 54 Elaboración propia

## **1. Fase de Implementación**

# **1.1. Arquitectura del sistema**

El sistema de Gestión de Trámite Documentario tiene la arquitectura de servidores de Base de datos – Replicados y maestro

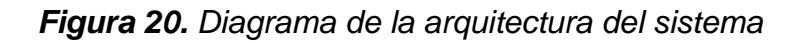

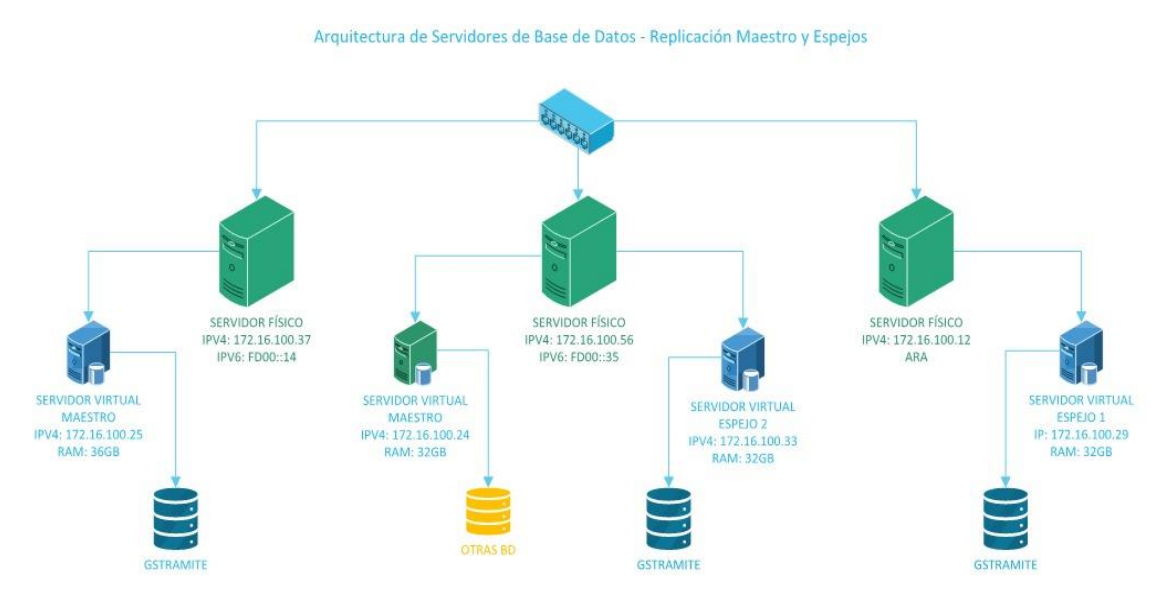

Fuente: 55 Elaboración propia

#### **1.2. Modelo de Base de Datos**

*Figura 21. El modelo entidad relación cuenta con 11 tablas*

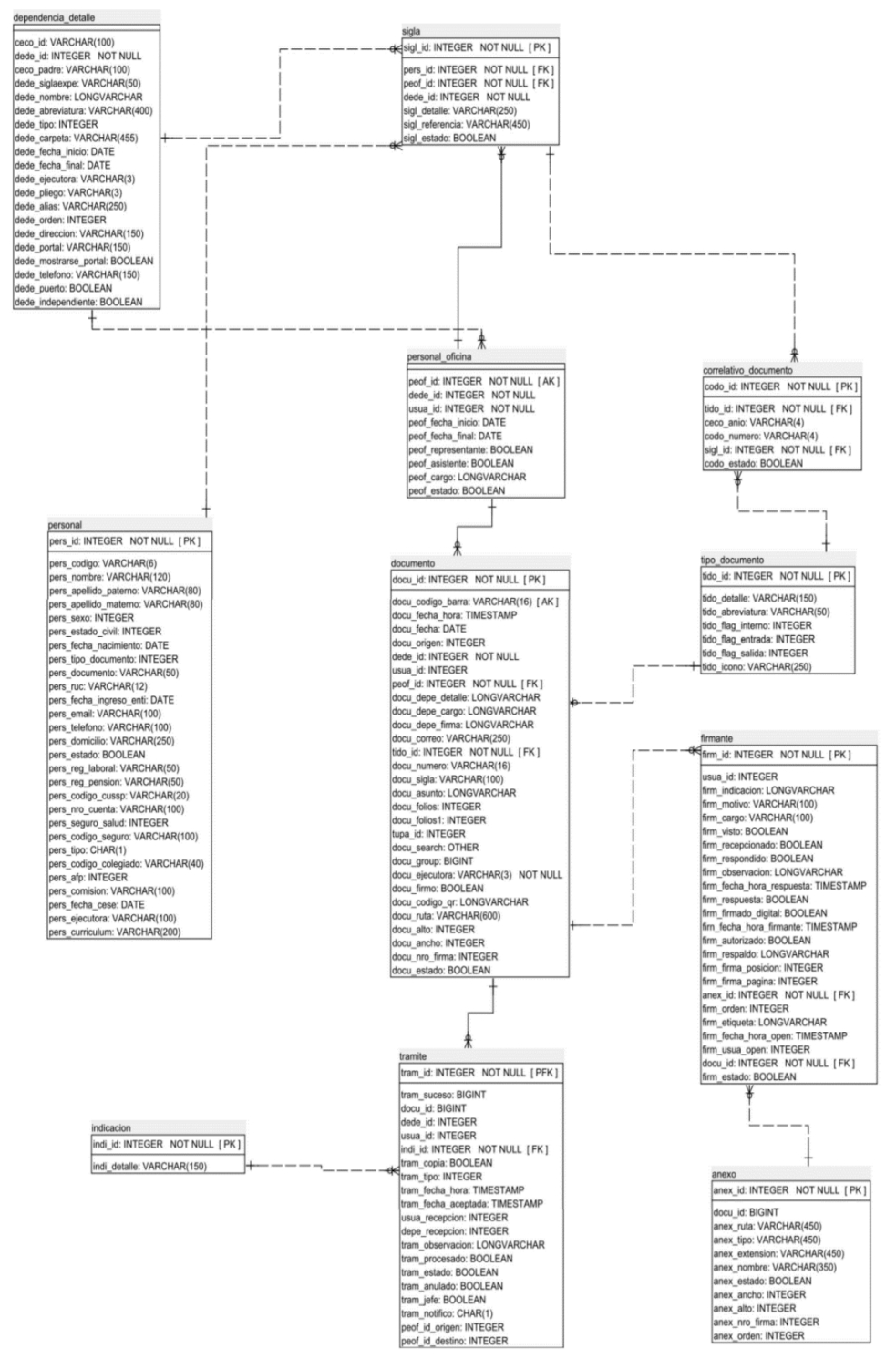

Fuente 56. Elaboración propia

# **1.3. Prueba de Funcionalidad:**

# *Tabla 37. Prueba de Funcionalidad:*

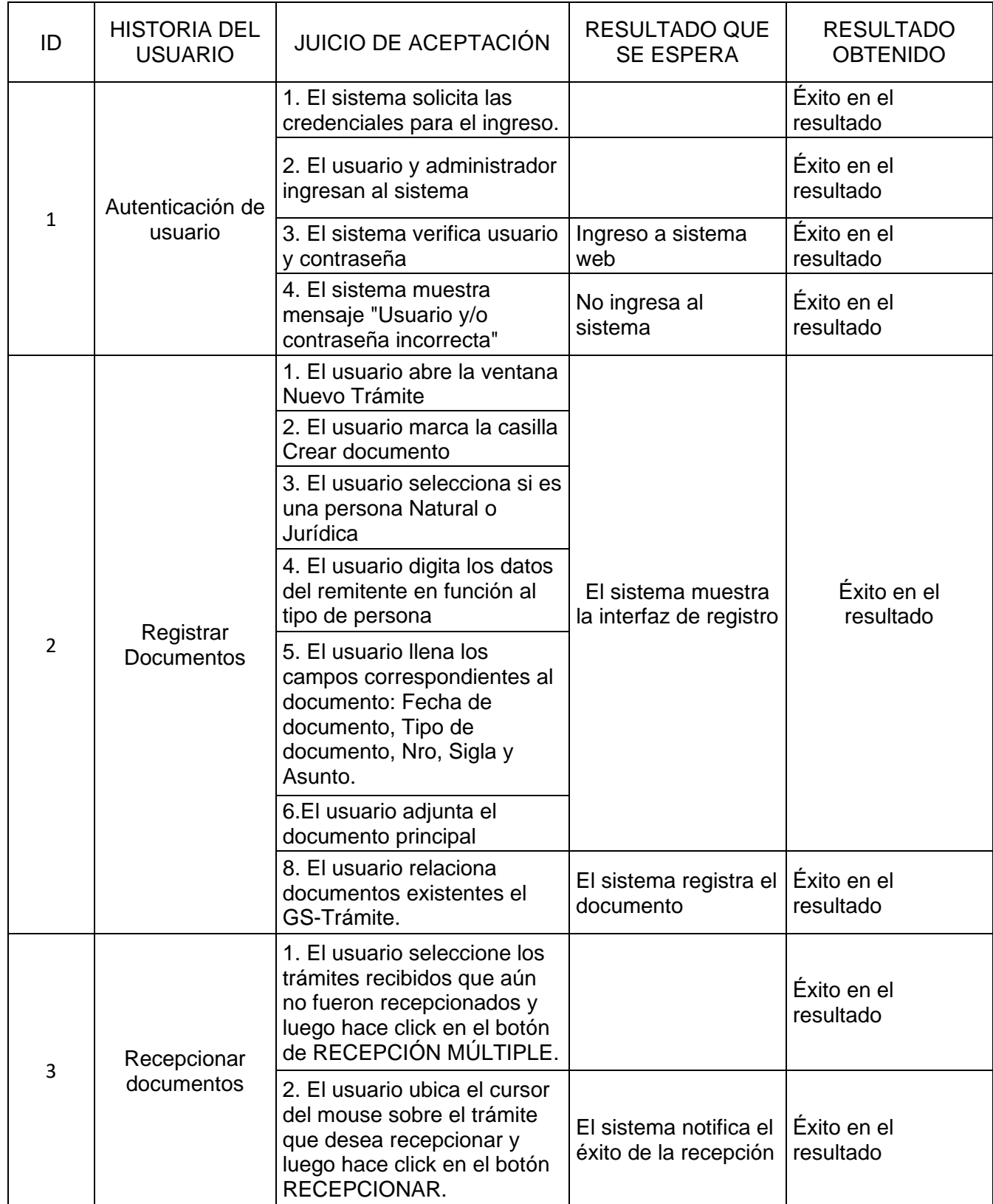

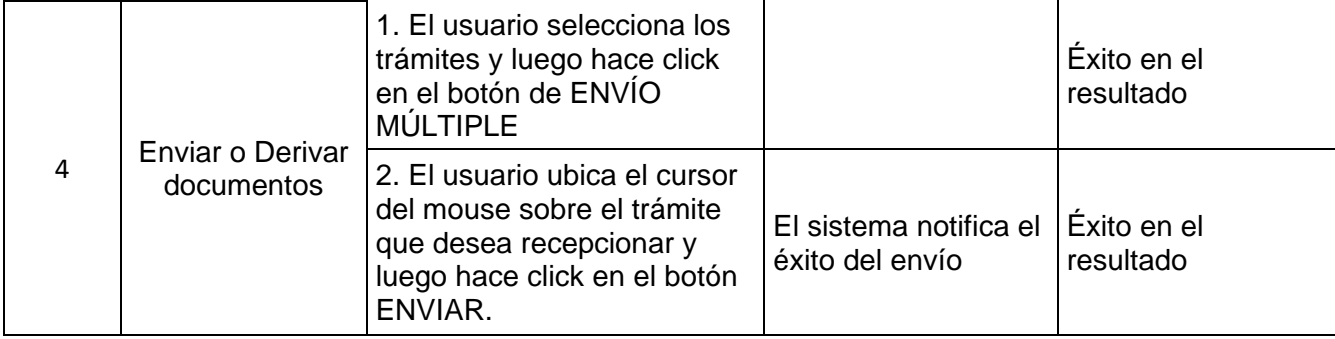

Fuente: 57 Elaboración propia

## **1.4. Diagrama de Proceso Bizagi**

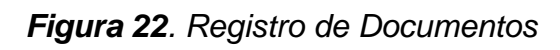

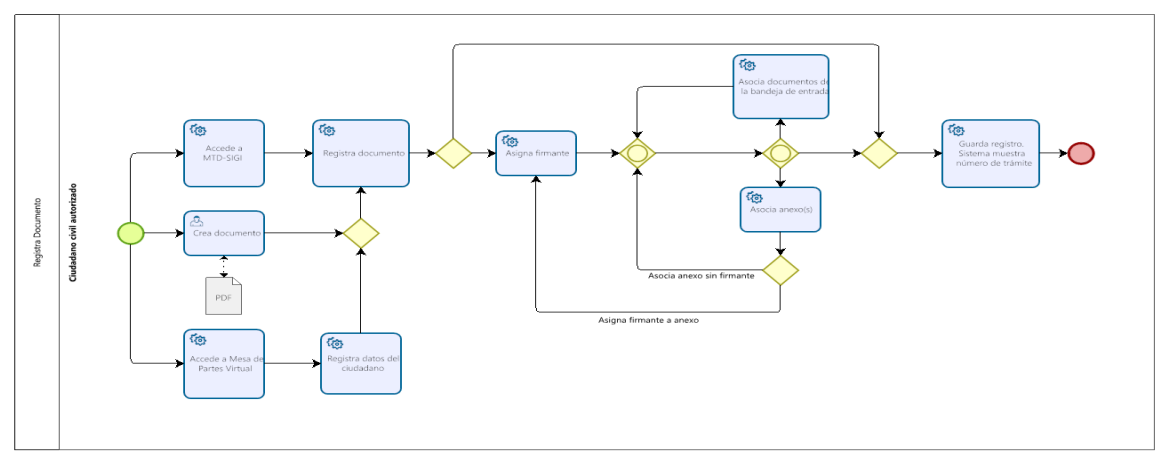

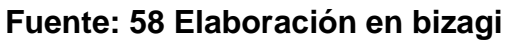

*Figura 23. Derivación del Documento*

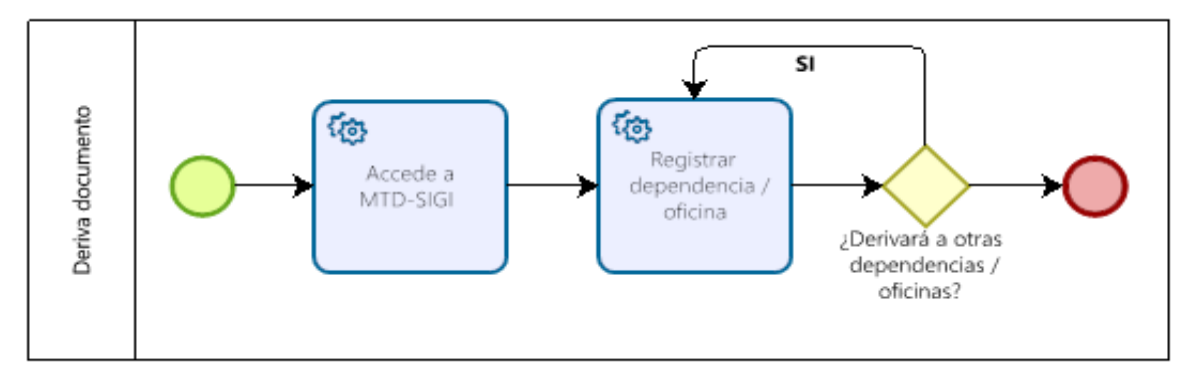

**Fuente: 59 Elaboración en bizagi**

*Figura 24. Proceso del Tramite Documentario*

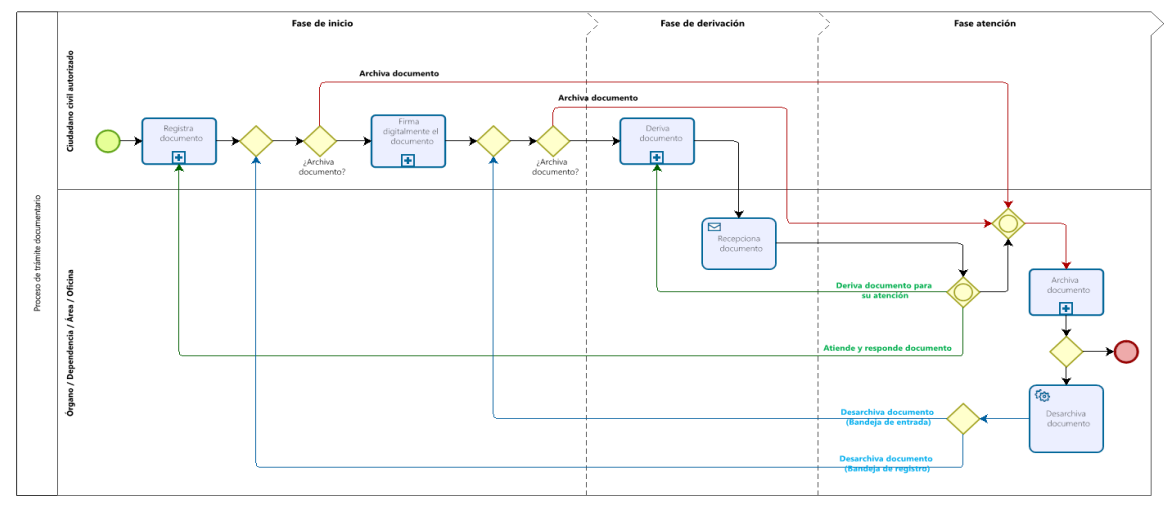

**Fuente: 60 Elaboración en bizagi**

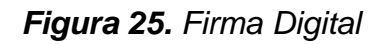

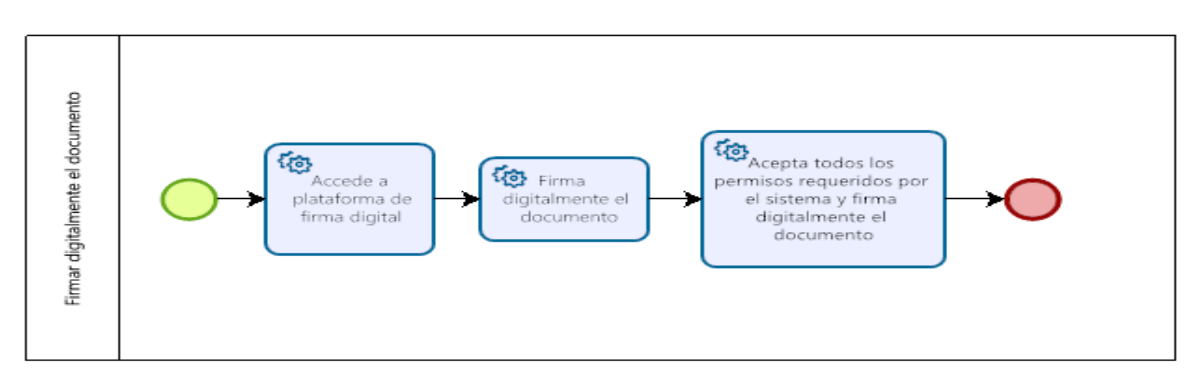

## **Fuente: 61 Elaboración en bizagi**

## **1.5. Tecnologías y leguajes de programación**

### **Arquitectura de Software:**

Características: Backend - Java.

Framework: Spring boot Java.

Entorno de desarrollo: Java 8.

Patrón de Arquitectura: Microservicios - Interoperable.

ORM de base de datos: Hibernate.

Base de datos: postgresql 13+

Reportería: Jasper Report 5.5.

IDE Desarrollo: Eclipse 2022

Archivo para despliegue: tramite.war

Tipo Librerías de soporte: .jar

Lenguajes adicionales: XML, Base64, Java Scripts.Front-end

Framework: Angular 10

Sofware de Firma: Refirma PCX. RENIEC

#### **Plataforma para funcionamiento:**

Aplicación de despligue: Tomcat 8+.

Sistema operativo: Widnows Server / Linux Centos, Ubuntu.

Servidor de base de datos: postgres server 13.

Entorno Java: JDK 8.

#### **Hardware mínimo:**

SDD: 500 GB +.

Data storage para archivos digitales: 10 TB +

RAM: 68 GB+

Procesador: Mínimo 12 núcleos.

Conexión a red: Mínimo 100/1000 Mbs

## **1.6. Interfaz del sistema**

#### *Figura 26. Interfaz de inicio de sesión y vista general*

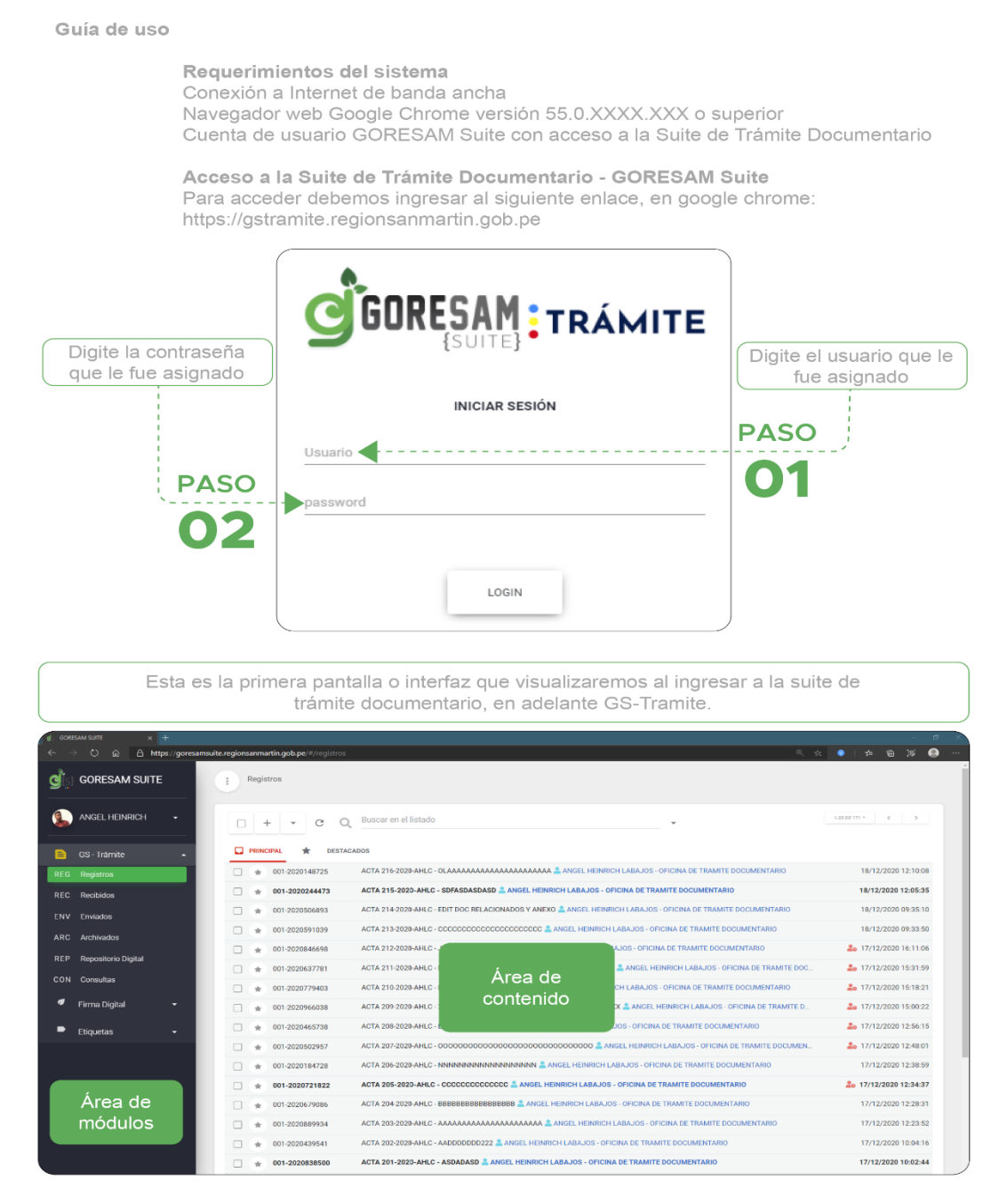

**Fuente: 62 Elaboración propia**

### *Figura 27. Interfaz principal y área de contenido*

Interfaz principal GS-Trámite

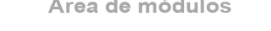

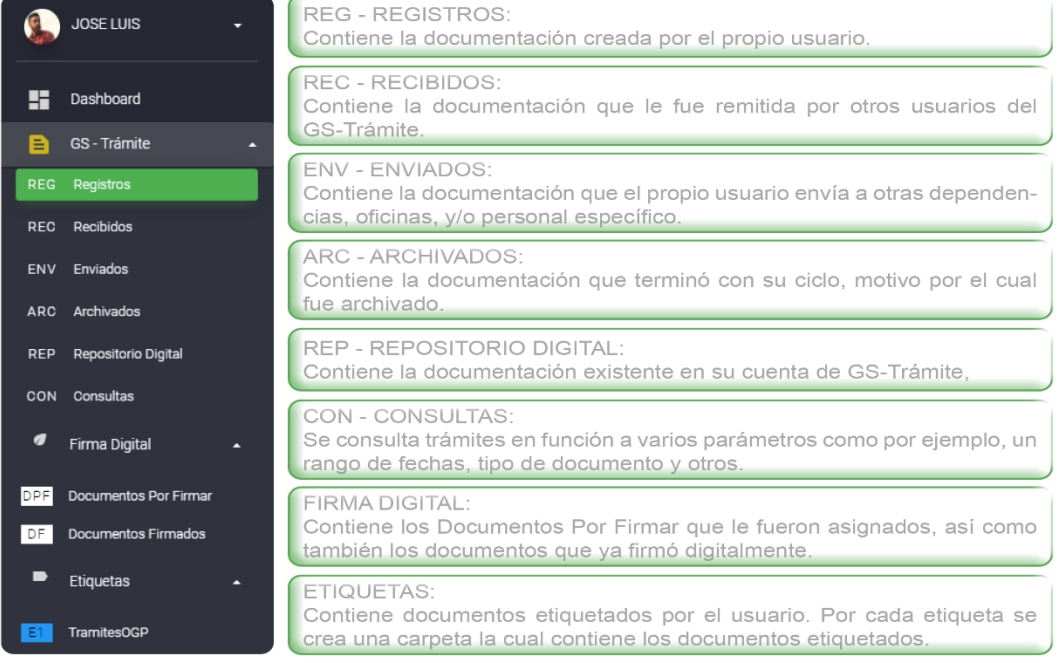

Área de contenido

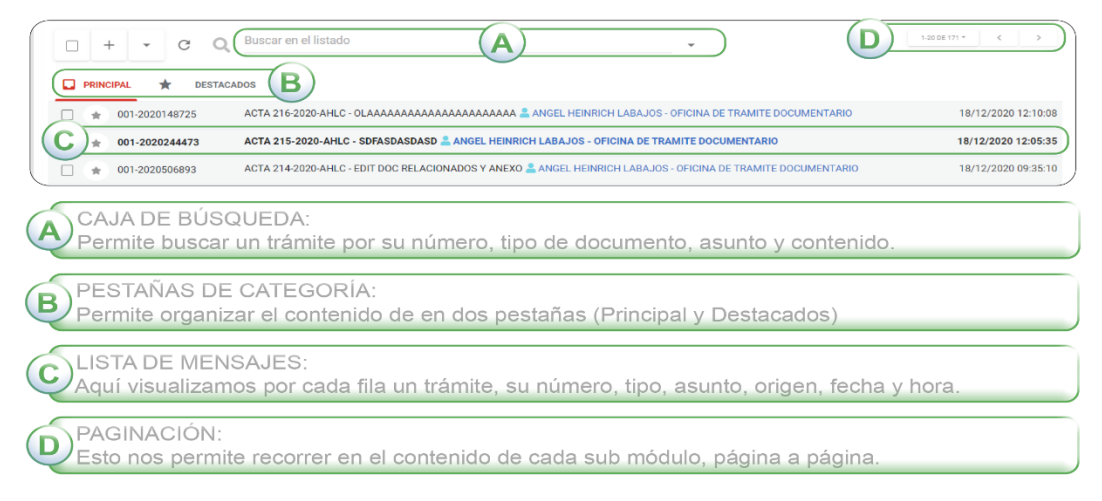

## **Fuente: 63 Elaboración propia**
### *Figura 28. Bandeja de registros*

Registro de documento externo

Bandeja de registros

Aquí se registra toda la documentación de la Institución según corresponda, externos e internos.

Registro realizado únicamente por personal de la mesa de partes. A Registrando datos del remitente Click en botón **PASO** Registrar Trámite **GORESAM SUITE** .<br>EL PERIDIOS  $\Box$  +  $\cdot$   $\circ$   $\alpha$  $\Box$  $\ddot{\phantom{1}}$ ACTA 21 2012:10:08 ī Ţ 0140725  $\Box$  $+ 001 - 2020244473$ **ACTA 215-2020-AHLC - 5** 18/12/2020 12:05:35 Marcamos la casilla La acción del PASO 01 abre la ventana Nuevo Trámite Crear documento externo Nro-trámite : 001-2020677808 Jurídica **- 1 PASO PASO** .<br>ear nueva p 2 Seleccionamos si es una Digitaremos los datos del remitente persona Natural ó Jurídica en función al tipo de persona **PASO** En caso no se encuentre la persona (Natural o Jurídica) procederemos a registrarlo haciendo click en la opción Crear nueva persona. Ver ANEXO 01

**CONSIDERACIONES:** 

Nótese que desde el primer momento, ya contamos con el número de trámite.<br>Esto con la finalidad de que el usuario digite el número de trámite en su documento antes de exportarlo a formato PDF

**Fuente: 64 Elaboración propia**

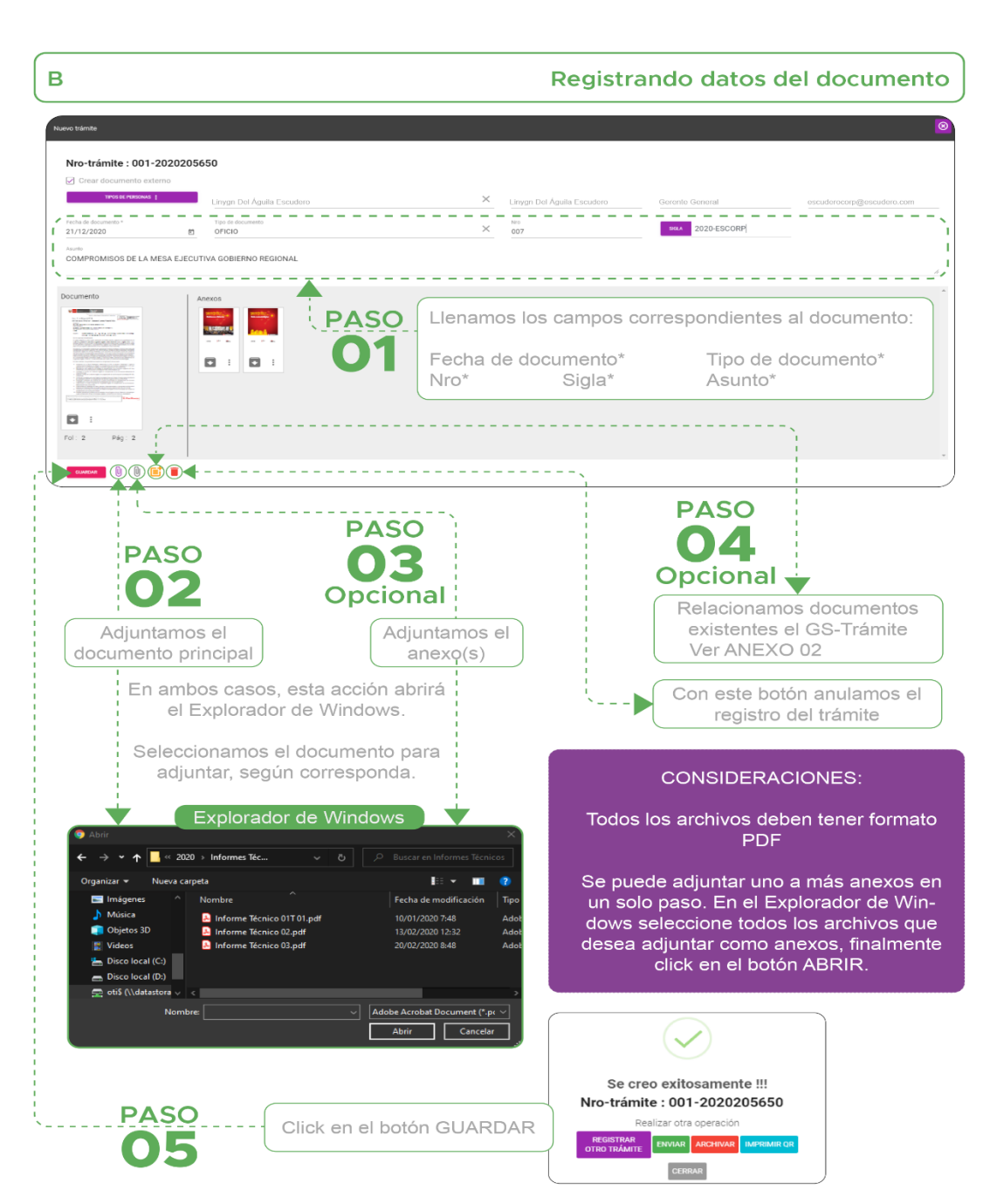

*Figura 29. Proceso de registro de documentos*

**Fuente: 65 Elaboración propia**

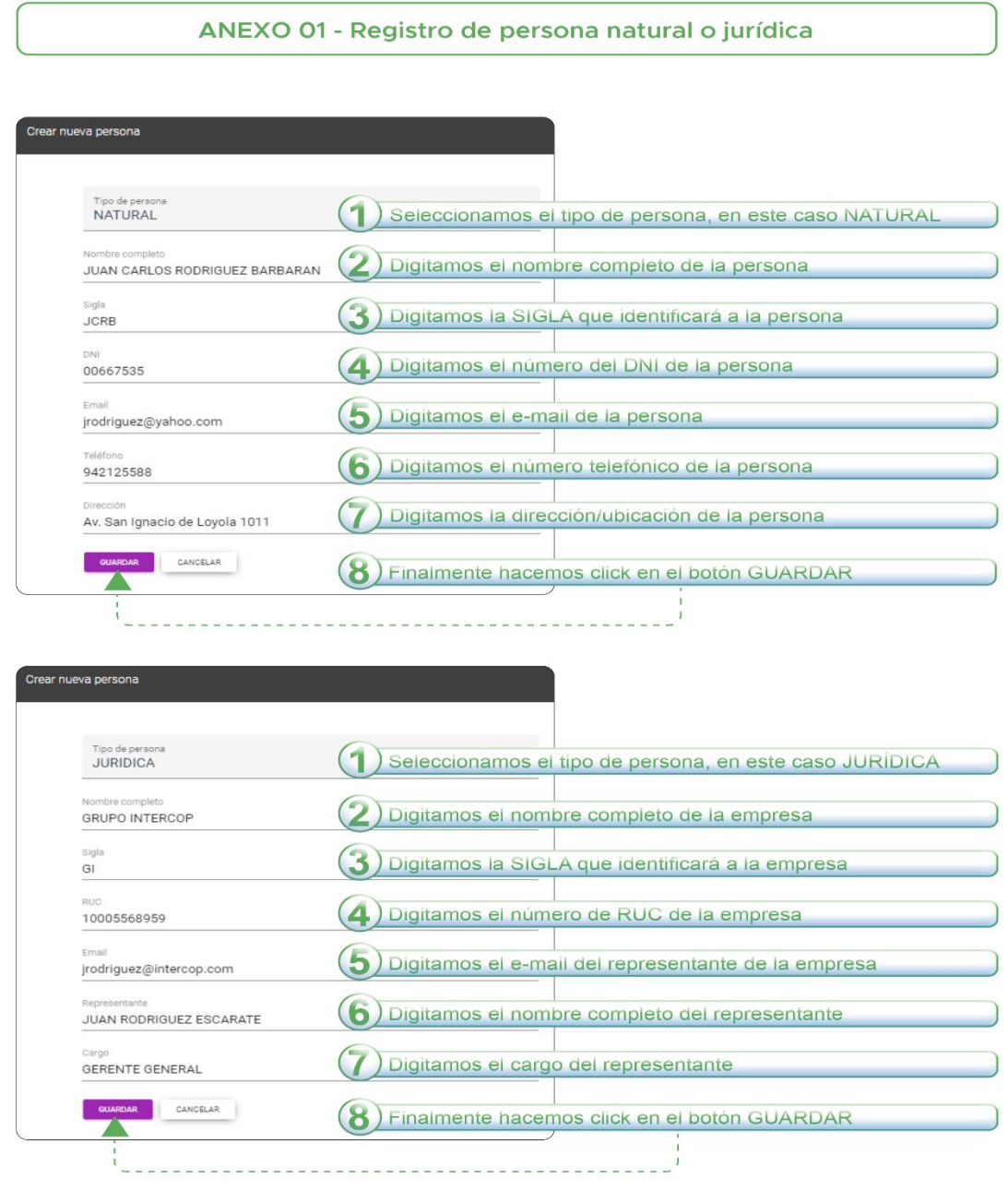

*Figura 30. Proceso de registro de persona natural o jurídica*

**Fuente: 66 Elaboración propia**

### *Figura 31. Proceso de registro de documento interno*

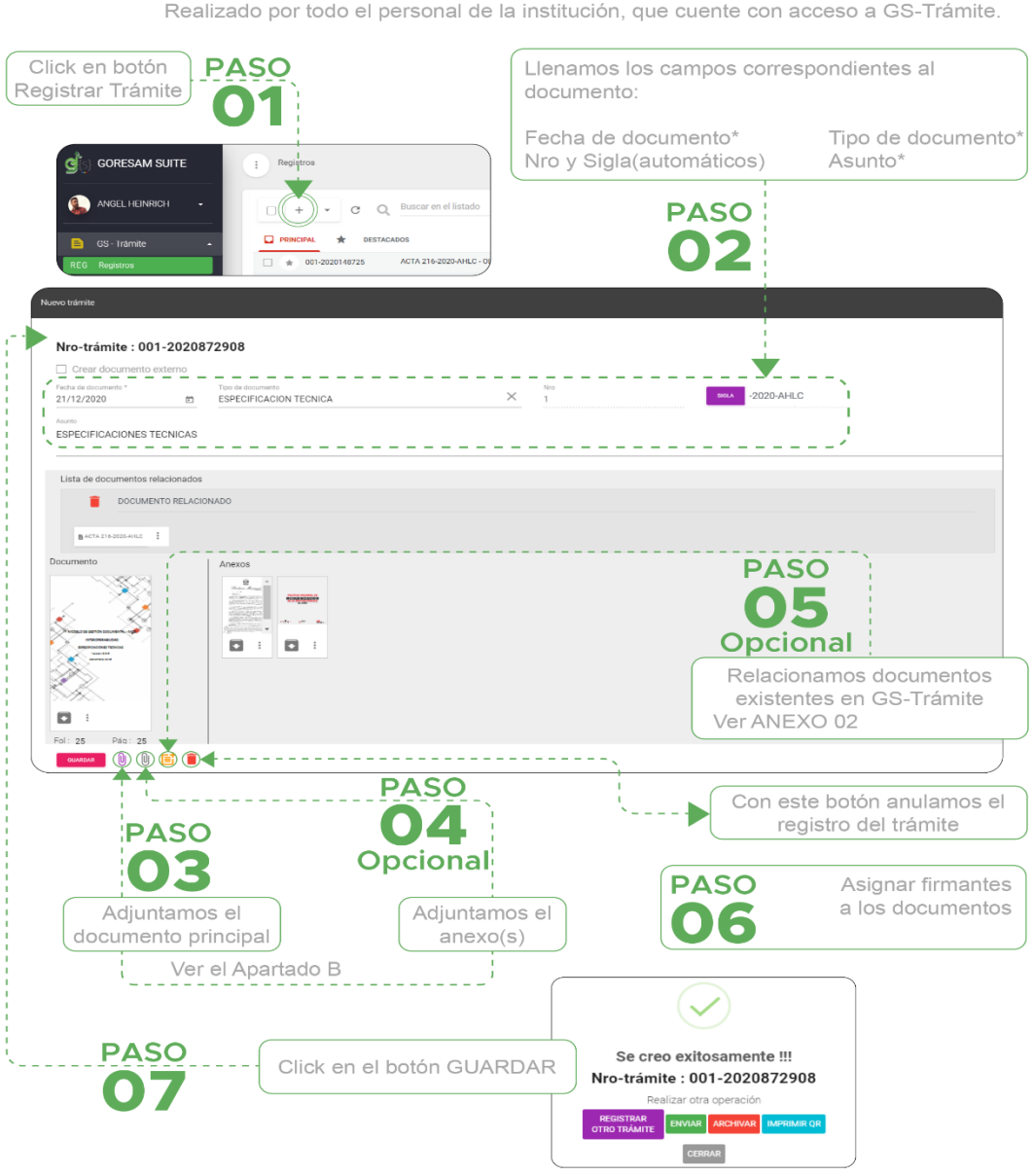

Registro de documento interno Realizado por todo el personal de la institución, que cuente con acceso a GS-Trámite.

**Fuente: 67 Elaboración propia**

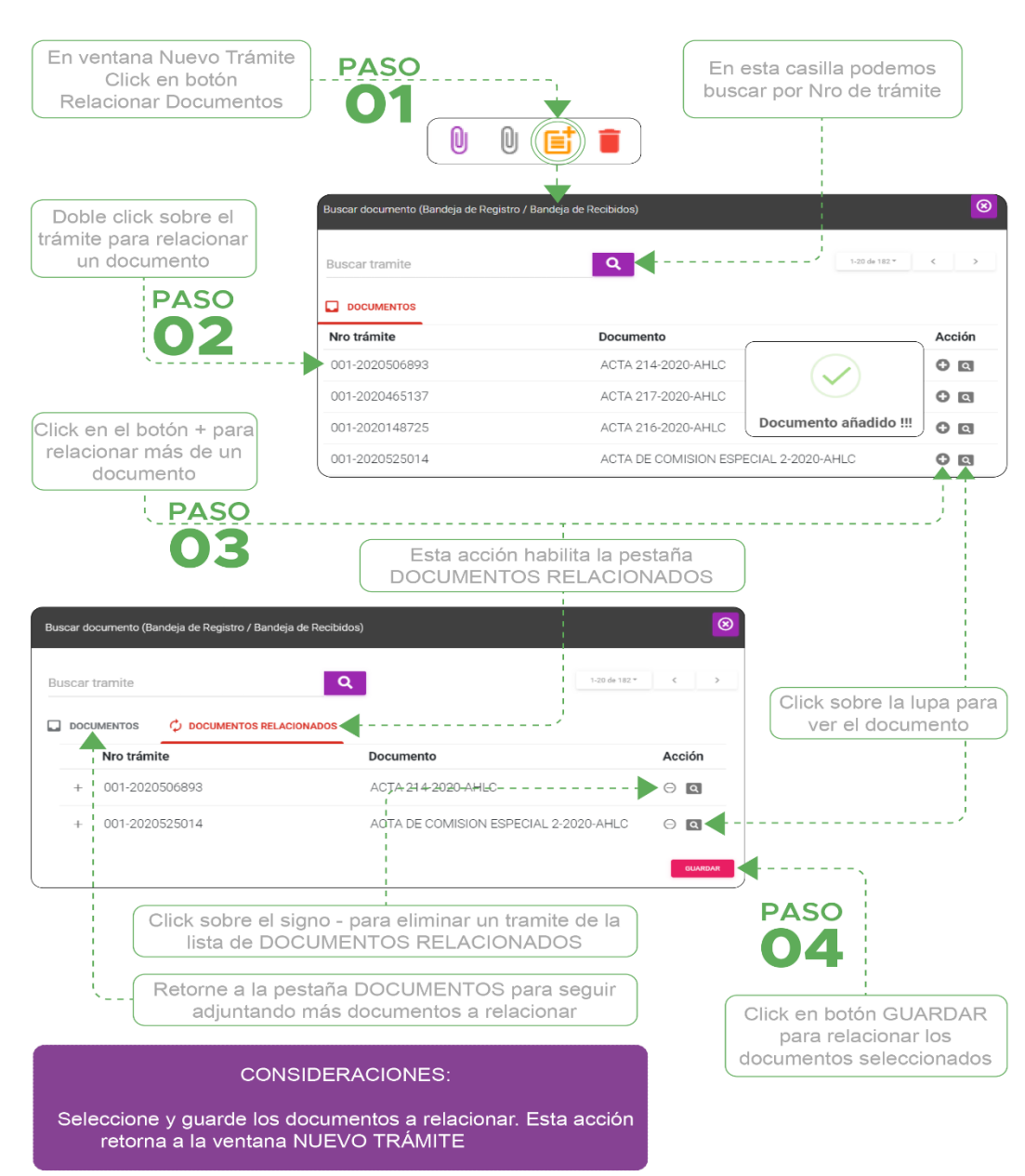

### *Figura 32. Proceso de relacionar documentos*

**Fuente: 68 Elaboración propia**

### *Figura 33. Interfaz nuevo tramite*

#### **CONSIDERACIONES:** Al retornar a la ventana NUEVO TRÁMITE Podemos visualizar los archivos relacionados en grupos, esto porque cada documento puede o no contener otros archivos relacionados. Antes de guardar el NUEVO TRÁMITE podemos personalizar los documentos relacionados que queramos enviar luevo trámite Nro-trámite: 001-2020225097 □ Crear documento externo  $ento*$ Fecha de do Tino de documento 22/12/2020 ACTA  $\overline{\Xi}$ COMPROMISOS DE LA MESA EJECUTIVA GOBIERNO REGIONAL Click en el ícono con 3 puntos verticales y seleccione una opción Lista de documentos relacionados del combo. GRUPO 0 **PASO** ACTA 209-2020-AHLC  $\binom{1}{1}$  GRUPO 2 - - - - - - - - -Ver documento **PASO** Documento Firma digital Ver pág Configurar Anexo Ver pág **How is a basic of** Puede cambiar el nombre Apartado B Eliminar Paso03. del grupo, por ejemplo: TRD **PASO** Click en el ícono rojo para  $\mathbf{0}$ eliminar todo el GRUPO de un documento relacionado

**Fuente: 69 Elaboración propia**

## *Figura 34. Firma Digital*

#### Firma digital Esta opción cuenta con dos pestañas, Mi FIRMA y AGREGAR OTROS FIRMANTES.

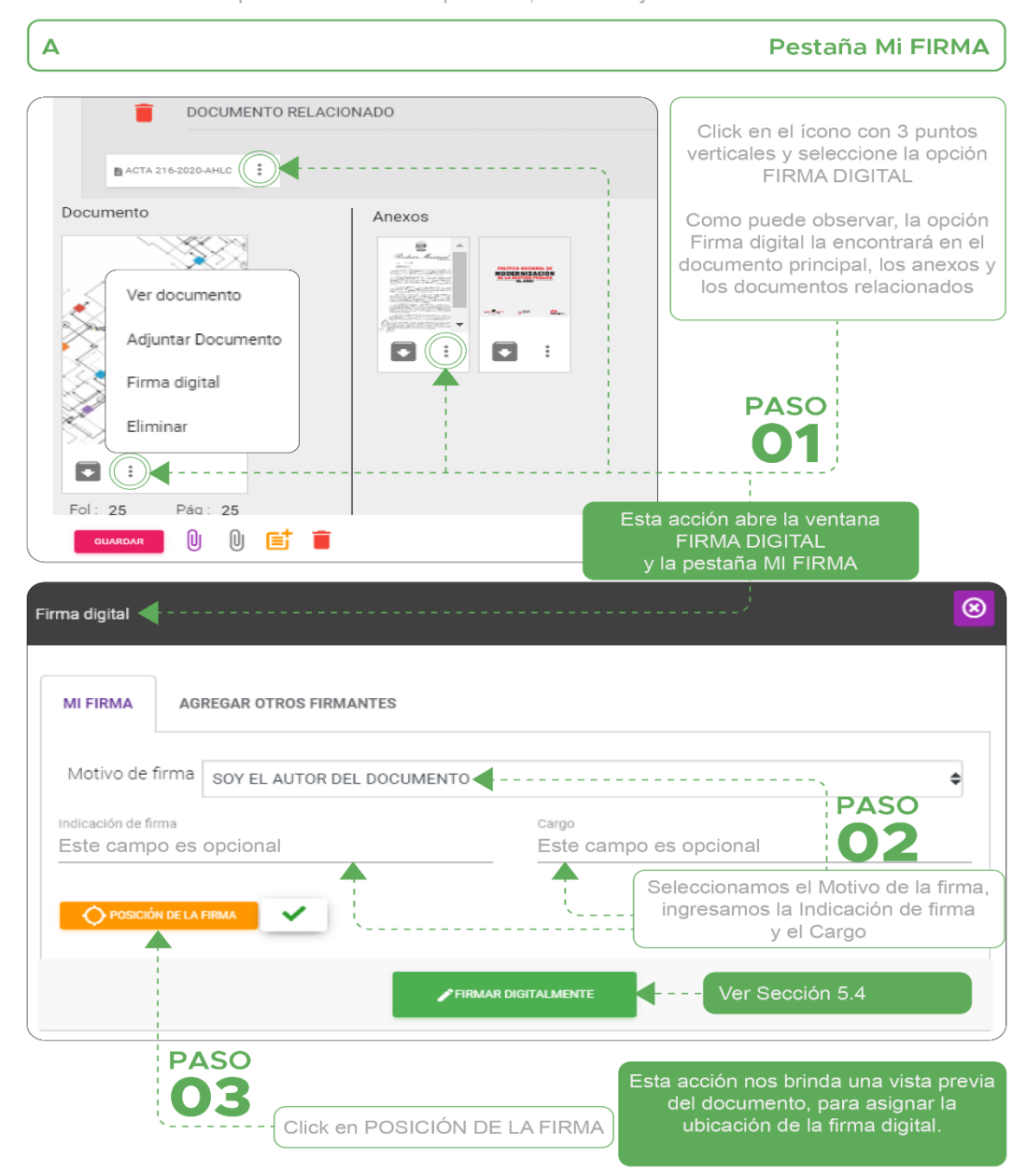

**Fuente: 70 Elaboración propia**

*Figura 35. Proceso de firma digital*

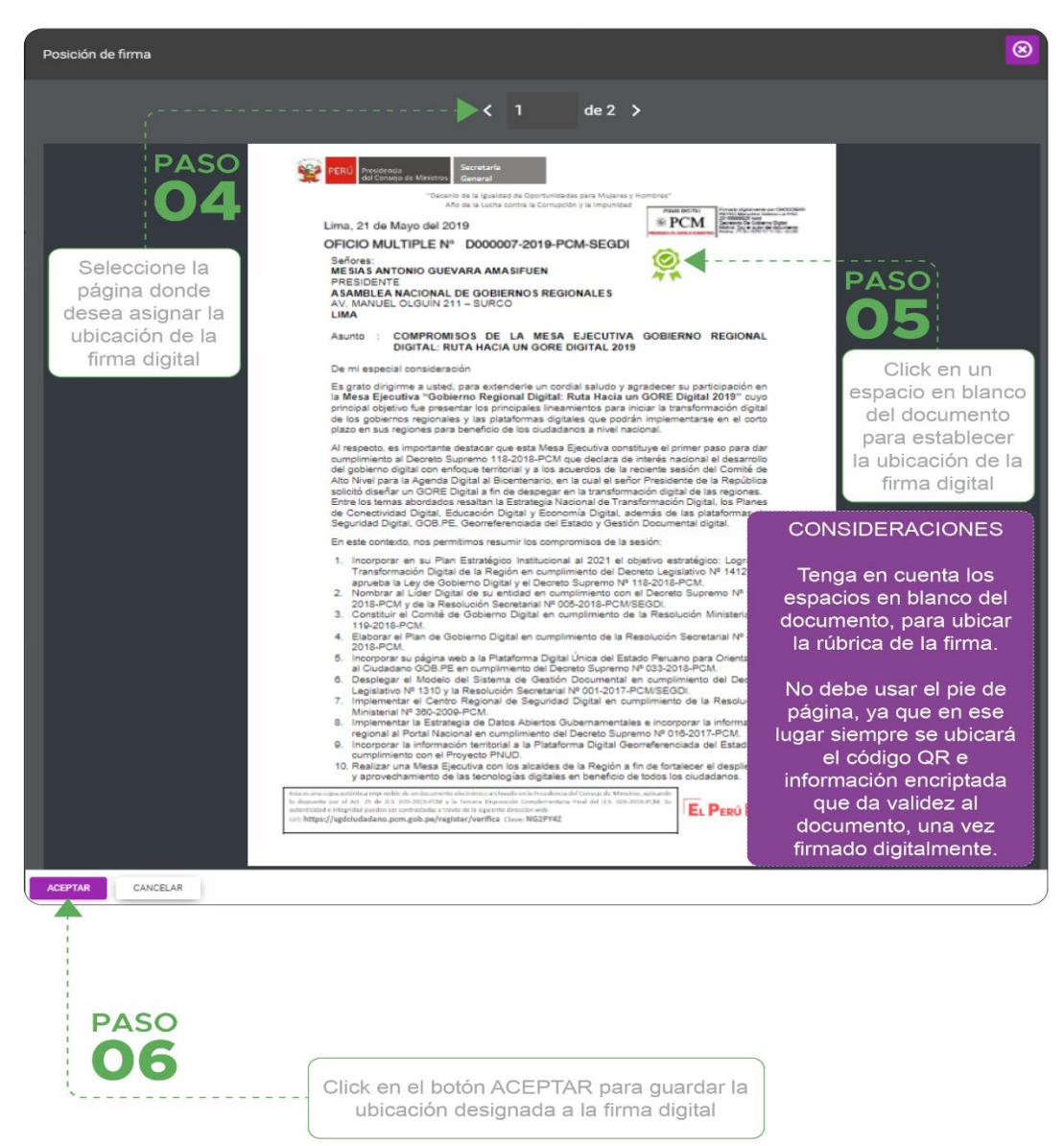

**Fuente: 71 Elaboración propia**

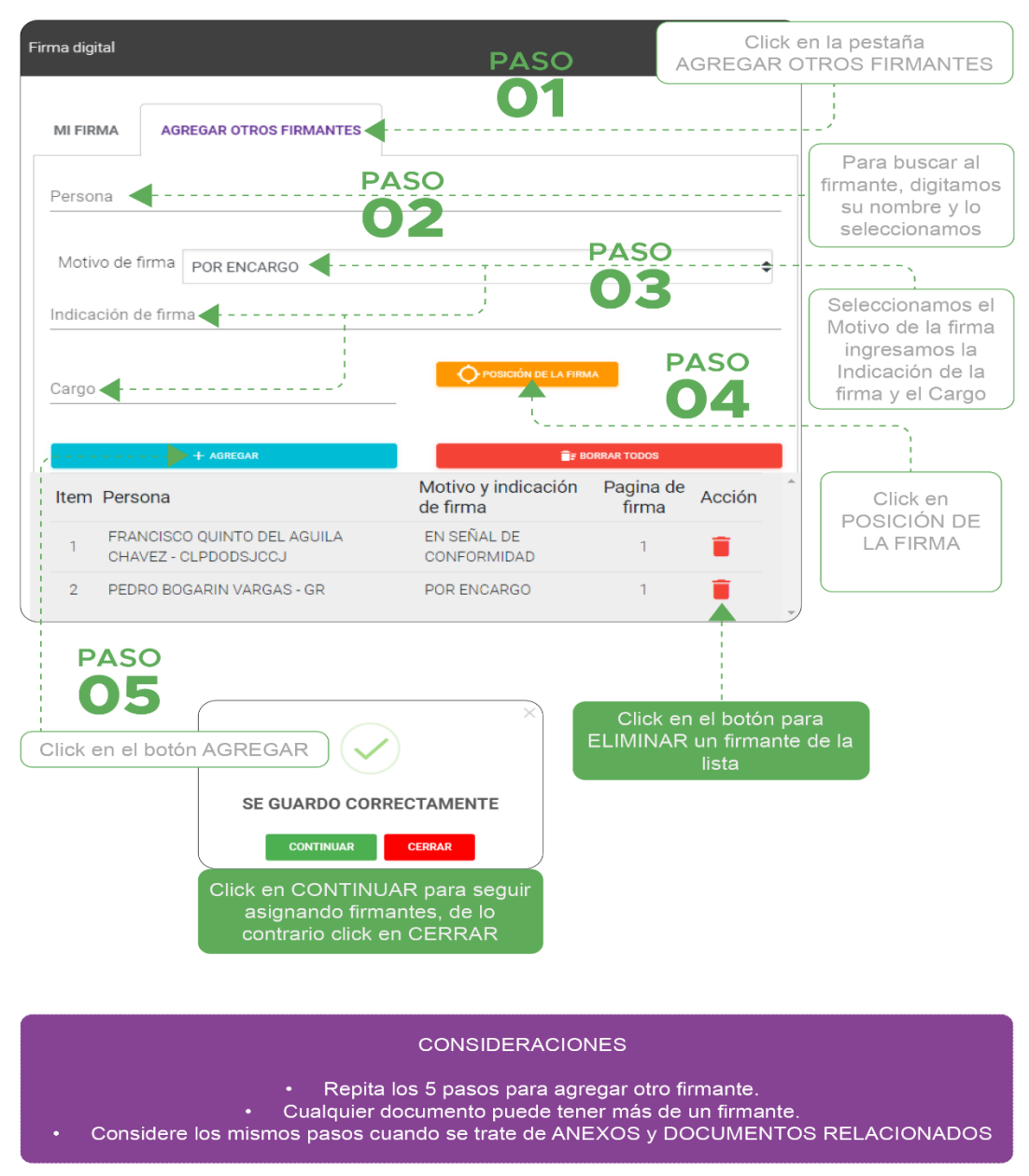

*Figura 36. Proceso de agregar otros firmantes*

**Fuente: 72 Elaboración propia**

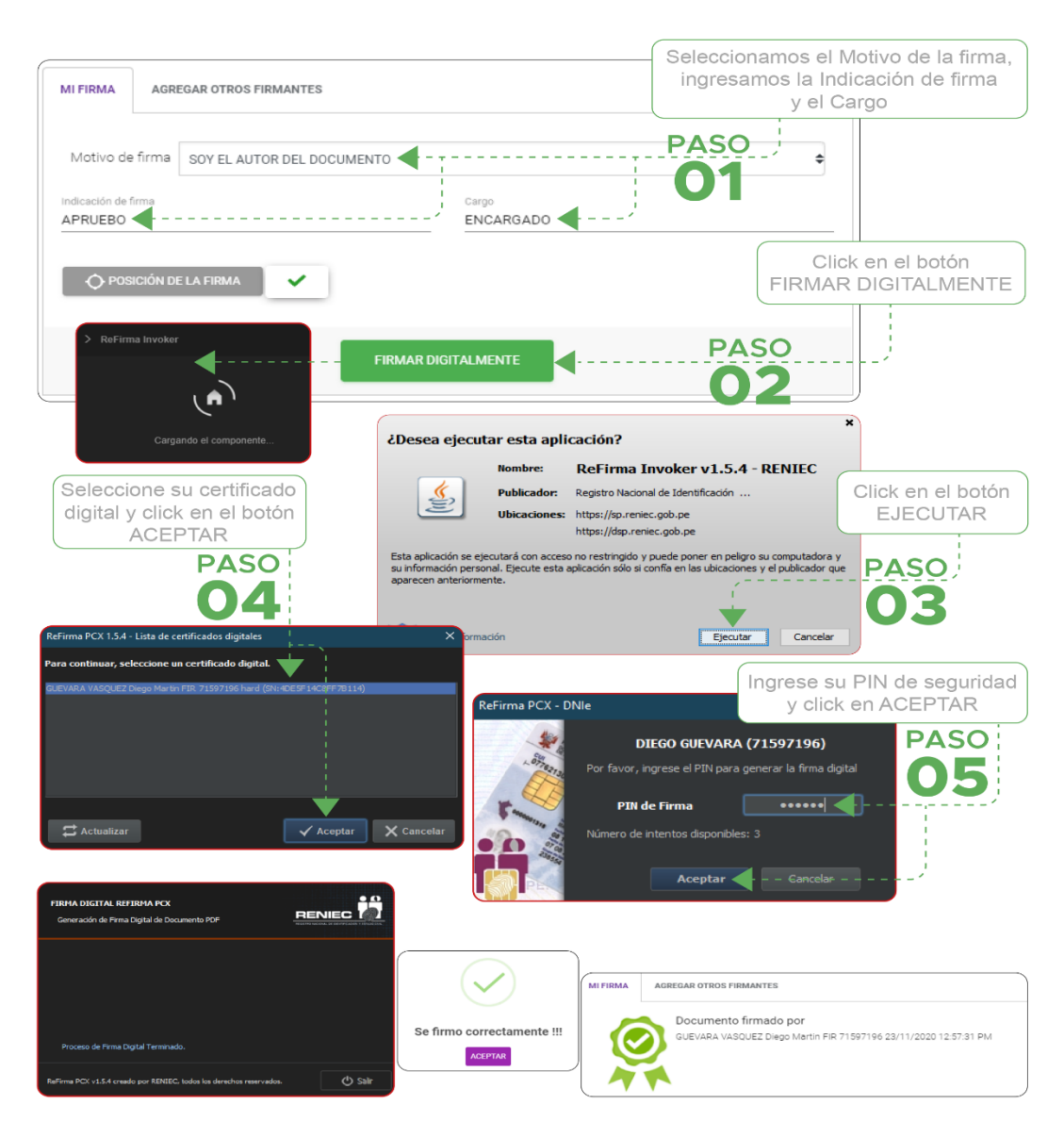

*Figura 37. Firmar digitalmente desde la pestaña Mi Firma*

**Fuente: 73 Elaboración propia**

### *Figura 38. Enviar documentos*

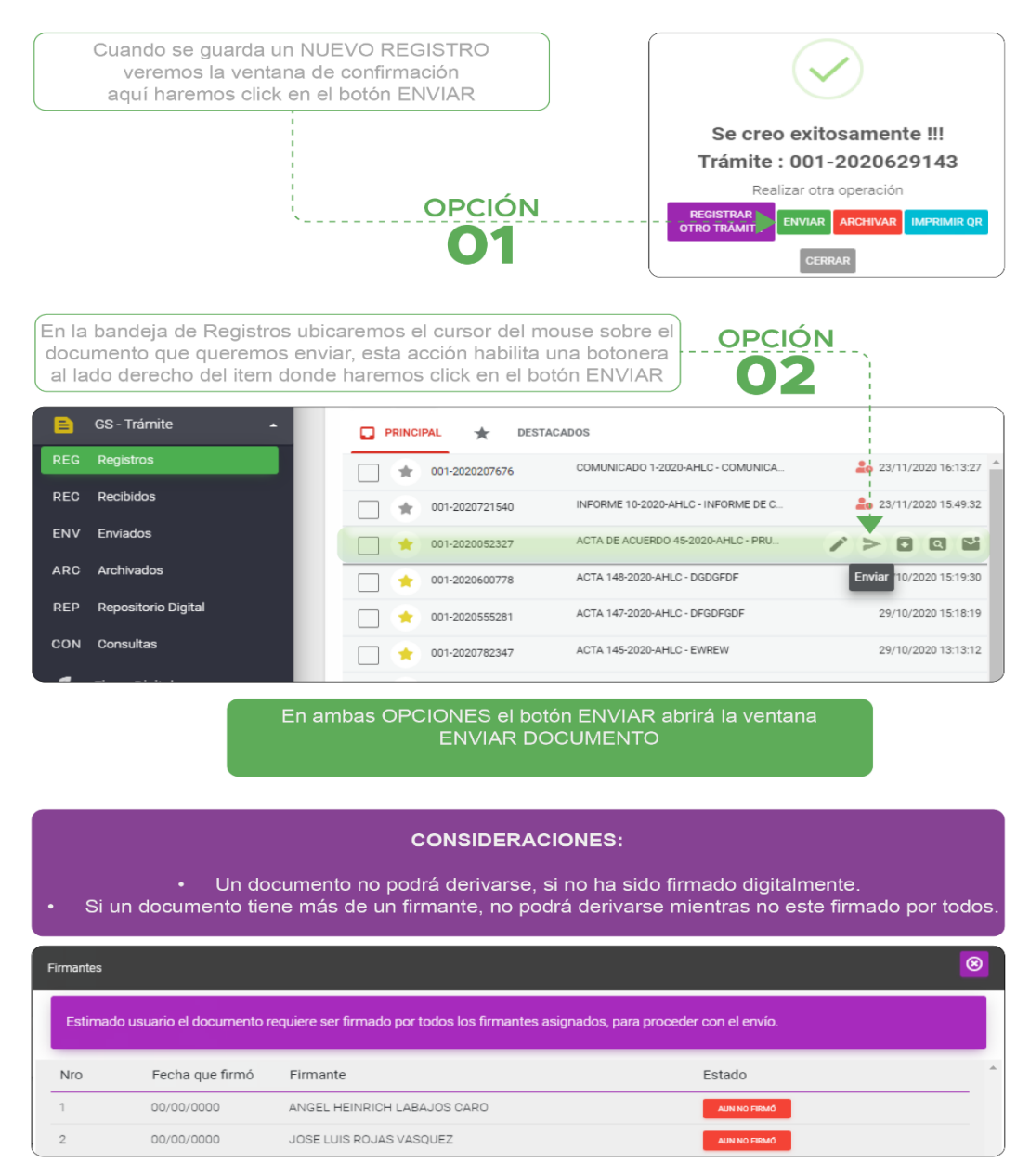

**Fuente: 74 Elaboración propia**

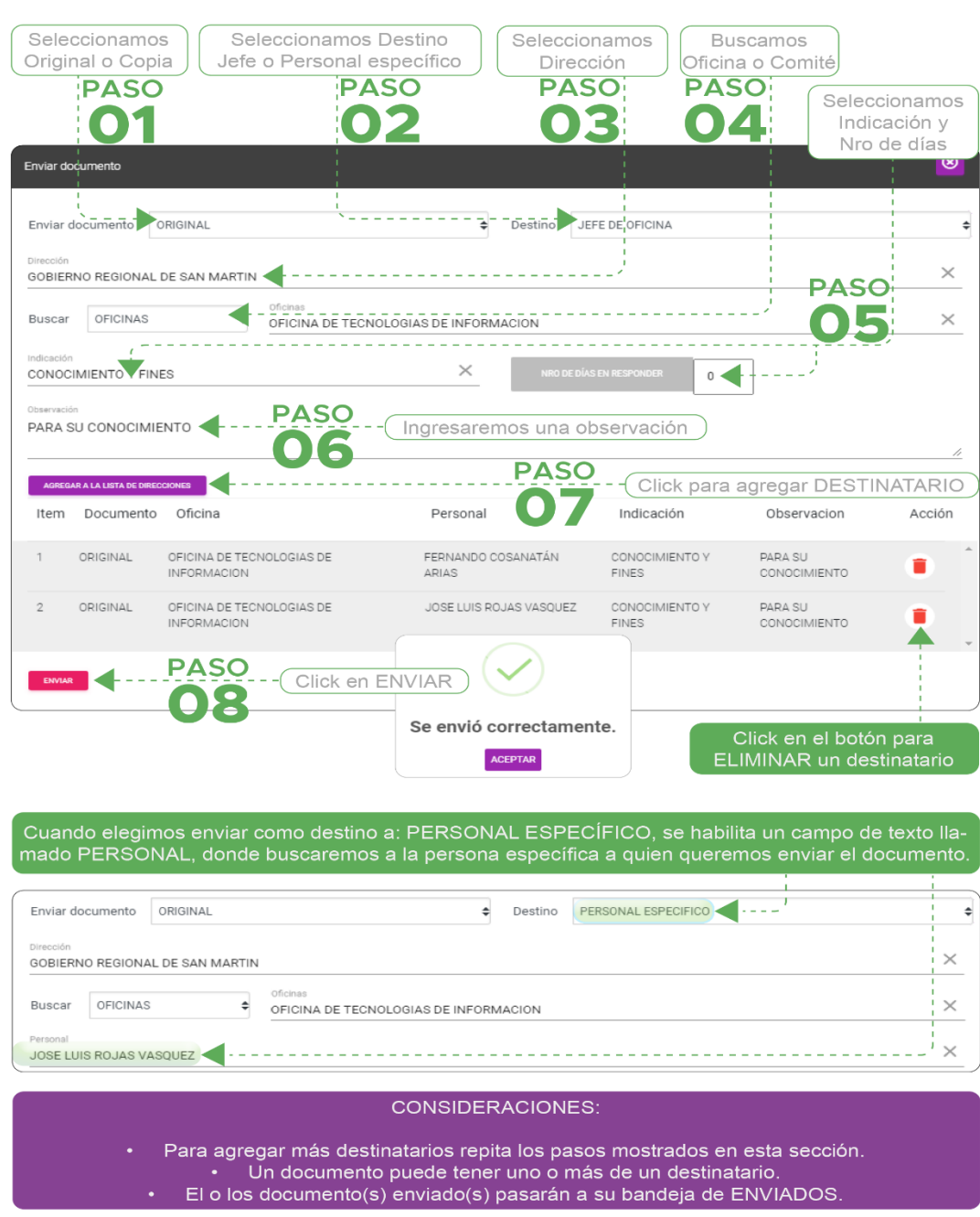

*Figura 39. Proceso de envío de documentos*

**Fuente: 75 Elaboración propia**

# *Figura 40. Editar documentos*

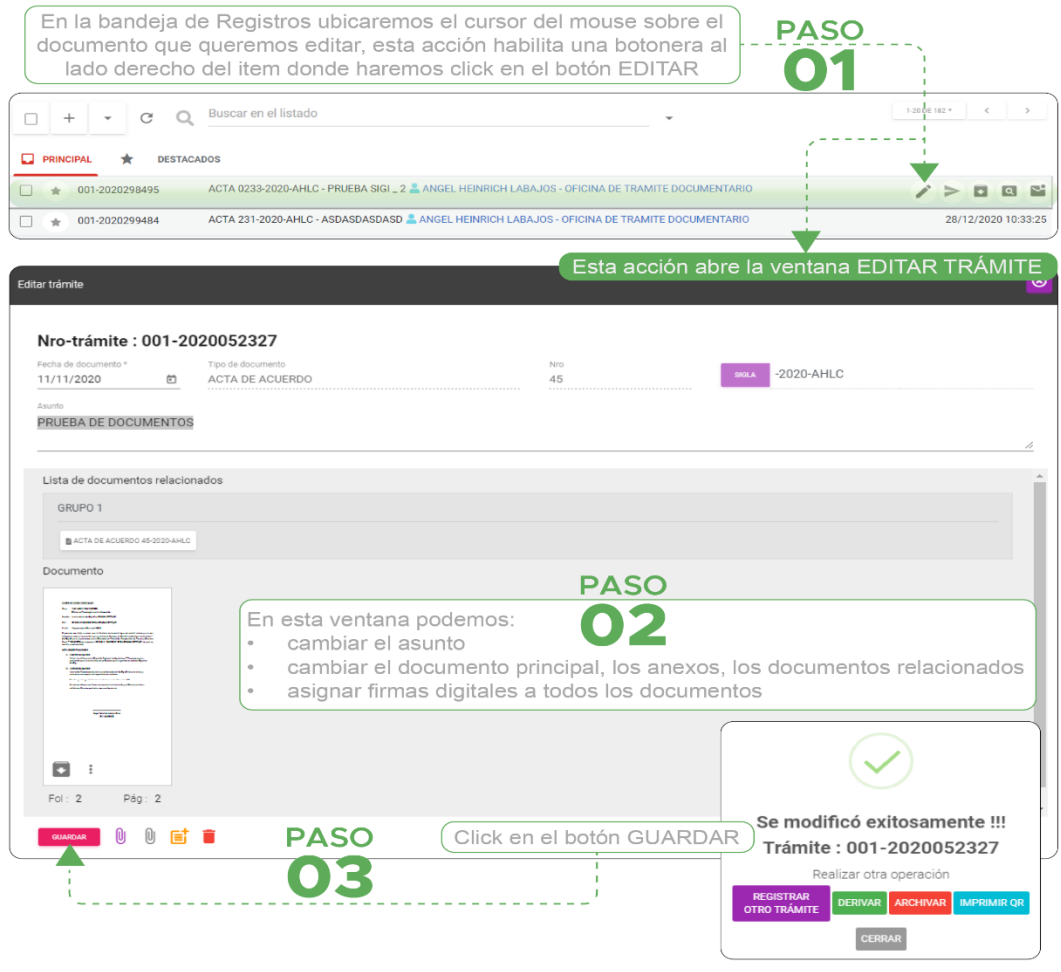

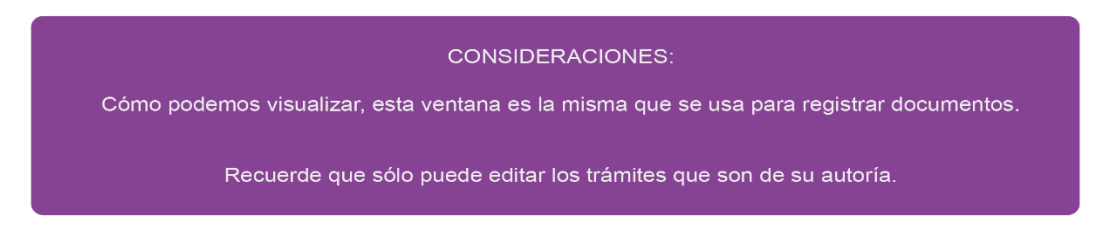

**Fuente: 76 Elaboración propia**

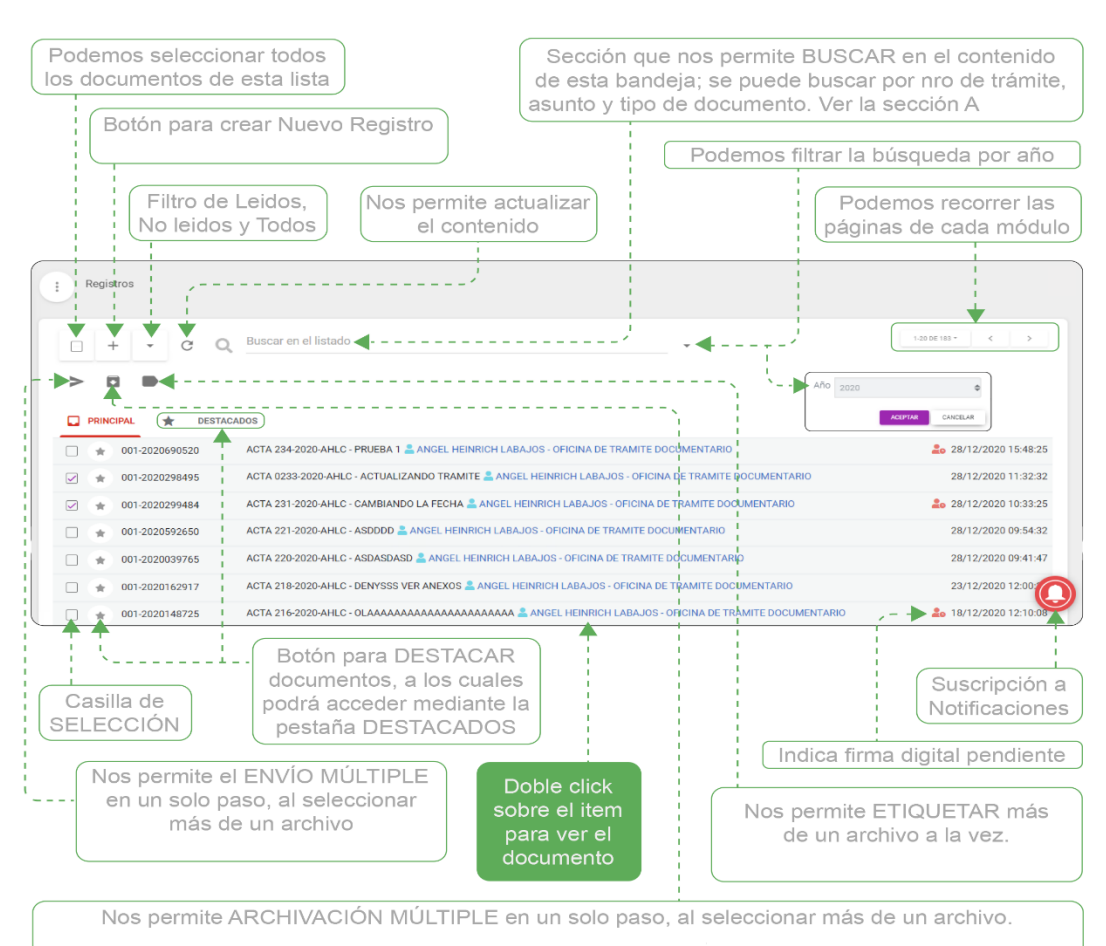

## *Figura 41. Consideraciones adicionales de la Bandeja de Registro*

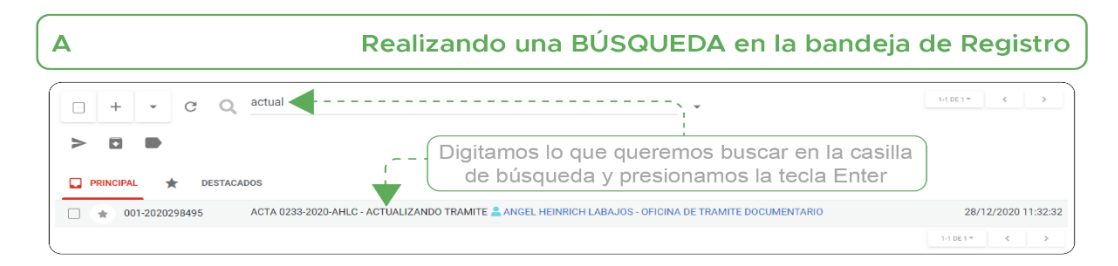

**Fuente: 77 Elaboración propia**

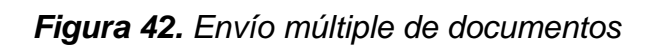

|                | Seleccionamos los documentos para ENVIAR |                               |                                                   | Click en el botón ENVÍO MÚLTIPLE                                                                                                  |                                             |
|----------------|------------------------------------------|-------------------------------|---------------------------------------------------|----------------------------------------------------------------------------------------------------|---------------------------------------------|
|                | $^+$<br><b>PASO</b>                      | یم                            | Buscar en el listado                              |                                                                                                    | <b>PASO</b><br>$\bullet\blacktriangleright$ |
|                | <b>PRINCIPAL</b>                         | <b>DESTACADOS</b>             |                                                   |                                                                                                    |                                             |
|                |                                          | 001-2020690520                |                                                   | ACTA 234-2020-AHLC - PRUEBA 1 ANGEL HEINR                                                                                         |                                             |
|                | ✓                                        | 001-2020298495                |                                                   | ACTA 0233-2020-AHLC - ACTUALIZANDO TRAMITE                                                                                        |                                             |
|                | ✓                                        | 001-2020299484                |                                                   | ACTA 231-2020-AHLC - CAMBIANDO LA FECHA                                                                                           |                                             |
|                | Enviar documento                         |                               |                                                   | para más detalles de la pestaña CONFIGURACIÓN y el ENVÍO de los documentos<br>En la pestaña TRÁMITES SELECCIONADOS visualizaremos | $\circledast$                               |
|                | <b>CONFIGURACIÓN</b>                     | <b>TRÁMITES SELECCIONADOS</b> | los documentos que hemos seleccionado para enviar |                                                                                                    |                                             |
| Item           | Nro trámite                              | Tipo de documento             |                                                   |                                                                                                    | Acción                                      |
| 1              | 001-2020690520                           |                               | ACTA 234-2020-AHLC                                |                                                                                                    |                                             |
| $\overline{2}$ | 001-2020298495                           |                               | ACTA 0233-2020-AHLC                               |                                                                                                    |                                             |
| 3              | 001-2020299484                           |                               | ACTA 231-2020-AHLC                                |                                                                                                    |                                             |
|                |                                          |                               |                                                   | Click en el botón para ELIMINAR                                                                                                   |                                             |

**Fuente: 78 Elaboración propia**

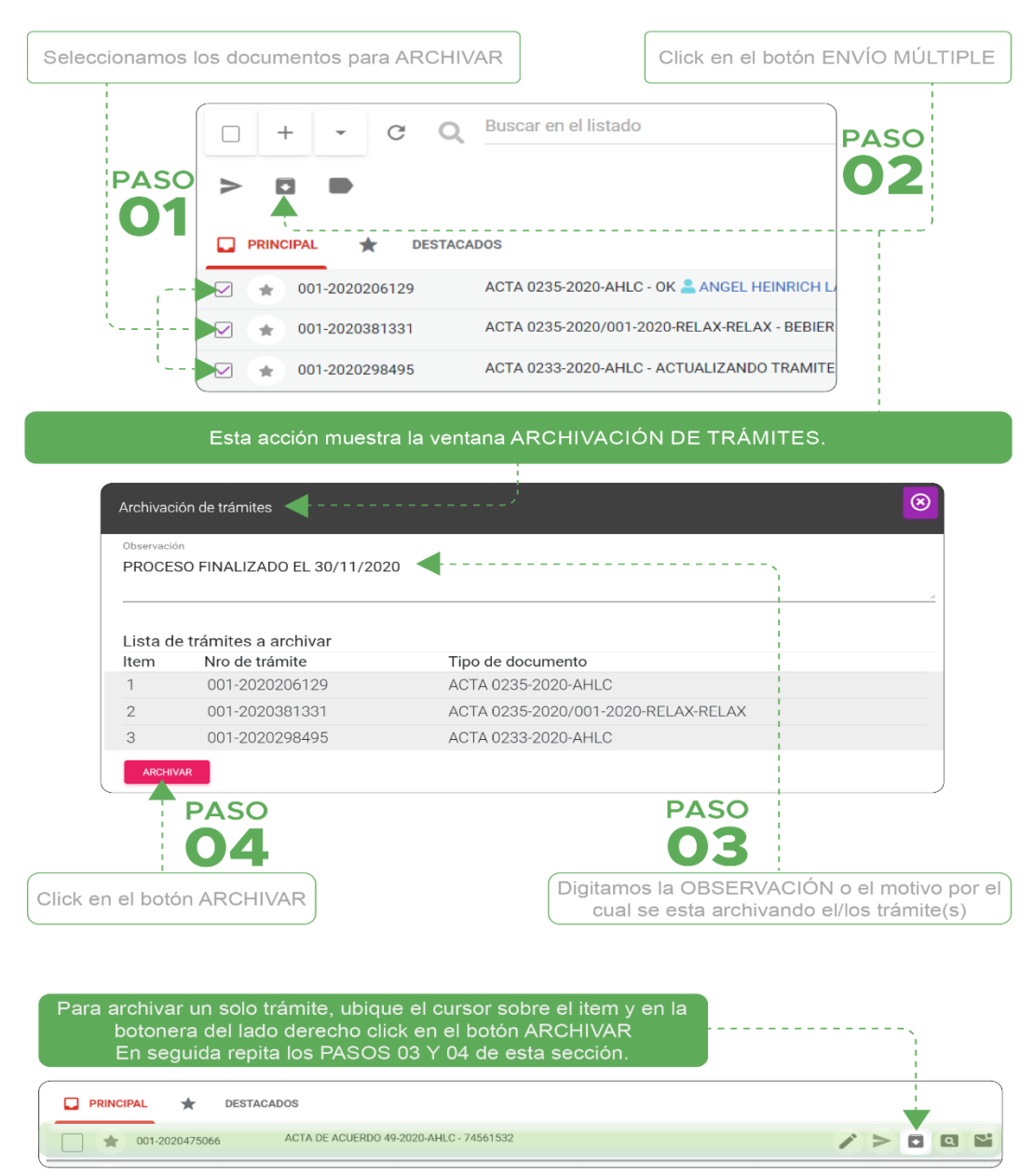

*Figura 43. Realizar un archivamiento múltiple*

**Fuente: 79 Elaboración propia**

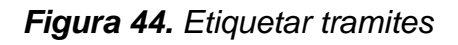

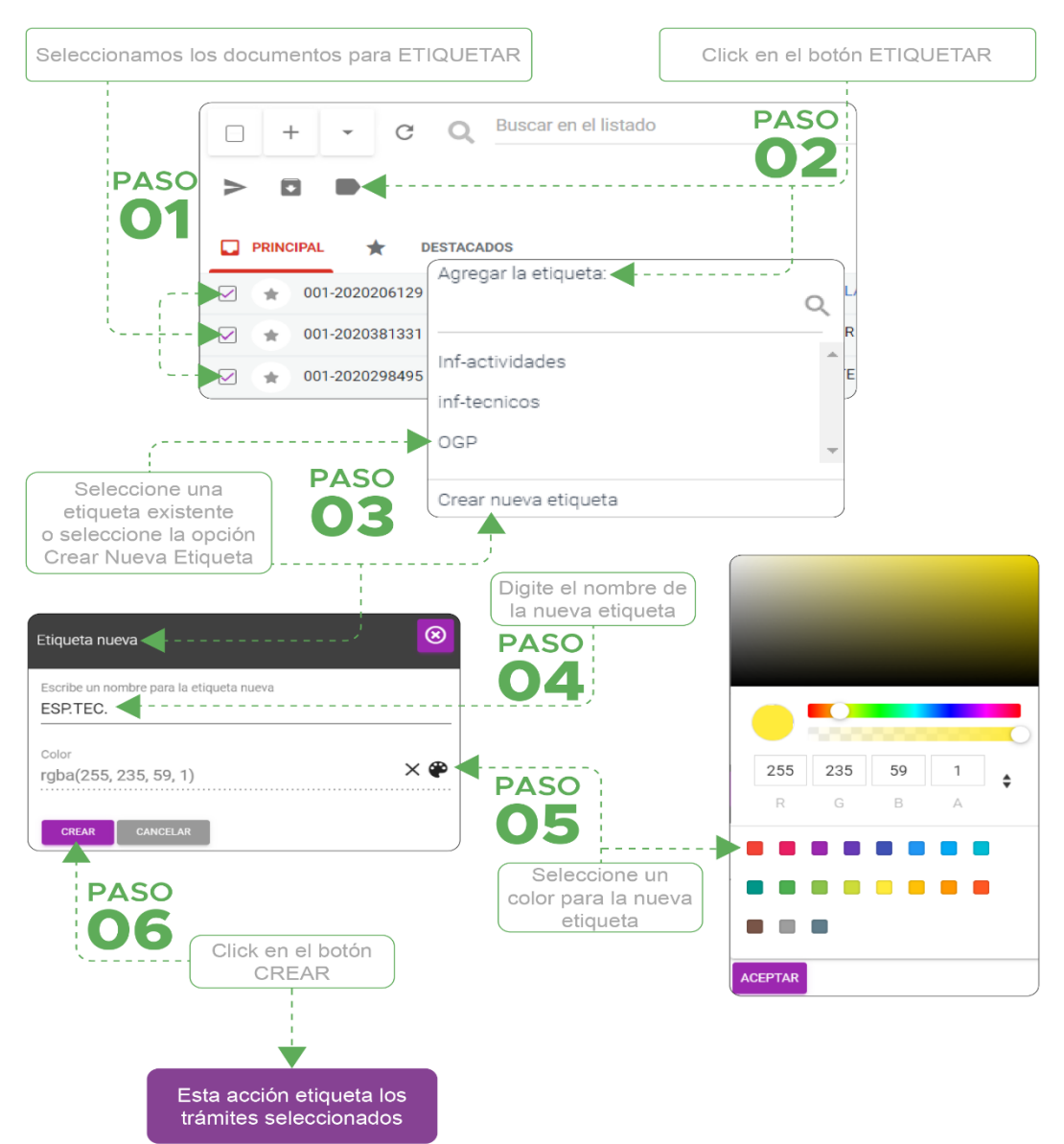

**Fuente: 80 Elaboración propia**

*Figura 45. Interfaz de bandeja de recibidos*

| <b>GORESAM SUITE</b>              |        |                      |                                                                                |                                            |
|-----------------------------------|--------|----------------------|--------------------------------------------------------------------------------|--------------------------------------------|
| ANGEL HEINRICH<br>۰               |        | Buscar en el listado |                                                                                |                                            |
| GS-Trámite<br>в<br>а              | $\Box$ | C<br>$\;$            |                                                                                | 17067* < >                                 |
| REG Registros                     | o      | PRINCIPAL            | DESTACADOS                                                                     |                                            |
| REC Recibidos                     |        | 001-2020885142       | COMUNICADO 5-2020-JLRV - PARTICIPACION CIUDADANA - NOV 2020 & JOSE L.          | 29/12/2020 10:18:56                        |
| Enviados<br><b>ENV</b>            |        | 001-2020046488       | RESOLUCION 2-2020-JLRV - RES-001-2021 - JOSE LUIS ROJAS - OFICINA DE TECNOL    | 29/12/2020 10:18:01                        |
| Archivados<br><b>ARC</b>          |        | 001-2020068246       | DECRETO REGIONAL 1-2020-JLRV - PRESIDENCIA DEL CONSEJO DE GOBIERNO.            | 29/12/2020 10:16:23                        |
| Repositorio Digital<br><b>REP</b> | ÷      | 001-2020941804       | ACTA 12-2020-OVL - PRUEBA ENVIO A ANGEL 2 - ORFA VARGAS - OFICINA DE LOCISTIC. | ⇒<br>■ ■ ■ ■                               |
| CON Consultas                     | ÷      | 001-2020202469       | ACTA 11-2020-OVL - ANGEL PRUEBA1 CORFA VARGAS - OFICINA DE LOGISTICA           | 29/12/2020 09:13:28                        |
| Firma Digital<br>۰                | ÷      | 001-2020032820       | MEMORANDO 0387-2020-GRSM/ORSDENA - CONFORMIDAD DE SERVICIO (MANT               | 07/07/2020 12:36:59                        |
|                                   | ÷      | 001-2020507356       | ACTA 0008-2020-OVL - ASDSA & ORFA VARGAS - OFICINA DE LOGISTICA                | 28/12/2020 20:14:29                        |
| <b>Ltiquetas</b><br>в             |        |                      |                                                                                | $1.7$ de $7$ =<br>$\,<\,$<br>$\rightarrow$ |

Esta acción nos permite recepcionar los documentos para poder ser atendidos. Existe dos formas, podemos recepcionar uno por uno y también varios elementos a la vez **GORESAM SUITE**  $Recibidos$ 

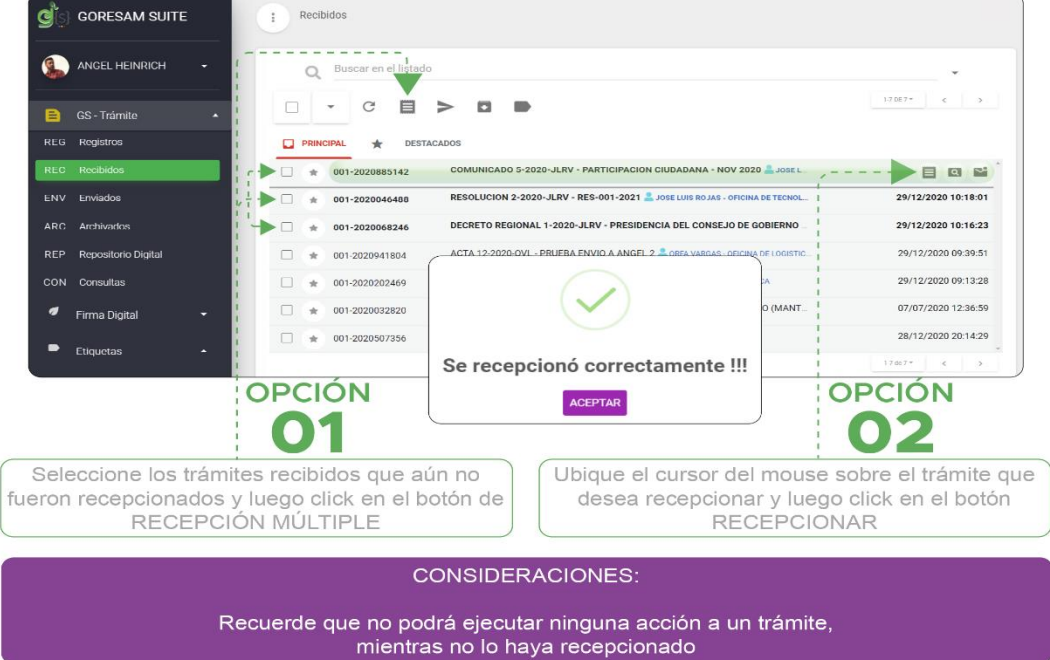

**Fuente: 81 Elaboración propia**

![](_page_126_Figure_0.jpeg)

### *Figura 46. Enviar documentos desde la bandeja de recibidos*

![](_page_126_Picture_66.jpeg)

Click en el botón para ELIMINAR

**Fuente: 82 Elaboración propia**

![](_page_127_Figure_0.jpeg)

| $\sqrt{a}$<br>$\sim$<br>29/12/2020 10:18:01<br>29/12/2020 10:16:23<br>29/12/2020 09:39:51<br>29/12/2020 09:13:28<br>07/07/2020 12:36:59 |
|----------------------------------------------------------------------------------------------------|
|                                                                                                    |
|                                                                                                    |
|                                                                                                    |
|                                                                                                    |
|                                                                                                    |
|                                                                                                    |
|                                                                                                    |
|                                                                                                    |
| 28/12/2020 20:14:29                                                                                                    |
|                                                                                                    |
| <b>OPCIÓN</b>                                                                                                    |
|                                                                                                    |
| Ubique el cursor del mouse sobre el trámite y<br>luego click en el botón ARCHIVAR                                                       |
|                                                                                                    |
|                                                                                                    |
|                                                                                                    |
|                                                                                                    |
|                                                                                                    |
|                                                                                                    |
| $\boxed{\alpha}$<br>r.                                                                                                    |
| 29/12/2020 10:18:01                                                                                                    |
| 29/12/2020 10:16:23                                                                                                    |
| 29/12/2020 09:39:51                                                                                                    |
| 29/12/2020 09:13:28                                                                                                    |
| 07/07/2020 12:36:59                                                                                                    |
| 28/12/2020 20:14:29                                                                                                    |
|                                                                                                    |
|                                                                                                    |
|                                                                                                    |
|                                                                                                    |
| Ubique el cursor del<br>mouse sobre el trámite                                                                                          |
|                                                                                                    |

**Fuente: 83 Elaboración propia**

*Figura 48. Bandeja de enviados*

| <b>ANGEL HEINRICH</b>             |                             | Ō |                  | Buscar en el listado |                                                                                               |                     |
|-----------------------------------|-----------------------------|---|------------------|----------------------|-----------------------------------------------------------------------------------------------|---------------------|
| GS - Irámite<br>Ξ                 |                             |   |                  | e                    |                                                                                               | $1-20$ de 41 =      |
| Registros<br><b>REG</b>           |                             |   | <b>PRINCIPAL</b> |                      | DESTACADOS                                                                                    |                     |
| <b>REC</b><br>Recibidos           |                             |   |                  | 001-2020512349       | ACTA 9-2020-OVL - PARA ENVIAR A ANGEL - BERNING SALVADOR MAYTA GUEVARA-OFICINA DE LOGISTI.    | $\circ$             |
| Enviados<br><b>ENV</b>            |                             |   |                  | 001-2020512349       | ACTA 9-2020-OVL - PARA ENVIAR A ANGEL - BERNING SALVADOR MAYTA GUEVARA-OFICINA DE LOGISTI.    | 28/12/2020 20:25:46 |
| Archivados<br><b>ARC</b>          |                             |   |                  | 001-2020155541       | INFORME 0001-2020-OVL - ASA XD & BERNING SALVADOR MAYTA GUEVARA-OFICINA DE LOGISTICA          | 28/12/2020 20:25:26 |
| Repositorio Digital<br><b>REP</b> |                             |   |                  | 001-2020666804       | RESOLUCION 1-2020-JLRV - COMPROMISOS DE LA MESA EJECUTIVA GOBIERNO REGIONAL & A               | 28/12/2020 16:13:02 |
| Consultas<br>CON                  |                             |   |                  | 001-2020571053       | ACTA 168-2020-AHLC - ASDASDASD  JOSE LUIS VASQUEZ ROJAS-OFICINA DE TECNOLOGIAS DE INFORMACI   | 11/12/2020 16:24:09 |
| ø<br>Firma Digital                |                             |   |                  | 001-2020996942       | ACTA 183-2020-AHLC - FECHA Y HORA NRO. TRAMITE DOCUMENTO FOLIOS ORIGEN FIRMA CARG.            | 11/12/2020 16:24:09 |
| ●<br>Etiquetas                    |                             |   |                  | 001-2020960640       | COMUNICADO 3-2020-JLRV - NADIA CALVIÑO, MINISTRA, MINISTERIO DE S ECONÓMICOS Y TRA            | 11/12/2020 15:30:31 |
|                                   |                             |   |                  | 001-2020721042       | SOLICITUD 1-2020-JLRV - LICENCIA  JOSE LUIS VASQUEZ ROJAS OFICINA DE TECNOLOGIAS DE INFORMACI | 11/12/2020 15:30:31 |
|                                   |                             |   |                  | 001-2020828270       | OFICIO 1-2020-JLRV - COMPROMISOS DE LA MESA EJECUTIVA GOBIERNO REGIONAL JOSE LUIS V.          | 11/12/2020 15:30:31 |
|                                   |                             |   |                  | 001-2020876432       | ACTA 184-2020-AHLC - TEST PRUEBA WALTER DAVILA PILCO-ARCHIVO INSTITUCIONAL                    | 11/12/2020 15:17    |
|                                   |                             |   |                  |                      |                                                                                               |                     |
| Seleccione los trámites y luego   |                             |   |                  |                      | Ubique el cursor del mouse sobre un trámite y haga click en este                              |                     |
|                                   | click en el botón ETIQUETAR |   |                  |                      | botón para Recuperar ó Anular el Envío.                                                       |                     |

## **Fuente: 84 Elaboración propia**

*Figura 49. Bandeja de archivados*

![](_page_128_Figure_4.jpeg)

**Fuente: 85 Elaboración propia**

![](_page_129_Figure_0.jpeg)

![](_page_129_Figure_1.jpeg)

**Fuente: 86 Elaboración propia**

![](_page_130_Figure_0.jpeg)

*Figura 51. Vista del documento y seguimiento*

![](_page_130_Picture_2.jpeg)

**Fuente: 87 Elaboración propia**

*Figura 52. Interfaz del módulo Consultas*

![](_page_131_Figure_1.jpeg)

**CONSIDERACIONES** 

Cada tipo de consulta tiene sus propios parámetros de filtrado. Use el que más le sea de utilidad en el momento que lo requiera, es sencillo e intuitivo.

**Fuente: 88 Elaboración propia**

| Diciembre                  | Allo<br>٠<br>2020                                                                                                    | Disn<br>5                             |                                            |                            |        |
|----------------------------|----------------------------------------------------------------------------------------------------|---------------------------------------|--------------------------------------------|----------------------------|--------|
| CONSULTAR                  |                                                                                                    |                                       |                                            |                            |        |
|                            | ELZI RULETH MONTENEGRO ARCE<br>SEGLINDO DOMINGO TERAN JULCAMORO                                                                                                    |                                       | CHRISTIAN PALE, MEJIA LAVI                 |                            |        |
|                            |                                                                                                    |                                       |                                            |                            |        |
|                            | œ<br>œ                                                                                                    |                                       | œ                                          |                            |        |
|                            | Recibidos: 3<br>Recibidos: 0<br>Sin tramitar: 0<br>Sin tramitar: 0                                                                                                    |                                       | Recibidos: 0<br>Sin tramitar: 0            |                            |        |
|                            | Sin recencionar 0<br>Sin recepcionar: 0<br>Documentos tardios: 0<br>Documentos tardios: 0                                                                                                    |                                       | Sin recepcionar 0<br>Documentos tardios: 0 |                            |        |
|                            | <b>ER DETALLE</b><br><b>VER DETAILE</b>                                                                                                    |                                       | <b>VER DETALLE</b>                         |                            |        |
|                            |                                                                                                    |                                       |                                            |                            |        |
|                            | Click en el botón VER DETALLE<br>le mostrará la información<br>por cada colaborador<br>Reportes de documentos por personal                                                                                                    |                                       |                                            |                            |        |
| Indicadores de do<br>Todos | nentos<br>Use el filtro para gestionar                                                                                                    | Todos                                 |                                            |                            |        |
| N°<br>Documento            | su vista en detalle<br>Asunto                                                                                                    | Documentos Recepcionados sin tramitar | Fecha de<br>recibido                       | Fecha Hora<br>recepcionado |        |
| VIR-<br>2021000153         | CUESTIONARIO DE SISTEMA DE GESTIÓN DE SEGURIDAD DE LA INFORMACIÓN PERIO<br>POR EL PERIODO 2019 QUE PRESENTAN INCONSISTENCIAS Y/U OBSERVACIONES IDE                                                                                      | No Recepcionados                      | 04/01/2021<br>21:28:18                     | 05/01/2021<br>10:33:16     |        |
| $001 -$<br>2021617467      | SOLICITO ESPECIFICACIONES TÉCNICAS                                                                                                    | Tardios                               | 05/01/2021<br>12:47:14                     | 05/01/2021<br>15:09:51     |        |
| $001 -$<br>2021459904      | VENCIMIENTO DE LA SUSCRIPCIÓN ANUAL DEL SISTEMA PERUANO DE INFORMACIÓN JURÍDICA (SPIJ)                                                                                                    | Tramitados                            | 05/01/2021<br>15:10:26                     | 05/01/2021<br>16:18:20     |        |
| $001 -$<br>2021317342      | SOLICITO ESPECIFICACIONES TÉCNICAS                                                                                                    |                                       | 06/01/2021<br>10:19:00                     | 06/01/2021<br>11:57:41     |        |
| $001 -$<br>2021030952      | SOBRE CONTRATACIÓN DE PERSONAL POR TERCEROS (LOCADORES)                                                                                                    |                                       | 06/01/2021<br>11:02:15                     | 06/01/2021<br>11:57:55     |        |
| $001 -$<br>2021503533      | HACE DE CONOCIMIENTO RESULTADOS DE EVALUACIÓN DE DESEMPEÑO                                                                                                    |                                       | 06/01/2021<br>11:33:54                     | 06/01/2021<br>11:58:06     |        |
| VIR-<br>2021000153         | CUESTIONARIO DE SISTEMA DE GESTIÓN DE SEGURIDAD DE LA INFORMACIÓN PERIODO 2019 RELACIÓN DE APLICATIVOS INFORMÁTICOS<br>POR EL PERIODO 2019 QUE PRESENTAN INCONSISTENCIAS Y/U OBSERVACIONES IDENTIFICADAS POR LOS USUARIOS DE LA ENTIDAD |                                       | 06/01/2021<br>16:04:48                     | 06/01/2021<br>16:44:58     | Estado |

*Figura 53. Vista reporte de productividad*

#### **CONSIDERACIONES**

Esta vista contiene la información de cada colaborador que labore bajo su dirección en el sistema<br>GS-Trámite. Podrá visualizar los documentos Recibidos, Sin tramitar, Sin recepcionar y Documentos<br>tardíos, los cuales podra

**Fuente: 89 Elaboración propia**

# *Figura 54. Modulo Firma Digital*

![](_page_133_Figure_1.jpeg)

**Fuente: 90 Elaboración propia**

*Figura 55. Pestanas de Firma Digital*

![](_page_134_Figure_1.jpeg)

![](_page_134_Figure_2.jpeg)

**Fuente: 91 Elaboración propia**

*Figura 56. Firmar digitalmente por lote*

![](_page_135_Figure_1.jpeg)

## **Fuente: 92 Elaboración propia**

### *Figura 57. Vista documentos firmados*

**Documentos Firmados** Muestra todos los documentos que le fueron asignados y firmados digitalmente.

| $\frac{G_{\{s\}}}{T_{\{X\}}}\sum_{i=1}^{T}$ | <b>GORESAM SUITE</b>                                  | Documentos firmados   |                                                       |                           |                          |
|---------------------------------------------|-------------------------------------------------------|-----------------------|-------------------------------------------------------|---------------------------|--------------------------|
|                                             | ANGEL HEINRICH                                        | $\Box$<br>C<br>$\;$   |                                                       | Buscar en el listado      | $\overline{\phantom{a}}$ |
| E                                           | <b>GS-Trámite</b>                                     | ▭<br><b>PRINCIPAL</b> |                                                       |                           |                          |
| <b>REG</b>                                  | Registros                                             | 001-2020037557        | ACTA 0012-2020-AHLC - ESPECIFICACION TECNICAS SIADO   | OFICINA DE TECNOLOGIAS D. | 04/08/2020 13:36:46      |
| <b>REC</b>                                  | Recibidos                                             | 001-2020037425        | ACTA 0010-2020-AHLC - ACTA DE REUNION ARCDIG - SIADO  | OFICINA DE TECNOLOGIAS D  | 04/08/2020 10:06:08      |
| <b>FNV</b>                                  | Enviados                                              | 001-2020037427        | ACTA 0011-2020-AHLC - ACTA DE REUNION ARCDIG - SIADO  | OFICINA DE TECNOLOGIAS D  | 04/08/2020 10:07:45      |
| ARC.                                        | Archivados                                            | 001-2020005490        | ACTA 0002-2020-AHLC - AUTOAVUDA                       | OFICINA DE TECNOLOGIAS D. | 26/01/2020 19:28:14      |
| <b>REP</b>                                  | Repositorio Digital                                   | 001-2020064783<br>÷   | INFORME 0012-2020-AHLC - INFORME DE PAGO _ NOVIEMBRE  | OFICINA DE TECNOLOGIAS D  | 26/11/2020 17:24:04      |
| CON                                         | Consultas                                             | 001-2020005580<br>÷   | ACTA ELECTRONICA 0001-2020-AHLC - PRUEBA DE ACTA EL   | OFICINA DE TECNOLOGIAS D  | 27/01/2020 10:22:36      |
| σ                                           | <b>Firma Digital</b>                                  | 001-2020054257        | INFORME 0011-2020-AHLC - INFORME DE PAGO              | OFICINA DE TECNOLOGIAS D  | 19/10/2020 15:34:42      |
|                                             |                                                       | 001-2019106091        | ACTA 0003-2019-AHLC - PRUEBA ACTA , CON FIRMA DIGITAL | OFICINA DE TECNOLOGIAS D. | 12/12/2019 15:24:49      |
| DPF                                         | <b>Documentos Por Firmar</b>                          | 001-2020015335        | ACTA 0003-2020-AHLC - PRUEBA                          | OFICINA DE TECNOLOGIAS D  | 25/02/2020 21:32:27      |
| DF                                          | Documentos Firmados                                   | 001-2019015977<br>÷   | OFICIO 119-2019/DRASAM - CONFORMACION DE MIEMBROS.    | DIRECCION REGIONAL DE AG. | 08/03/2019 10:22:41      |
|                                             | Etiquetas                                             | 001-2020015335        | ACTA 0003-2020-AHLC - PRUEBA                          | OFICINA DE TECNOLOGIAS D  | 25/02/2020 21:32:27      |
|                                             | /gstramite.regionsarmartin.gob.pe/#/documentoFirmados | 001-2020015335<br>÷   | ACTA 0003-2020-AHLC - PRUEBA                          | OFICINA DE TECNOLOGIAS D. | 25/02/2020 21:32:27      |

**Fuente: 93 Elaboración propia**

#### **ANEXO 10: Artículo Científico**

### Sistema Informático Para Mejorar La Gestión De Tramite Documentario En El Gobierno Regional San Martín, Moyobamba 2022

Variable Independiente: Sistema Informático Variable dependiente: Gestión de tramite Documentario

Christian Paul, Mejía Lavi, cpmejia@ucvvitual.edu.pe

#### **Abstract**

Propósito- El presente estudio tiene como obietivo, reducir el tiempo de la gestión de los trámites documentarios del Gobierno Regional San Martín, mediante la implementación de un sistema web utilizando la metodología ágil SCRUM, en el presente estudio se empleó la investigación preexperimental de tipo aplicada, la presente cuenta con una población diversa que se determina durante el tiempo que dure la investigación. Método. Como técnica de investigación se aplicó la observación y como instrumento de toma de muestras se utilizó la ficha de registros validado por tres expertos con experiencia en investigación de muestras según los indicadores que se investigó, adicionalmente se usaron buenas prácticas en el desarrollo del sistema mediante la metodología ágil SCRUM, la cual consiste en iteraciones del proyecto llamados Sprints por cada tarea realizada, para la construcción del sistema web se utilizó el lenguaje de programación Java con una interfaz de ZKoss que permite la interacción modular del sistema. Resultados. En este sentido, se optimizó el proceso de gestión de trámites lo que contempla: el tiempo registro, tiempo de búsqueda, tiempo de respuesta y el nivel de satisfacción de los usuarios. Contribución. Se logró reducir el tiempo de registro de tramites en 200 segundos, se logró reducir el tiempo de búsqueda de expedientes en 30 segundos, se logró reducir el tiempo de respuesta de los tramites en 125 segundos, y se incrementó el nivel de satisfacción de los usuarios en 4.24 puntos.

Palabras Claves: sistema web, SCRUM, Sprints, Zkoss.

#### Introducción

En el siglo XXI, la innovación de las TI tomó un rol muy importante en las instituciones ya sean públicas o privadas, incrementando la producción, reduciendo el tiempo y mejorando la eficacia de los servicios brindados a los usuarios, en estos últimos años se vivió una de las peores emergencias sanitarias vistas en este siglo XXI, lo que ha hecho que muchas personas queden impedidas de salir a sus centros laborales y por lo tanto estas actividades lo realicen remotamente, pese a ello las condiciones tecnologías que vive el país ha hecho que estas actividades sean menos productivas y más complicadas por problemas como la calidad del servicio de internet, la dificultad económica de adquirir equipos de última tecnología para desempeñar el trabajo remoto más conocido como teletrabajo. La pandemia también afecto a los gobiernos que tuvieron que cerrar sus oficinas gubernamentales y operar en horarios limitados, muchos funcionarios tuvieron que ejercer los trabajos remotamente, y en

consecuencia los servicios públicos dejaron de presentarse por el canal presencial. los gobiernos tomaron muchas medidas para adaptarse a este nuevo escenario, algunos casos extendieron la vigencia de documentos oficiales como DNI, licencias de conducir, permisos de funcionamiento, etc.; Pese a ello el 65% de los latinos prefería hacer tramites en oficinas públicas mientras que solo el 15% preferiría hacerlos en línea según el BID; esto porque los servicios digitales para la ciudadanía no estaba desarrollado para brindar las facilidades y existían problemas en cuanto al entendimiento de las funciones de los sistemas de tramites digitales, esta crisis sanitaria trajo consigo una demanda de mejora de servicios públicos digitales, lo que se vio reflejada en este último año donde el los tramites en línea incrementaron un 39% según (Roseth et al., 2021).

En el Perú la mejora de la gestión de tramites documentarios lo dio el Ex presidente de la Republica Valentín Paniagua en el año 2001 con la Ley N.º .<br>27444 que normaliza los trámites de gestión en general, posteriormente se establecían lineamientos contemporáneos para estos procedimientos, en el 2002 el Expresidente de la Republica Alejandro Toledo aprobó la Ley N.º 27806 Ley De Transparencia Y Acceso A La Información Publica posterior a ello la gestión documental iba madurando más y se establecieron distintos mecanismos como la Ventanilla Única, el sistema integrado de servicios públicos y virtuales que permite interoperar a distintas instituciones del estado en la gestión de trámites administrativos, esto mejoró significativamente el desarrollo de las TICS en la gestión pública lo que hizo que se realizaran agendas como la Agenda Digital 2.0 y planes como el Plan de Desarrollo de la Sociedad de la Información que impulsa la digitalización en las entidades públicas, pese a este crecimiento en las últimas décadas el Perú no estuvo suficientemente desarrollado para afrontar una pandemia usando estos medios digitales según (Brewer-Carías, 2011); El gobierno estableció distintos dispositivos legales con la finalidad de reducir los efectos de la pandemia por COVID-19 uno de ellos fue el Decreto de Urgencia N.º 026-2020, decreto donde sen establece medidas excepcionales y transitorias para mitigar la transmisión del coronavirus (COVID-19) en el país, esto hizo que las entidades implementen de manera prioritaria la gestión documental, debido a que uno de los principales motores de la gestión pública son los trámites burocráticos con el fin de generar transparencia en los actos administrativos según (Sosa Barrera, 2020), un sistema de gestión documental incide en la productividad laboral de los trabajadores como también mejora la eficiencia, eficacia y efectividad de los tramites documentarios, reduciendo los costes y manteniendo la transparencia de la administración pública, según (Curotto Vásquez, 2021)

En la parte local, el Gobierno Regional San Martin en adelante, como administrador de los recursos territoriales y bienes públicos de la región, tiene como capacidad ejercer y brindar servicios a los ciudadanos, lastimosamente una variedad de estos servicios propuestos no tienen procesos y procedimientos, en la cual no son eficaces, ni eficientes a la hora de generar un trámite para acceder al servicio, los tramites documentarios dentro de la entidad son realizadas por un sistema que solo registra el código de expediente, pero la información se trasfiere de oficina a oficina de forma física y en cada oficina se registra la derivación de la documentación física lo que incrementa considerablemente el tiempo de atención y respuesta de la documentación, esto es un problema general ya que los gastos operativos son elevados por que se consume mucho papel, tintas, toners, grapas, lapiceros, sellos, folders, y personal que se dedique a realizar estos trámites, costo de mantenimiento de las impresoras esto genera altos gastos a la entidad lo cual asigne mucho presupuesto para esta operatividad lo que disminuye el presupuesto para generar obras en general, el problema abarca desde la descentralización de los gobierno regionales, aunque con el sistema hubo más orden en los tramites documentarios, esto no evito que los malos funcionarios alteren la información cambiando la documentación física y facilitando la corrupción en la entidad, por esta razón identificando esta problemática lo cual impide el desarrollo del departamento de San Martin, se genera la sugerencia de desarrollar un Sistema Informático para la mejora del Proceso de Gestión de Tramite Documentario en el Gobierno Regional San Martín.

#### Método

Se utilizó una laptop Core i7, Procesador Intel® Core™ i7-12700H, 24GB de RAM DDR4 y 1TB de almacenamiento SSD y para el desarrollo del sistema web se utilizó la metodología ágil SCRUM, la cual consta con las siguientes fases:

A) Fase de Iniciación: Se definió el alcance del provecto, la visión general del mismo y los roles de trabajo de los integrantes del equipo de desarrollo, de tal forma que se facilite la toma de decisiones. Posteriormente, se definió el product backlog del proyecto, un listado de todas las tareas a realizar durante el desarrollo del proyecto con el objetivo de que sean visibles para todo el equipo. B) Fase de planificación y Estimación: Se definieron cada uno de los Sprint Backlog, en este caso se estimó conveniente que sean cuatro Sprints. Además, describieron todas las historias de usuarios basadas en las necesidades del cliente, las cuales fueron especificadas en el product backlog, teniendo como requerimientos los siguientes: módulo de autenticación, registro, recepción, enviar, archivo, repositorio, búsqueda y firma digital. Se escogieron las historias de usuario más importantes con un diseño sencillo, las cuales son mostradas a continuación:

![](_page_138_Picture_78.jpeg)

![](_page_138_Picture_79.jpeg)

C)Proceso de Codificación: En el frontend se hizo uso del Framework Angular 60, para el backend se utilizó Java como lenguaje de programación y Spring Boot como Framework bajo de patrón de arquitectura Microservicios. Además, como base de datos se utilizó PostgreSQL 13+ bajo el ORM Hibernate. D) Fase de Implementación: Se definió la arquitectura del sistema de Gestión de Trámite Documentario, la cual es la arquitectura de servidores de Base de datos -Replicación maestro y espejos

En la figura 2, se muestra la arquitectura del sistema

Figura 2. Diagrama de la arquitectura del sistema web.

![](_page_139_Figure_3.jpeg)

Source: Own elaboration

D) Fase de Prueba de Funcionalidad: Se realizaron pruebas según se avanzaba con los sprints, asegurando la presencia de los usuarios finales, quienes tenían la potestad de solicitar cambios, ya sea en la funcionalidad o interfaz si lo consideraban conveniente. Al final, los acuerdos fueron alcanzados y las pruebas se realizaron con éxito optimizando los tiempos de entrega.

#### **Resultados**

En la figura 3, se presenta la interfaz de inicio de sesión donde se ingresan los datos del usuario, en este caso el nombre de usuario y la contraseña, estas credenciales son provistas por el personal de la entidad. En caso de error en la autenticación el sistema muestra el mensaje que ocasionó dicho fallo.

![](_page_139_Picture_8.jpeg)

Figura 3. Inicio de sesión en el sistema

Source: Own elaboration

En la figura 4, el usuario visualiza la interfaz inicial al ingresar a la suite de trámite, la cual consta de dos áreas diferenciadas, el área de módulos y el área de contenidos.

![](_page_140_Picture_41.jpeg)

Figura 4 Interfaz de la suite de trámite documental

Source: Own elaboration

En la figura 5, se presenta el proceso registro de documentos, donde se ingresa la información solicitada, siguiendo los pasos indicados.

![](_page_140_Figure_5.jpeg)

Figura 5 Proceso de registro de documentos

Source: Own elaboration

En la figura 6 se muestra el proceso de búsqueda en la bandeja de registro, esta aplica también para las búsquedas de trámites en las otras bandejas.

Figura 6 proceso de búsqueda en la bandeja de registro

| Realizando una BÚSQUEDA en la bandeja de Registro                                                    |                     |
|----------------------------------------------------------------------------------------------------|---------------------|
| actual                                                                                               | <b>STEED</b>        |
| Digitamos lo que queremos buscar en la casilla<br>de búsqueda y presionamos la tecla Enter           |                     |
| ACTA 0233-2020-AHLC - ACTUALIZANDO TRAMITE  ANGEL HEINRICH LABAJOS - OFICINA DE TRAMITE DOCUMENTARIO | 28/12/2020 11:32:32 |
|                                                                                                    | 5.1.32 1 8          |

Source: Own elaboration

En la figura 7 se muestra el proceso de envío de documentos para que puedan ser atendidos, existen dos maneras de enviar, uno por uno y también varios a la vez.

Figura 7 proceso de envío de documentos

![](_page_141_Figure_6.jpeg)

Source: Own elaboration

En la figura 8 se muestra el proceso de archivar documentos.

![](_page_142_Picture_1.jpeg)

Figura 8 proceso de archivo de documentos

Source: Own elaboration

En la figura 09 se muestra la bandeja de archivados donde se muestra toda la documentación que archivo el usuario que inició sesión.

Figura 09 proceso de desarchivo de documentos desde la bandeja de archivados

![](_page_142_Picture_6.jpeg)

Source: Own elaboration

En la figura 10, se muestra el repositorio digital el cual permite navegar sobre toda la documentación que se encuentra disponible en el sistema, clasificados por año y tipo de documento.

![](_page_143_Picture_1.jpeg)

![](_page_143_Picture_2.jpeg)

Finalmente, en la figura 11 se muestra el módulo de firma digital, en el cual el sistema notifica sobre documentos asignados al usuario para la respectiva firma digital.

![](_page_143_Figure_4.jpeg)

![](_page_143_Picture_5.jpeg)

Source: Own elaboration
### **Discusión**

En la figura 3, el sistema de gestión de tramite documental a través del proceso de autenticación, permitió a los usuarios identificarse con las credenciales respectivas para poder acceder de forma inmediata al sistema. Se hizo evidente la reducción del tiempo, aglomeración de personas y contagios de covid-19 por la realización de trámites convencionales.

En la figura 4, La interfaz del sistema de gestión documental, posee todas las funcionalidades requeridas en la realización correcta y formal de los trámites, las cueles se encuentran disponibles en las distintas pantallas que ofrece el sistema. Lo que concuerda con (Mendoza, 2015), quien menciona que la unidad de tramite documental tiene la responsabilidad de la gestión y administración de documentos de carácter formal. Adicionalmente, tiene como labores el almacenamiento, distribución y conclusión del trámite requerido.

En la figura 5, el proceso de registro de documentos permitió crear un nuevo tramite, identificar a la persona que realiza el trámite, y en caso de no estar registrado, registrarlo según el tipo de persona (Natural o jurídica) que posea.

En la figura 6, se basó en la búsqueda de documento, nótese que la respuesta del sistema a esta consulta es casi inmediata. Esto concuerda con el trabajo de (Valencia et al., 2018) que asegura que un sistema ayuda en la búsqueda rápida de registros individuales, evitando el uso de archivos físicos.

Finalmente, se confirmó la mejora del proceso del trámite documentario, se redujo el tiempo de registro, atención e incrementó el número de expedientes atendidos, evitando una acumulación de trámites. Entonces, teniendo en cuenta todas las deficiencias de los tramites convencionales, se automatizó y optimizó el proceso mediante un sistema eficaz y eficiente que optimice las funciones realizadas.

#### **Conclusiones**

Se concluye que posterior a la implementación del sistema web de gestión de tramites documentarios, se logró disminuir el tiempo de registro de trámites, el tiempo de búsqueda de trámites, el tiempo de respuesta de los trámites y se incrementó el nivel de satisfacción de los usuarios. Concretándose así, una amplia mejora en la gestión de trámites en el Gobierno Regional San Martin.

#### **Referencias**

AEC.  $(2019).$ **AEC** Satisfacción Cliente. del https://www.aec.es/web/quest/centro-conocimiento/satisfaccion-del-cliente

Aquilar Cordero, D. (2022). Gestión del trámite documentario y satisfacción del usuario en la Municipalidad Distrital de Nueva Cajamarca, 2022. Repositorio Institucional - UCV. https://repositorio.ucv.edu.pe/handle/20.500.12692/96703

Alcaraz Chávez, F. D. (2013). Diseño e implementación de un modelo de gestión documental para la serie historias laborales del área de talento humano para la

colgrabar. empresa https://tesis.ipn.mx/bitstream/handle/123456789/25400/Alcaraz%20Ch%c3%a1ve z%2c%20Fernando%20David.pdf?sequence=1&isAllowed=y

AMAYA LEÓN, S. H. (2011). Propuesta de implantación de un sistema de gestión documental informatizado en la universidad francisco gavidia de el salvador **IUniversidad** Internacional de Andalucía]. https://libros.metabiblioteca.org/bitstream/001/310/8/0182 Amaya.pdf

Andersen, K. V., & Henriksen, H. Z. (2006). E-government maturity models: Extension of the Layne and Lee model. Government Information Quarterly, 23(2). https://doi.org/10.1016/j.gig.2005.11.008

Arias et al. (2016). Metodología de la Investigación, www.nietoeditores.com.mx

Báez, M. (2012). Las TIC: oportunidades para la alfabetización de jóvenes y adultos sordos.

Bastias Parraga. (2016). Desarrollo e Implementación del Sistema de Tramite Documentario en la Municipalidad Provincial de Huancayo para la atención de expedientes. https://doi.org/http://hdl.handle.net/20.500.12894/3889

Brewer-Carías, A. (2011). La regulación del procedimiento administrativo en América Latina con ocasión de la primera década (2001-2011) de la Ley de Procedimiento Administrativo General del Perú (ley 27444). Derecho PUCP, 67, 47-76. https://doi.org/10.18800/DERECHOPUCP.201102.002

Calsín, Q. (2019). Sistema web para el seguimiento y control de documentos para la gestión administrativa en la Red de Salud Puno, 2017. Universidad Nacional Del Altiplano. http://repositorio.unap.edu.pe/handle/UNAP/13128

Cerro Ancco, M. (2021). Impacto de la implementación de una herramienta digital de gestión en la gestión de información documentada de origen interno en una empresa de ingeniería y construcción. In Universidad Nacional Mayor de San Marcos.

Curotto Vásquez. (2021). Sistema de gestión documental en la productividad laboral en los trabajadores de una institución pública en tiempos de pandemia, Lima-2021. Istema de Gestión Documental En La Productividad Laboral En Los Trabajadores de Una Institución Pública En Tiempos de Pandemia, Lima-2021. https://repositorio.ucv.edu.pe/handle/20.500.12692/82787

Díaz Sanjuan, L.  $(2010).$ observación: http://up- $\mathsf{L}$ a rid2.up.ac.pa:8080/xmlui/handle/123456789/1502

Espinoza, J. (2013). Análisis, diseño e implementación de la aplicación web para el manejo del distributivo de la facultad de ingeniería.

Herrera Sánchez, D. V. (2019). Propuesta de un sistema de gestión documentaria basado en tecnologia workflow para el manejo de trámite documentario en una universidad privada de la región. In Universidad Católica Santo Toribio de Mogrovejo (Vol. 8, Issue 5).

Jones, L. R., Thompson, F., & Zumeta, W. (2001). Public Management for the New Millennium: Developing Relevant and Integrated Professional Curricula. International Public Management Review, 2(2).

Koppensteiner, S., & Udo, N. (2009). An agile guide to the planning processes. PMI Global Congress (2009).

López. (2004). Población muestra y muestreo.

Luis Esteban P. (2017). Facultad de ingeniería y arquitectura escuela profesional de ingeniería de computación y sistemas.

Mateo Montes, J. K. (2021). Implementación del Sistema de Gestión Documental en la Autoridad Nacional del Servicio Civil (Servir). Universidad Nacional Mayor de San Marcos.

Mendoza. (2012). Innovación y tecnología, factores claves de competitividad empresarial. Una mirada desde lo local. https://repositorio.ufps.edu.co/bitstream/handle/ufps/6449/Innovaci%c3%b3n%20y %20tecnolog%c3%ada%2c%20factores%20claves%20de%20competitividad%20 empresarial.%20Una%20mirada%20desde%20lo%20local.pdf?sequence=1&isAll owed=y

MINEDU. (2011). Directiva N°-2011-ED "Normas para el uso del Sistema de Información Administración." de Apoyo la a https://esinad.minedu.gob.pe/e sinadmed 1/Descargas/Manuales/Manual Gestio nDeExpedienteInterno\_v35.pdf

Puebla Álvarez, J. P. (2015). Implementación de un Sistema de Gestión Documental para la administración y gestión de documentos, a través de servicios y aplicaciones web, necesarias para la certificación de empresas en la Norma ISO 9001: 2008 **[UNIVERSIDAD** SAN **FRANCISCO** DE QUITO]. https://repositorio.usfq.edu.ec/bitstream/23000/4912/1/120764.pdf

Ramos Galarza, C. (2021). Diseños de investigación experimental experimental investigation designs projetos de investigação experimental.  $10(1)$ . https://doi.org/10.33210/ca.v10i1.356

Román Leygues, N. C. (2018). Diseño de un sistema de gestión documental en la alcaldía cartagena indias **[Universidad** Salle]. de de de la

https://ciencia.lasalle.edu.co/cgi/viewcontent.cgi?article=1054&context=maest\_ge stion documental

Roseth, B., Reyes, A., & Yee Amézaga, K. (2021). Servicios públicos y gobierno digital durante la pandemia: Perspectivas de los ciudadanos, los funcionarios y las instituciones públicas. Servicios Públicos y Gobierno Digital Durante La Pandemia: Perspectivas de Los Ciudadanos, Los funcionarios y Las Instituciones Públicas. https://doi.org/10.18235/0003122

Schwaber, K., & Beedle, M. (2001). Agile Software Development with Scrum. In cdswebcernch.

Sosa Barrera. (2020). Uso de las TIC y gestión documental en tiempos de pandemia  $(COVID-19)$ en el Ministerio de Educación, 2020. https://repositorio.ucv.edu.pe/handle/20.500.12692/71659

UGEL San Ignacio. (2019). Efectividad del sistema integrado de gestión administrativa (SIGA) en la gestión logística de la UGEL San Ignacio 2018. Repositorio Institucional UCV. https://doi.org/https://hdl.handle.net/20.500.12692/49767

UNDP;UNESCO;UNDESA. (2012). Governance and development: Thematic Think Piece. In Un System Task Team on The Post-2015 Un Development Agenda (Issue May).

universidad Arias, la. (2006). Nº 1 (2017) 1 Caracas (CUC). Dep. Legal, 3, 201402-204563. http://www.recitiutm.iutm.edu.ve/index.php/recitiutm

Vieira, M. das G., & Montenegro Junior, C. A. A. (2016). A busca pela eficiência no serviço público, através da lei de acesso à informação e as relações com o aprimoramento da gestão da informação<br>The search for efficiency in public service through Access to Information Act and relations with improvement of information management. Saber Humano: Revista Científica Da Faculdade Antonio Meneghetti, 6(8). https://doi.org/10.18815/sh.2016v6n8.137

Yohana Milena, B. M., & Erika, V. C. (2017). Implementación de un Sistema Web para el trámite documentario en la Municipalidad del Centro Poblado de Santa María de Huachipa. Repositorio Digital UMSP.

zkoss.org. (2020). ZK Essentials.

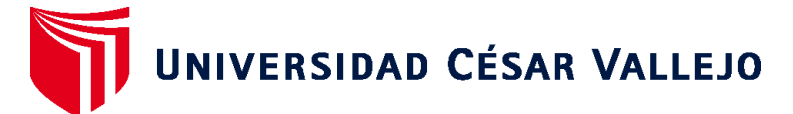

# **FACULTAD DE INGENIERÍA Y ARQUITECTURA ESCUELA PROFESIONAL DE INGENIERÍA DE SISTEMAS**

## **Declaratoria de Autenticidad del Asesor**

Yo, PACHECO PUMALEQUE ALEX ABELARDO, docente de la FACULTAD DE INGENIERÍA Y ARQUITECTURA de la escuela profesional de INGENIERÍA DE SISTEMAS de la UNIVERSIDAD CÉSAR VALLEJO SAC - TARAPOTO, asesor de Tesis Completa titulada: "Sistema Informático Para Mejorar La Gestión De Tramite Documentario En El Gobierno Regional San Martín, Moyobamba 2022", cuyo autor es MEJIA LAVI CHRISTIAN PAUL, constato que la investigación tiene un índice de similitud de 22.00%, verificable en el reporte de originalidad del programa Turnitin, el cual ha sido realizado sin filtros, ni exclusiones.

He revisado dicho reporte y concluyo que cada una de las coincidencias detectadas no constituyen plagio. A mi leal saber y entender la Tesis Completa cumple con todas las normas para el uso de citas y referencias establecidas por la Universidad César Vallejo.

En tal sentido, asumo la responsabilidad que corresponda ante cualquier falsedad, ocultamiento u omisión tanto de los documentos como de información aportada, por lo cual me someto a lo dispuesto en las normas académicas vigentes de la Universidad César Vallejo.

TARAPOTO, 15 de Diciembre del 2022

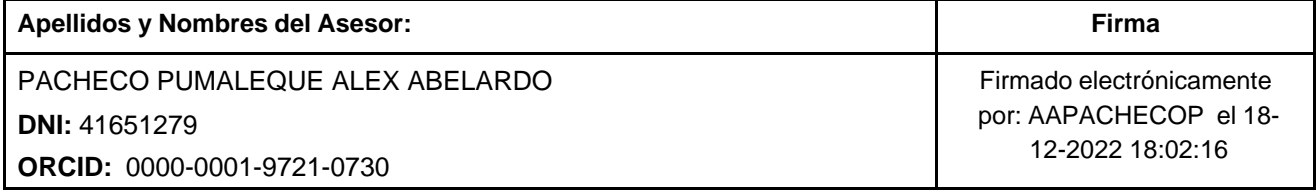

Código documento Trilce: TRI - 0490215

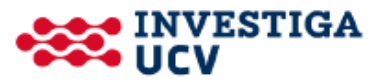